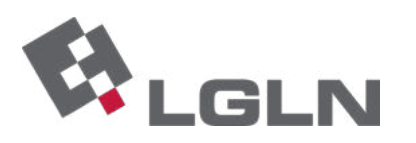

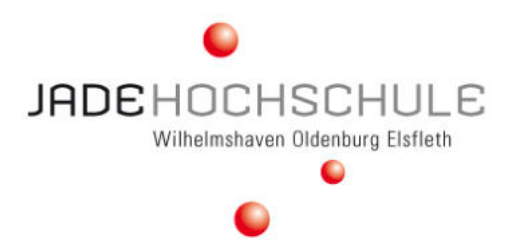

JADE HOCHSCHULE OLDENBURG Fachbereich Bauwesen Geoinformation Gesundheitstechnologie

# Bachelorarbeit

# Konzeption einer Web-Frontend-Software zur KI-gestützten Homogenisierung der Liegenschaftsgrafik

Design of a web front-end software for an AI-supported homogenization of real-estate graphics

> JANNES WYKHOFF Matrikelnummer: 6032253 08.Februar.2023

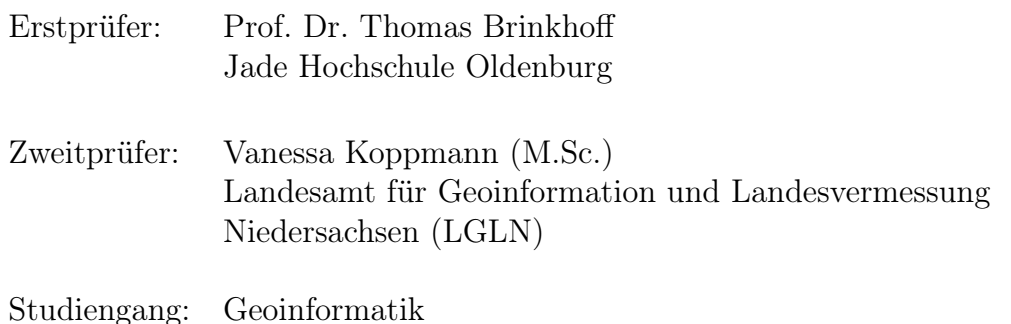

# Erklärung

Ich erkläre hiermit, dass ich die vorliegende Arbeit selbständig und ohne fremde Hilfe verfasst habe, keine anderen als die angegebenen Quellen und Hilfsmittel benutzt habe sowie alle Stellen der Arbeit, die wortwörtlich oder sinngemäß aus anderen Quellen übernommen wurden, als solche kenntlich gemacht habe.

Ort, Datum Unterzeichner Unterzeichner  $\frac{O(\text{den} \log_{10} 0.225)}{O(t, \text{Datum}}$ 

# Inhaltsverzeichnis

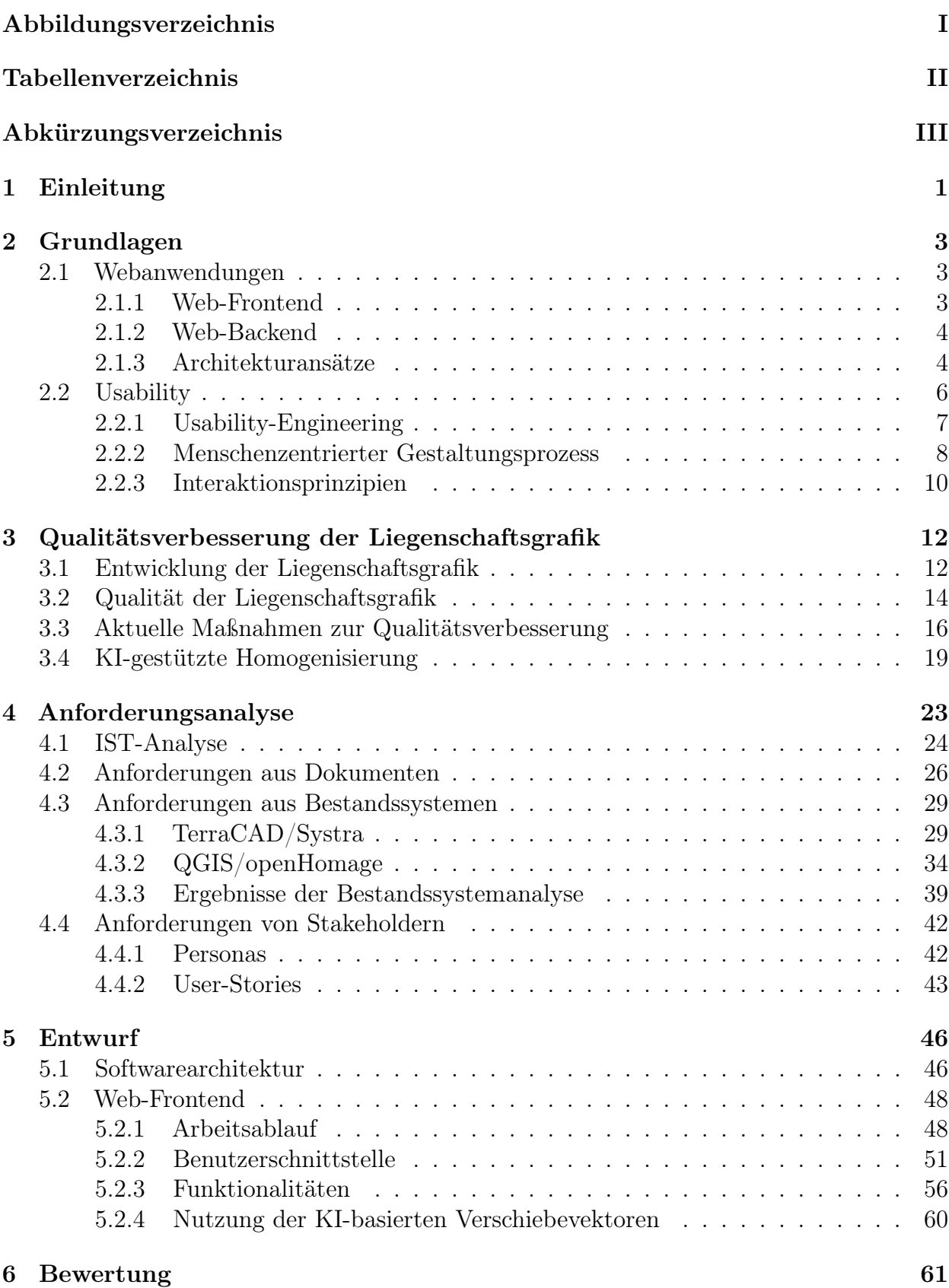

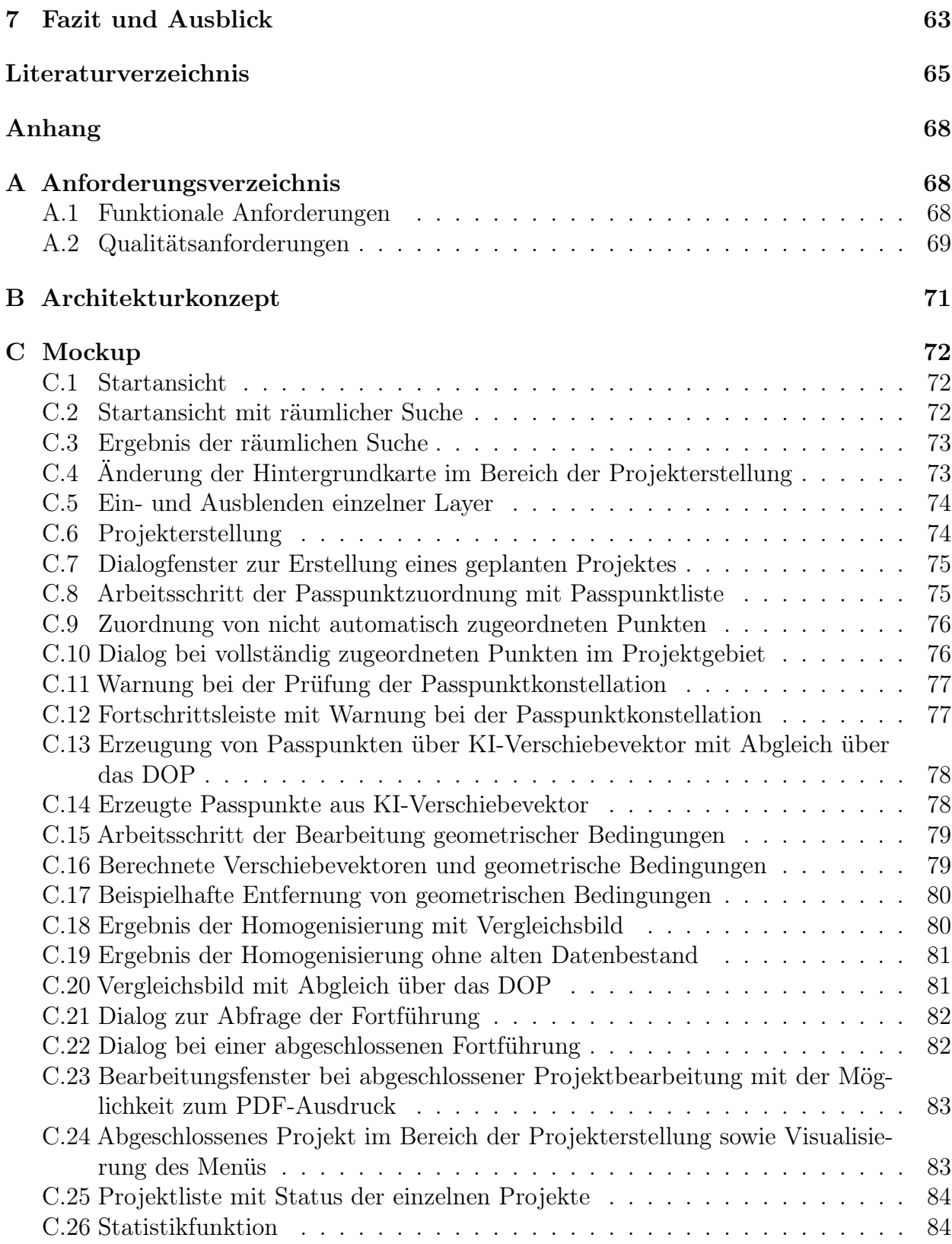

# <span id="page-4-0"></span>Abbildungsverzeichnis

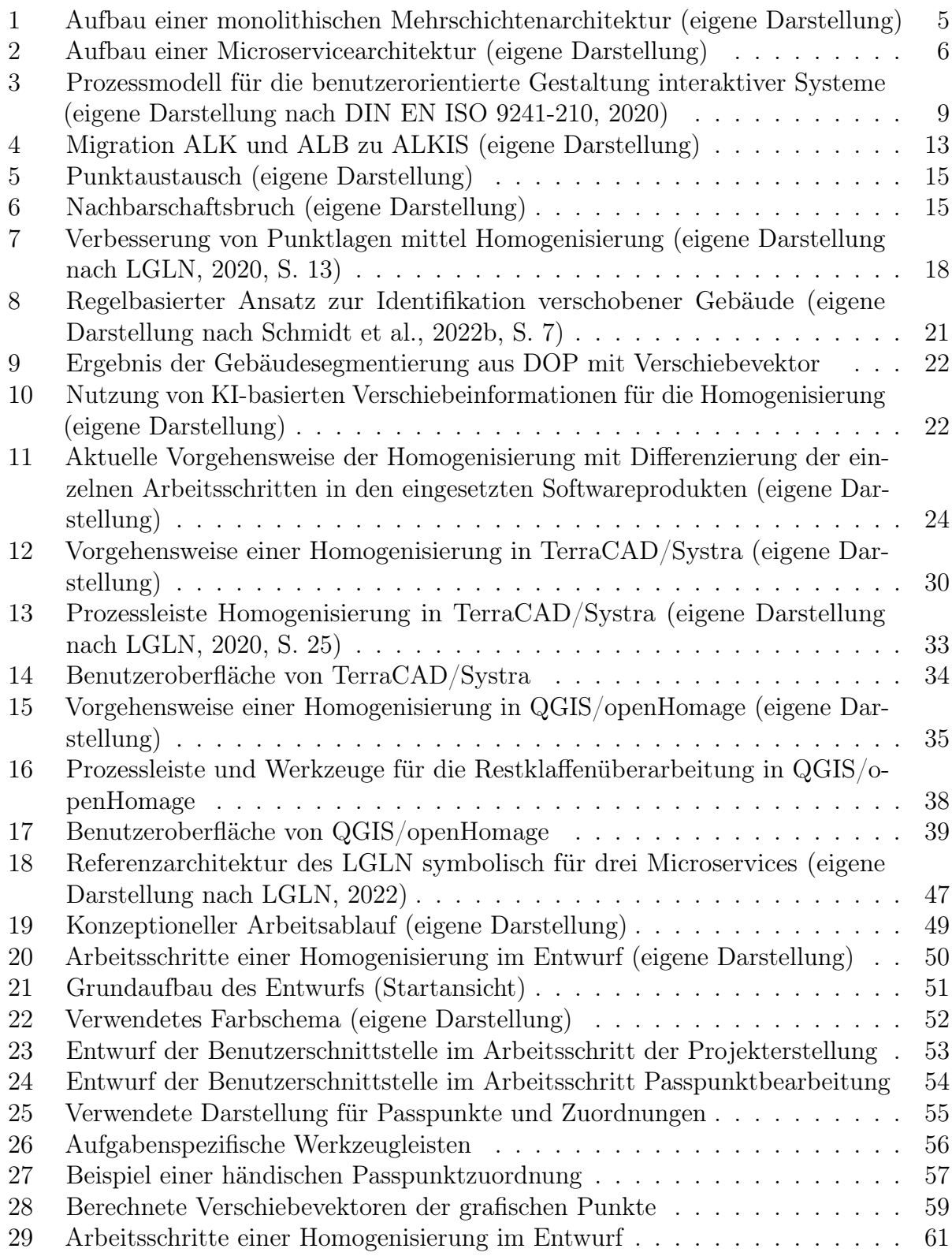

# <span id="page-5-0"></span>Tabellenverzeichnis

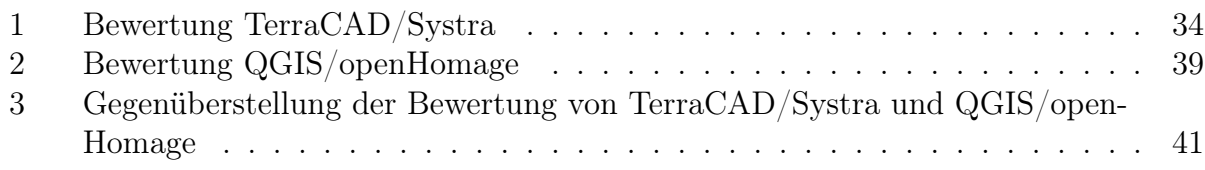

# Abkürzungsverzeichnis

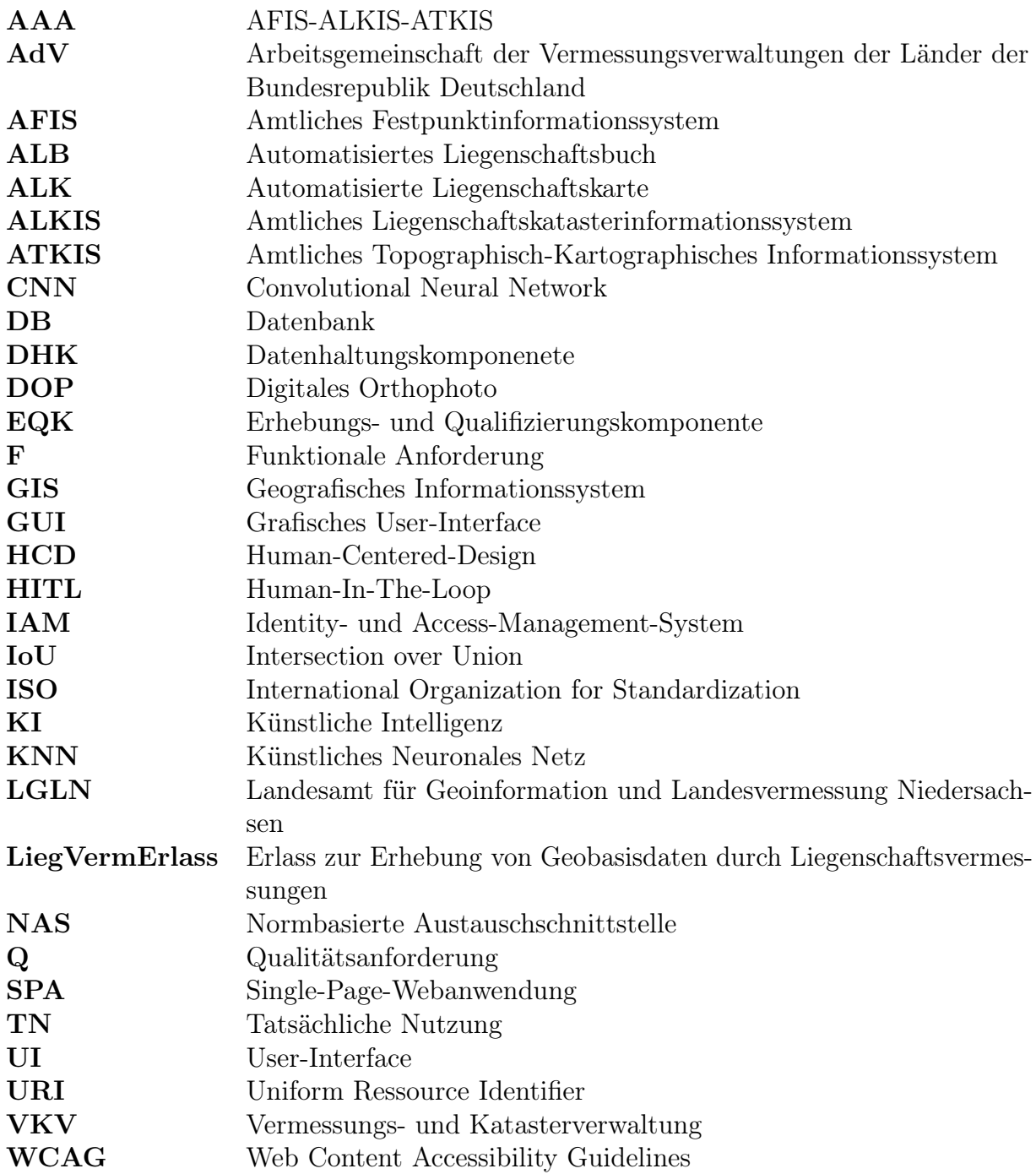

# <span id="page-7-0"></span>1 Einleitung

Der Fortschritt der Digitalisierung bedingt seit vielen Jahren Veränderungen in der Arbeitswelt, sowohl in Wirtschaftsunternehmen als auch in Behörden. Im Rahmen dieser Entwicklungen hat das Land Niedersachsen eine IT-Strategie veröffentlicht, nach der die IT-Infrastruktur in allen Bereichen zunehmend verbessert und modernisiert werden soll. Aufbauend darauf hat auch das Landesamt für Geoinformation und Landesvermessung Niedersachsen (LGLN) eine IT-Strategie inklusive Referenzarchitektur entwickelt, "welche die Dekonstruktion der bisher weitgehend monolithischen Fachanwendungen zu Microservices vorsieht" (LGLN, [2022](#page-72-0), o.S.). Dies soll dazu beitragen, zukünftig flexibel auf neue Anforderungen und Veränderungen reagieren zu können.

Neben der Modernisierung der IT-Infrastruktur im LGLN sieht das Zukunftskonzept VKV2025 (Vermessungs- und Katasterverwaltung 2025) vor, die Qualität der Liegenschaftsgrafik zu verbessern. Durch die fortschreitende Digitalisierung und neue Technologien sind die Anforderungen an die Qualität von Geodaten allgemein gestiegen. Diesen Ansprüchen wird die Liegenschaftsgrafik nicht mehr gerecht. Folglich muss die Qualität durch das LGLN an die aktuellen Ansprüche zeitnahe angepasst werden, um sich zukünftig weiter als zuverlässiger Geodatendienstleister zu etablieren. Konkret bedeutet dies die Schaffung einer flächendeckenden geometrischen Genauigkeit der Liegenschaftsgrafik auf weniger als 1m bis zum Jahr 2025. Der Vorgang wird im Rahmen der Homogenisierung durchgeführt. Diese Mammutaufgabe des LGLN bindet enorme personelle Ressourcen und wird zur Zeit noch mit einer monolithischen Fachanwendungen durchgeführt, welches im Sinne der IT-Strategie nicht mehr zeitgemäß ist und erneuert werden soll. Auch vor dem Hintergrund des demografischen Wandels und des Fachkräftemangels ist es erforderlich, die Homogenisierung effektiver voranzutreiben.

Die Ziele, die sich das LGLN bis 2025 gesetzt hat, sind mit den bisherigen personellen sowie technischen Ressourcen nicht zu erreichen, weshalb eine modernere und effektivere Herangehensweise notwendig ist. Passend hierzu entwickelt das LGLN seit 2020 Verfahren zur künstlichen Intelligenz und insbesondere zu der automatischen Erkennung von Gebäudegrundrissen in digitalen Orthophotos (DOP). Daraus resultierende Informationen können genutzt werden, um zeitintensive, manuelle Berechnungen zu vermeiden. Die Idee entstand, eine KI-basierte Homogenisierung für die Qualitätsverbesserung einzusetzen.

Die vorliegende Bachelorarbeit beschäftigt sich daher mit der Konzeption einer Web-Frontend-Software zur KI-gestützten Homogenisierung der Liegenschaftsgrafik, welche die Ziele der IT-Strategie sowie der VKV2025 vereint. Das Konzept wird dabei im Rahmen eines interaktiven Mockups vorgestellt, welches ein Vorführmodell für die Benutzerschnittstelle ist. Dazu werden zunächst theoretische Grundlagen von Webanwendungen und der sogenannten Usability, die eine wichtige Rolle in der Softwareentwicklung spielt, beschrieben. Im Anschluss daran folgt ein Kapitel zur Qualitätsverbesserung der Liegenschaftsgrafik, in der Entstehung der geometrischen Genauigkeit sowie aktuelle Verbesserungsverfahren vorgestellt werden. Zusätzlich wird die KI-gestützte Homogenisierung als Grundlage zukünftiger Qualitätsverbesserungen vorgestellt. In der sich anschließenden Anforderungsanalyse

wird zunächst die Problemstellung anhand einer IST-Analyse erläutert und anschließend neue Anforderungen an die neue Software erarbeitet. Die Anforderungen ergeben sich aus Dokumenten, Bestandssystemen, die analysiert und bewertet werden, und Stakeholdern, die mit Hilfe sogenannter Personas und User-Stories dargestellt werden. Das Ergebnis ist eine Anforderungsliste mit funktionalen und qualitativen Anforderungen, die in einem Entwurf dargestellt werden. Abschließend wird der Entwurf hinsichtlich der Umsetzung der ermittelten Anforderungen bewertet. Es folgt ein Fazit mit einem kurzen Ausblick.

# <span id="page-9-0"></span>2 Grundlagen

Um ein besseres Verständnis, der im Rahmen dieser Bachelorarbeit verwendeten Konzepte und Überlegungen zu schaffen, werden im folgenden Kapitel zunächst die wesentlichen theoretischen Grundlagen vorgestellt. Dabei werden Webanwendungen, deren Bestandteile sowie Architekturansätze erläutert. Im Anschluss daran wird der Bereich der Usability dargestellt. Dabei wird zunächst der Begriff der Usability näher erläutert und nachfolgend die grundsätzliche Vorgehensweise des Usability-Engineering sowie geltende Konventionen spezifiziert.

## 2.1 Webanwendungen

In den vergangenen Jahren haben Webanwendungen zunehmend an Beliebtheit gewonnen. Durch leistungsstarke Webbrowser (z.B. Google Chrome oder Mozilla Firefox) und einer immer besser werdenden Internetverbindung können neben statischen Webseiten auch komplexe Anwendungen über das Internet ausgeführt werden. Im klassischen Sinne können Webanwendungen als Client-Server-Anwendung verstanden werden, wobei die Benutzeroberfläche über den Browser erreicht und dargestellt wird und die Geschäftslogik und Datenhaltung serverseitig angesiedelt ist (Rohr, [2018](#page-73-0), S. 5). Dadurch besitzen Webanwendungen gegenüber klassischen, nativen Anwendungen den Vorteil, dass diese plattformunabhängig sind, keinen Installationsprozess benötigen und zusätzlich die Wartung dieser Systeme um ein Vielfaches einfacher ist. Grundsätzlich lassen sich Webanwendungen in Web-Frontend und Web-Backend unterteilen (Fischer et al., [2015,](#page-71-0) S. 5).

## 2.1.1 Web-Frontend

Das Web-Frontend kann als Benutzerschnittstelle verstanden werden, welches serverseitig bereitgestellt und über einen Webbrowser (Client) interpretiert und dargestellt wird (Müller-Hofmann et al., [2018](#page-72-0), S. 5). In diesem Zusammenhang wird auch häufig von der clientseitigen Umsetzung einer Webanwendung gesprochen. Die Benutzerschnittstelle, auch grafisches User-Interface (GUI) oder nur User-Interface (UI) genannt, beschreibt alle Bestandteile eines interaktiven Systems, die Informationen und Steuerelemente zur Verfügung stellen, die für den Benutzer<sup>[1](#page-9-0)</sup> notwendig sind, um eine bestimmte Aufgabe mit dem interaktiven System zu erledigen (DIN EN ISO 9241-110, [2020](#page-71-0), S. 10). Ein interaktives System ist eine Software, mit denen Benutzer zur Erreichung bestimmter Ziele agieren. Im Rahmen dieser Bachelorarbeit wird ein interaktives System mit dem Begriff "Software", "Anwendung" beschrieben.

Die Benutzerschnittstelle kann aus Elementen wie Texten, Grafiken oder auch Interaktionselementen, wie Buttons oder Eingabefeldern bestehen. Für die Umsetzung und Implementierung der Benutzerschnittstelle hat sich in den vergangenen Jahren die Auszeichnungssprache HTML5 mit der Stylesheet-Sprache CSS3 durchgesetzt. Dabei dient HTML5 zur formalen Beschreibung der Inhalte, während CSS3 zur Gestaltung und Formatierung der Webseite verwendet wird. Zusätzlich zur reinen Darstellung von HTML5

<sup>1</sup>Zur besseren Lesbarkeit wird in dieser Bachelorarbeit das generische Maskulinum verwendet, der jedoch alle Geschlechter gleichermaßen umfasst.

<span id="page-10-0"></span>und CSS3-Dateien kann der Webbrowser über einen Interpreter auch JavaScript-Code ausführen, wodurch statischen Webseiten eine gewisse Dynamik verliehen werden kann (Bühler et al., [2017](#page-71-0), S. 37). Ein Web-Frontend besteht somit in der Regel aus HTML-, CSS- und Java-Script-Dateien und kann als implementierte Benutzeroberfläche verstanden werden. Dabei wird das Web-Frontend nach Aufruf der Webanwendung vom Webserver an den Webbrowser übertragen und dort interpretiert und dargestellt. Durch die direkte Interaktion des Anwenders mit der Benutzeroberfläche spielt dieses hinsichtlich der Nutzerakzeptanz eine entscheidende Rolle (Fischer et al., [2015,](#page-71-0) S. 8). So wird häufig die gesamte Qualität der Software anhand dessen bewertet, wie effektiv, effizient, zufriedenstellend und somit gebrauchstauglich sich die Software über das Web-Frontend bedienen lässt (siehe Kapitel [2.2.1\)](#page-13-0).

#### 2.1.2 Web-Backend

Das Web-Backend kann als serverseitige Umsetzung einer Webanwendung verstanden werden. Dabei besteht das Web-Backend in der Regel aus Webservern und Datenbankservern. Der Webserver hat die Aufgabe der Bereitstellung des Web-Frontends. So überträgt dieser das Web-Frontend nach Aufruf der Webanwendung an den Client. Zusätzlich ist im Web-Backend die Geschäftslogik angesiedelt. Diese ist der Kernbestandteil einer Webanwendung und wird je nach Architekturansatz mit auf dem Webserver oder über einen zusätzlichen Applikationsserver ausgeführt (siehe Kapitel [2.1.3](#page-10-0)). Die Geschäftslogik setzt die fachliche Logik der Software um und verarbeitet entsprechende Benutzereingaben, die über die Benutzerschnittstelle getätigt werden. Zusätzlich erfolgt über die Geschäftslogik die Verwaltung sowie der Zugriff auf die Datenhaltung (Fischer et al., [2015,](#page-71-0) S. 6).

Die Kommunikation des Web-Backends mit dem Web-Frontend erfolgt über eine Schnittstelle und einem vordefinierten Zugriffsprotokoll (z.B. REST). Dabei wird über die Benutzerschnittstelle eine Eingabe getätigt und als Anfrage (Request) an die Schnittstelle des Web-Backends gesendet. Innerhalb der Geschäftslogik wird die Anfrage verarbeitet und als Antwort (Reply) zurückgesendet (Tremp, [2021,](#page-73-0) 50f.).

#### 2.1.3 Architekturansätze

Das Zusammenspiel zwischen den Komponenten des Web-Frontends und des Web-Backends kann als Architekturansatz verstanden werden. Dabei beschreiben Architekturansätze auf abstrakter Ebene, wie eine Software aufgebaut ist. Eine Architektur bestehend aus Client, Webserver und Datenbank wird als Drei-Schichten-Architektur bezeichnet. Wird die Geschäftslogik auf einem zusätzlichen Applikationsserver ausgeführt, spricht man von einer Vier-Schichten-Architektur. Moderne Webanwendungen setzen häufig auf die Vier-Schichten-Architektur, um die fachliche Logik strikt von der Prozesslogik, also der Steuerung des Interaktionsablaufs, zu trennen. Auf diese Weise können die einzelnen Komponenten einfach ausgetauscht oder bearbeitet werden, ohne einen starken Einfluss auf die anderen Komponenten auszuüben (Fischer et al., [2015,](#page-71-0) S. 14). Dabei können sowohl für die Umsetzung der Prozesslogik als auch für die Umsetzung der Geschäftslogik unterschiedliche Ansätze und Architekturstile gewählt werden.

<span id="page-11-0"></span>Im Allgemeinen lassen sich Webanwendungen heutzutage in serverzentrierte Webanwendungen und clientzentrierte Webanwendungen unterscheiden.

Serverzentrierte Webanwendungen, auch klassische Webanwendungen genannt, führen einen Großteil der Anwendungslogik auf dem Server aus. Dabei wird durch jede Interaktion des Benutzers mit der Benutzerschnittstelle eine Anfrage an der Server gesendet, dessen Antwort in der Regel dazu führt, dass ein neues HTML-Dokument geladen wird und der Bildschirminhalt vollständig oder teilweise ausgetauscht wird (Fischer et al., [2015](#page-71-0), S. 7).

Clientzentrierte Webanwendungen, auch Single-Page-Webanwendungen (SPA) genannt, bestehen in der Regel aus einem einzigen initial geladenen HTML-Dokument, dessen Inhalt über eine lokale Prozesslogik dynamisch angepasst wird. Dabei erhält der Client anstelle eines ganzen HTML-Dokuments einzelne Informationen vom Server, die clientseitig über Java-Script ausgewertet werden und dazu führen, dass die Inhalte des aktuellen HTML-Dokuments angepasst dargestellt werden (Tremp, [2021](#page-73-0), S. 100). Dadurch, dass kein gesamtes HTML-Dokument neu geladen werden muss, sondern lediglich die aktuelle HTML-Datei verändert wird, ähneln sich clientzentrierte Webanwendungen und klassische Desktop-Anwendungen hinsichtlich Reaktionszeit und Interaktionsmöglichkeiten (Fischer et al., [2015](#page-71-0), S. 7). Clientzentrierte Webanwendungen können im Rahmen dieser Bachelorarbeit als Web-Frontend-Software verstanden werden.

Neben den unterschiedlichen Ansätzen von Webanwendungen können auch die Geschäftslogik und Datenhaltung im Web-Backend mittels unterschiedlicher Architekturstile umgesetzt werden. Im Allgemeinen lässt sich das Web-Backend einer Webanwendung über eine monolithische Architektur oder durch eine Microservicearchitektur umsetzen (Tremp, [2021](#page-73-0), S. 51).

Bei der monolithischen Architektur wird die gesamte Geschäftslogik als geschlossene, untrennbare Einheit entwickelt, die unabhängig von anderen Anwendungen ist (siehe Abbildung [1](#page-11-0)). Diese beinhaltet in der Regel mehrere eng gekoppelte Funktionen, die sich zu einer komplexen Anwendung zusammensetzten (Takai, [2013](#page-73-0), S. 17).

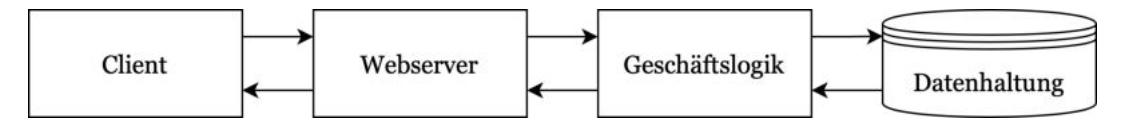

Abbildung 1: Aufbau einer monolithischen Mehrschichtenarchitektur (eigene Darstellung)

Bei einer Microservicearchitektur wird die Geschäftslogik hingegen aus einzelnen Microservices zusammengesetzt (siehe Abbildung [2](#page-12-0)). Dabei bildet ein Microservice eine eigenständige, fachlich klar fokussierte Teilfunktion einer Applikation, welche über klar definierte Schnittstellen mit anderen Microservices oder mit der Benutzerschnittstelle kommunizieren kann (Tremp, [2021](#page-73-0), S. 64). Microservices berücksichtigen alle benötigten technischen Bestandteile. Diese beinhalten neben der Geschäftslogik auch die Datenhaltung sowie notwendige Interaktion mit anderen Systemen (LGLN, [2022,](#page-72-0) S. 9).

<span id="page-12-0"></span>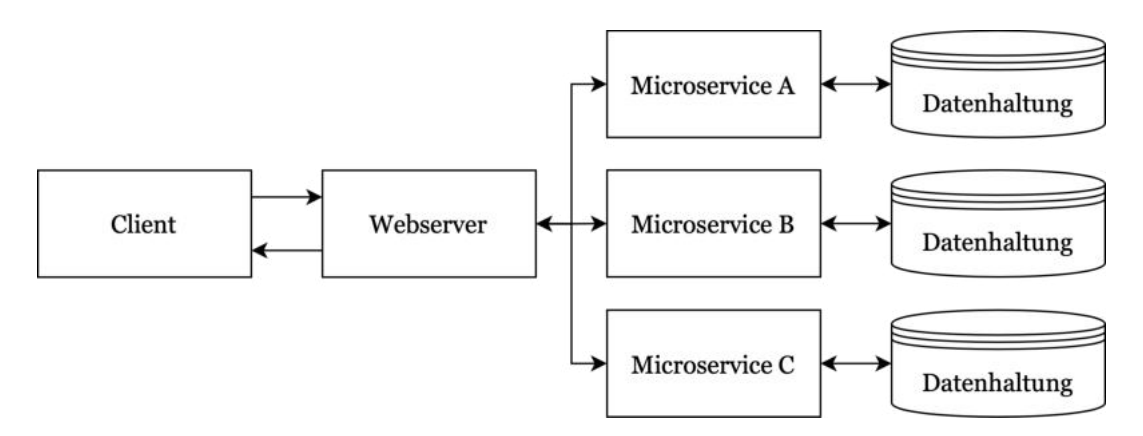

Abbildung 2: Aufbau einer Microservicearchitektur (eigene Darstellung)

Neben der Nutzung eigener Services, die die Geschäftslogik bilden, besteht die Möglichkeit Web-Services von sogenannten Dienstanbietern (Service-Providern) zu verwenden. Diese entwickeln einen Web-Service und registrieren diesen in einem Dienstverzeichnis (Service-Registry), über das der Dienstnutzer (Service-Consumer) den Web-Service erhalten kann. Dies wird daraufhin in der Regel über eine Uniform Ressource Identifier (URI) bereitgestellt, über die der Dienstnutzer mit dem Web-Service über definierte Schnittstellen kommunizieren kann (Tremp, [2021](#page-73-0), S. 25). Ein Service kann über einen oder mehrere Microservices realisiert sein (LGLN, [2022](#page-72-0), S. 19). Als Beispiel für ein Service ist der Web-Service von Google-Maps zu nennen, der von Google als Dienst zur Verfügung gestellt wird und in die eigene Anwendung implementiert werden kann (Google, [2022a](#page-71-0), o.S.).

Die gesamte Umsetzung der Webanwendung kann sowohl lokal auf eigenen Servern als auch in einer Cloud-Umgebung umgesetzt werden.

## 2.2 Usability

Ein wichtiges Ziel moderner Softwareentwicklung ist es, Anwendungen mit einem hohen Maß an Gebrauchstauglichkeit (Usability) zu entwickeln. Dies ist darin begründet, dass die Qualität von Softwareprodukten häufig anhand ihrer Usability bewertet wird. So wird die Usability als einer von acht Bestandteilen der Norm ISO/IEC 25010, [2011](#page-71-0) (ISO steht für International Organization for Standardization) aufgelistet, welche allgemeingültige Bewertungskriterien für die Qualität von Softwareprodukten definiert.

Der Begriff der Usability wird häufig als Gütekriterium für die Gestaltung der Benutzerschnittstelle verwendet (Richter & Flückiger, [2013](#page-73-0)). Dabei verbirgt sich hinter dem Begriff jedoch deutlich mehr. So wird Usability in der DIN EN ISO 9241-110, [2020](#page-71-0) als "[...] das Ausmaß, in dem ein Produkt durch bestimmte Benutzer in einem bestimmten Nutzungskontext genutzt werden kann, um bestimmte Ziele effektiv, effizient und zufriedenstellend zu erreichen" (DIN EN ISO 9241-110, [2020](#page-71-0), S. 9) definiert. Die Effektivität beschreibt dabei, ob die Software dem Benutzer die zur Aufgabenerfüllung benötigten Funktionen vollständig bereitstellt und korrekte Ergebnisse liefert. Die Effizienz beschreibt

<span id="page-13-0"></span>die verwendeten Ressourcen, die beim Einsatz der Software zum Erreichen des gewünschten Ziels erforderlich sind. Eine hohe Effizienz bedeutet gleichzeitig eine Arbeitserleichterung. Die Zufriedenheit bemisst sich an den Kriterien der Nützlichkeit, Vertrauenswürdigkeit sowie Freude und Wohlbefinden beim Verwenden der Software (Thesemann, [2016,](#page-73-0) S. 7).

Neben den genannten Kriterien spielen jedoch auch weitere Faktoren, wie die Entwicklungsund Einführungsstrategie der Anwendung, eine entschiedene Rolle. Dabei zeigt sich, dass die Akzeptanz der Anwender für die Anwendung steigt, je stärker die Anwender in den Entwicklungsprozess involviert waren (Thesemann, [2016](#page-73-0), S. 8). Aufgrund dessen spielt die Zusammenarbeit zwischen Entwicklern und Stakeholdern im Usability-Engineering eine entscheiden Rolle (siehe Kapitel [2.2.1\)](#page-13-0).

Des Weiteren kann aus der Definition von Usability nach DIN EN ISO 9241-110, [2020](#page-71-0) abgeleitet werden, dass die Anwendung nicht einzeln betrachtet werden kann, sondern dies immer in den Kontext der zu erledigenden Aufgabe gesetzt werden muss. Das heißt, dass die alleinige Erstellung und Optimierung einer Benutzeroberfläche nicht ausreicht. Diese muss aufbauend auf unterschiedlichen Erkenntnissen der Benutzer, ihrer Aufgaben und des Anwendungskontextes erstellt und optimiert werden (Richter & Flückiger, [2013,](#page-73-0) S. 10). So geht mit der Usability einer Anwendung nicht automatisch die Nützlichkeit (Usefulness) einer bestimmten Aufgabe einher. Eine hohe Usefulness ist nur erreicht, wenn die zu erledigenden Aufgaben und deren Prozesse sehr präzise verstanden wurden (Preim & Dachselt, [2015](#page-73-0), S. 4). Im weiteren Verlauf dieser Bachelorarbeit wird zwischen den Begriffen der Usability und der Usefulness nicht unterschieden und nur der Begriff der Usability verwendet. Dies ist darin begründet, dass die Usefulness im Rahmen dieser Arbeit Grundvoraussetzung für die Usability der Software ist. Des Weiteren grenzt sich der Begriff der Usability im Rahmen dieser Bachelorarbeit von dem Bereich der User-Experience ab. Der Begriff der User-Experience fällt oft im Kontext der Usability und die Begriffe werden häufig synonym verwendet, allerdings stellt der Bereich der User-Experience eine deutlich breitere Sicht auf die Mensch-Maschine-Interaktion dar. So werden hier zusätzlich zu den Usability-Aspekten auch die subjektive Wahrnehmung sowie Emotionen betrachtet, die der Benutzer vor, während und nach der Benutzung der Anwendung hat (Preim & Dachselt, [2015](#page-73-0), S. 4).

#### 2.2.1 Usability-Engineering

Um ein hohes Maß an Usability zu erreichen, ist im modernen Softwareentwicklungsprozess der Bereich des Usability-Engineering verankert. Dieser umfasst alle Mittel und Techniken, um bei der Entwicklung von Anwendungen die angestrebte Usability zu erreichen. Ein wesentliches Ziel des Usability-Engineering ist es, die Funktionalitäten einer Anwendung auf ein ideales Minimum zu reduzieren, um dadurch eine unnötige Komplexität zu vermeiden. Der Benutzer soll optimal in der Ausführung seiner Aufgabe unterstützt werden (Richter & Flückiger, [2013](#page-73-0), S. 7). Dabei spielt besonders die Benutzerschnittstelle eine entscheidende Rolle. Sie bildet die Schnittstelle zwischen Mensch und Maschine und ist somit häufig der einzige Kontaktpunkt, den der Benutzer mit der Anwendung hat.

<span id="page-14-0"></span>Der Prozess des Usability-Engineering lehnt sich stark an den Prozess des Software-Engineerings an und verläuft häufig parallel dazu. Im Unterschied zum Software-Engineering liegt der Fokus jedoch stärker auf dem Benutzer der Software und nicht allein auf der technischen Sicht. Neben der Festlegung einer idealen Funktionalität mit einer passenden Benutzerschnittstelle sind daher Benutzeranalysen sowie die Analyse von Arbeitsabläufen wichtige Kernbestandteile des Usability-Engineering (Richter & Flückiger, [2013,](#page-73-0) S. 6).

Das Software-Engineering kann vereinfacht in fünf Aufgabenbereiche unterteilt werden. Jedem dieser fünf Aufgabenbereichen kann ein Ziel hinsichtlich der benutzerorientierten Gestaltung zugeordnet werden (Richter & Flückiger, [2013,](#page-73-0) S. 19):

- Analyse: Nutzungskontext verstehen
- Modellierung: Entwurf eines Lösungsvorschlags
- Spezifikation: Entwurfslösung in die Entwicklung tragen
- Realisierung: Implementierung der Entwurfslösung
- Evaluation: Lösungsvorschläge mit Benutzern evaluieren

Für die Integration dieser Usability-Methoden in das Software-Engineering existieren unterschiedliche benutzerorientierte Vorgehensmodelle. Diese legen einen starken Fokus auf die Benutzersicht und fallen unter das Konzept des menschenzentrierten Gestaltungsprozesses, welche im nachfolgendem Kapitel erläutert wird.

## 2.2.2 Menschenzentrierter Gestaltungsprozess

Um die Benutzersicht sowie unterschiedliche Erkenntnisse und Aspekte der Usability mit in das klassische Software-Engineering einzubeziehen, ist der Ansatz der menschenzentrierten Gestaltung (engl. Human-Centered-Design oder HCD) entstanden. Dieser beschäftigt sich mit der systematischen Einbeziehung der Benutzer in den Entwicklungsprozess (UXQB, [2022](#page-73-0), S. 5). Dabei wird kein genormter Entwicklungsprozess vorausgesetzt, sondern definierte Grundsätze, die unabhängig von der gewählten Vorgehensweise im Software-Engineering sind (Heinecke, [2012](#page-71-0), S. 340). Nach der DIN EN ISO 9241-210, [2020](#page-71-0) zeichnet sich ein menschenzentriertes Vorgehen dabei durch folgende Aspekte aus:

- Umfassendes Verständnis der Benutzer, des Nutzungskontext und der Arbeitsumgebungen.
- Einbeziehen von Benutzern in die Gestaltung und Entwicklung.
- Evaluierung der Lösungsvorschläge.
- Iterationen zwischen den einzelnen Prozessschritten.
- Berücksichtigung von Usability-Aspekten.
- Fachübergreifende Kenntnisse und Perspektiven.

<span id="page-15-0"></span>Aus den einzelnen Grundsätzen haben sich unterschiedliche Vorgehensmodelle entwickelt. Eines der wichtigsten ist das Prozessmodell für die benutzerorientierte Gestaltung interaktiver Systeme, welches in der DIN EN ISO 9241-110, [2020](#page-71-0) beschrieben wird. Das Prozessmodell wird innerhalb der Literatur auch Usability-Engineering-Prozess genannt und ist in Abbildung [3](#page-15-0) zu sehen:

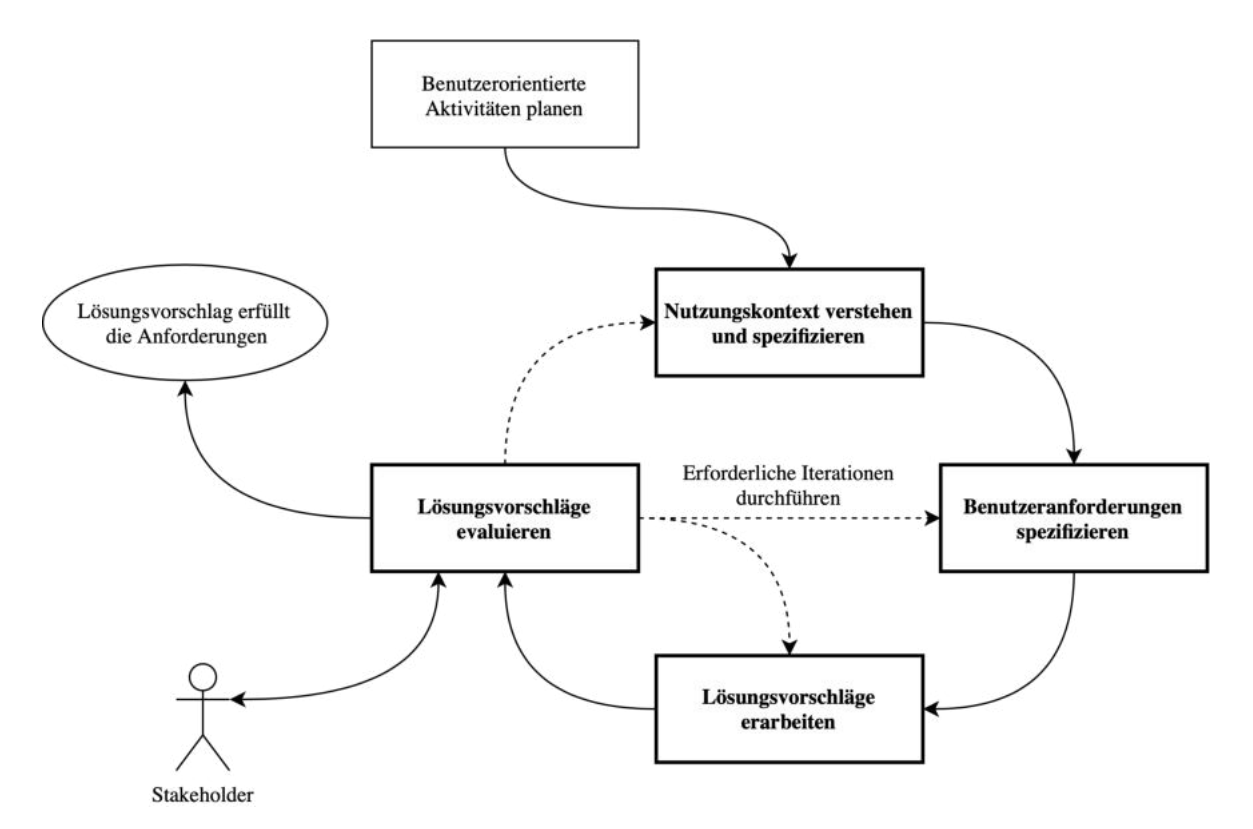

Abbildung 3: Prozessmodell für die benutzerorientierte Gestaltung interaktiver Systeme (eigene Darstellung nach DIN EN ISO 9241-210, [2020\)](#page-71-0)

Das Prozessmodell besteht aus vier Aktivitäten, die zu jedem menschenzentrierten Gestaltungsprozess gehören (UXQB, [2022](#page-73-0), 15ff.):

#### • Nutzungskontext verstehen und spezifizieren

Der Zweck dieser Aktivität besteht darin, den Nutzungskontext zu verstehen und zu beschreiben. Dazu werden Benutzer, deren Ziele und Aufgaben, die Umgebung sowie die benötigten Ressourcen identifiziert und analysiert. Als häufiges Hilfsmittel werden Personas benutzt, die einen fiktiven, aber realistischen Benutzer und dessen Absichten bei der Nutzung der Anwendung beschreiben.

#### • Benutzeranforderungen spezifizieren

In der Aktivität der Benutzeranforderungen werden präzise Kriterien aus Sicht der Benutzer erfasst, welche die Software erfüllen muss. Diese Benutzeranforderungen können aus Erkenntnissen des Nutzungskontextes (z.B. durch Analyse von Personas) sowie aus Gesprächen mit Stakeholdern entstehen. Softwareanforderungen werden dabei häufig mithilfe sogenannter User-Stories beschrieben.

### <span id="page-16-0"></span>• Lösungsvorschläge erarbeiten

In der Aktivität "Lösungsvorschläge erarbeiten" werden die Erkenntnisse des Nutzungskontextes sowie die Nutzeranforderungen in einem Prototyp oder Mockup umgesetzt. Die Umsetzung berücksichtigt dabei Interaktionsprinzipien (siehe Kapitel [2.2.3\)](#page-16-0) oder auch vorgegebene Styleguides.

#### • Lösungsvorschläge evaluieren

Bei der Evaluierung werden die Gestaltungslösungen hinsichtlich der Benutzeranforderungen, geltenden Interaktionsprinzipien oder weiteren Heuristiken und Richtlinien für Benutzerschnittstellen bewertet.

Dabei sieht das Prozessmodell zwischen den einzelnen Aktivitäten Iterationen vor. Diese dienen hauptsächlich dazu, Rückmeldungen von Benutzern in den Entwicklungsprozess einfließen zu lassen. Durch die fortlaufende Überarbeitung und Verbesserung des Prototypen kann dieser schrittweise verbessert und an die Nutzeranforderungen angepasst werden (Wiedenhöfer, [2015](#page-73-0), S. 343). Wie bereits in Kapitel [2.2](#page-12-0) beschrieben, kann durch diese starke Einbeziehung des Benutzers die Akzeptanz einer Software signifikant verbessert werden. Die Iterationen können sehr kleinteilig gestaltet werden. So können auch kleinere Entwicklungen präsentiert und evaluiert werden, wie es z.B. in der agilen Arbeitsweise schon Anwendung findet (UXQB, [2022](#page-73-0), S. 6).

### 2.2.3 Interaktionsprinzipien

Um eine Software zu entwickeln, die ein hohes Maß an Usability hat, stellt die DIN EN ISO 9241-110, [2020](#page-71-0) unterschiedliche Interaktionsprinzipien und damit verbundene Gestaltungsempfehlungen zur Verfügung. Diese können helfen, die Usability der Benutzerschnittstelle zu verbessern. Neben der Nutzung für die Gestaltung können diese Prinzipien und Empfehlungen auch für die Analyse oder Bewertung von Anwendungen angewendet werden (DIN EN ISO 9241-110, [2020,](#page-71-0) S. 6).

Für die Gestaltung und Bewertung von Anwendungen wurden insgesamt sieben Interaktionsprinzipien von der ISO als wichtig identifiziert, welche im Folgenden aufgelistet werden (DIN EN ISO 9241-110, [2020](#page-71-0), S. 11):

#### • Aufgabenangemessenheit:

"Ein interaktives System ist aufgabenangemessen, wenn es die Benutzer bei der Erledigung ihrer Aufgaben unterstützt, das heißt, wenn die Bedienfunktionen und die Benutzer-System-Interaktionen auf den charakteristischen Eigenschaften der Aufgabe basieren (und nicht auf der zur Erfüllung der Aufgabe gewählten Technologie)" (DIN EN ISO 9241-110, [2020](#page-71-0), S. 11). Aufgabenangemessene Anwendungen stellen dem Benutzer also eine geeignete Funktionalität zur Verfügung, um diesen bei seiner Aufgabe effektiv und effizient zu unterstützen, ohne ihn durch überflüssige Interaktionen oder Informationen abzulenken. Als Beispiel für eine solche Unterstützung könnten z.B. eine Automatisierung von Prozessschritten genannt werden.

### • Selbstbeschreibungsfähigkeit:

"Wo immer erforderlich für den Benutzer, bietet das interaktive System angemessene

Information an, die die Fähigkeiten des Systems und seine Nutzung unmittelbar offensichtlich machen, ohne dass hierzu unnötige Benutzer-System-Interaktionen erforderlich werden" (DIN EN ISO 9241-110, [2020](#page-71-0), S. 11). Das heißt, dass die Anwendung Informationen und Rückmeldungen zur Verfügung stellt, die dem Benutzer der Anwendungen jederzeit offensichtlich machen, an welchem Prozessschritt er sich befindet und welche Aktionen innerhalb dieses Schrittes möglich sind. Als Beispiel für die Selbstbeschreibung kann z.B. ein Fortschrittsbalken sein, an dem der Benutzer erkennen kann, welche Schritte abgeschlossen sind und welche er noch durchführen muss.

#### • Erwartungskonformität:

"Das Verhalten des interaktiven Systems ist vorhersehbar, basierend auf dem Nutzungskontext und allgemein anerkannten Konventionen in diesem Kontext" (DIN EN ISO 9241-110, [2020,](#page-71-0) S. 11). Anwendungen sind demnach erwartungskonform, wenn sowohl die Bedienung als auch die Darstellung von Elementen ganzheitlich konsistent gestaltet sind und die Nutzung aufgrund von Erfahrungswerten ähnlicher Softwareprodukte möglich ist. So kann die Erwartungskonformität beispielsweise durch Nutzung eines Styleguides verbessert werden.

#### • Erlernbarkeit:

"Das interaktive System unterstützt die Entdeckung seiner Fähigkeiten und deren Verwendung, erlaubt das Explorieren ("Ausprobieren") des interaktiven Systems, minimiert den Lernaufwand und bietet Unterstützung, wenn Lernen erforderlich ist"(DIN EN ISO 9241-110, [2020,](#page-71-0) S. 11). Eine gute Erlernbarkeit geht mit einer guten Selbstbeschreibungsfähigkeit, Erwartungskonformität und Robustheit gegen Benutzerfehler einher. So sollte die Anwendung deutlich machen, welche Aktionen durch den Benutzer ausgeführt werden können und welche nicht. Zusätzlich sollte der Benutzer Funktionalitäten ausprobieren können und entsprechende Rückmeldung durch Zwischenergebnisse o.Ä. erhalten, ohne dabei negative Konsequenzen erwarten zu müssen.

#### • Steuerbarkeit:

"Das interaktive System erlaubt es dem Benutzer, die Kontrolle über die Benutzungsschnittstelle und die Interaktionen zu behalten, einschließlich der Geschwindigkeit, Abfolge und Individualisierung der Benutzer-System-Interaktion" (DIN EN ISO 9241-110, [2020](#page-71-0), S. 11). Eine gute Steuerbarkeit einer Anwendung ist damit dann erreicht, wenn der Benutzer Dialogabläufe an seine Bedürfnisse anpassen kann und er diese zu einem beliebigen Zeitpunkt pausieren und wieder fortsetzen kann.

#### • Robustheit gegen Benutzungsfehler:

"Das interaktive System unterstützt den Benutzer beim Vermeiden von Fehlern, toleriert Benutzungsfehler im Falle von erkennbaren Fehlern und unterstützt den Benutzer bei der Fehlerbehebung"(DIN EN ISO 9241-110, [2020](#page-71-0), S. 11). Eine gute Robustheit gegenüber Benutzungsfehler ist dann erreicht, wenn das Ergebnis trotz fehlerhafter Eingabe nach keinem oder minimalen Korrekturaufwand durch den Benutzer erreicht werden kann.

## <span id="page-18-0"></span>• Benutzerbindung:

"Das interaktive System stellt Funktionen und Informationen auf einladende und motivierende Weise dar und fördert so eine kontinuierliche Interaktion mit dem System" (DIN EN ISO 9241-110, [2020,](#page-71-0) S. 11). Dabei ist die Umsetzung der anderen Interaktionsprinzipien wesentliche Voraussetzung für eine gute Benutzerbindung. Eine gute Benutzbarkeit sorgt dafür, dass der Benutzer die Anwendung gerne bedient und somit auch Konkurrenzprodukten vorzieht.

Die Interaktionsprinzipien stellen die Grundlage für die in der DIN EN ISO 9241-110, [2020](#page-71-0) aufgelisteten allgemeinen Gestaltungsempfehlungen dar. Diese sind generischer Natur und nicht an einen bestimmten Nutzungskontext gebunden. Neben den allgemeingültigen Gestaltungsempfehlungen können auf Grundlage der Interaktionsprinzipien spezifische Gestaltungsempfehlung entsprechend dem Nutzungskontext erstellt und verwendet werden (DIN EN ISO 9241-110, [2020](#page-71-0), S. 12ff.).

# 3 Qualitätsverbesserung der Liegenschaftsgrafik

Das folgende Kapitel dient dazu, den Kontext der zu erledigenden Aufgabe zu verstehen. Dazu wird zunächst die Entwicklung der Liegenschaftsgrafik beschrieben. Darauf aufbauend werden durch die Entwicklung entstandene Fehler thematisiert und aktuelle Lösungsansätze zur Verbesserung dieser Fehler beschrieben. Abschließend wird ein neuer, KI-gestützter Ansatz zur Verbesserung der Liegenschaftsgrafik vorgestellt, der zukünftig im LGLN Anwendung finden soll.

## 3.1 Entwicklung der Liegenschaftsgrafik

Die Liegenschaftsgrafik ist für die Präsentation der im Liegenschaftskataster geführten Geobasisdaten zuständig. Durch ihre Visualisierung der Lage von Flurstücken, Grenzen, Gebäuden als auch Topografie, ist die Liegenschaftsgrafik essenzieller Bestandteil in Wirtschaft, Verwaltung und Wissenschaft, um dortige räumliche Fragestellungen zu beantworten. Dabei ist die Entwicklung der Liegenschaftsgrafik geprägt durch eine Vielzahl an Veränderungen, die durch neue technische Möglichkeiten, Messverfahren, verschiedener Zielsetzungen sowie unterschiedlicher Vorgehensweisen entstanden sind (LGLN, [2020,](#page-72-0) S. 1 ff.). Diese Entwicklungen sind für ein grundlegendes Verständnis der Qualität der Liegenschaftsgrafik essenziell.

Einer der wichtigsten Veränderungen der Liegenschaftsgrafik war die Umstellung analoger Karten zu einer digitalen Karte. Durch den erhöhten Bedarf der Gesellschaft an digitalen Karten wurde der Umstellungszeitraum auf zehn Jahre begrenzt. Um den engen Zeitplan einzuhalten, entschied sich das Land Niedersachsen für einen Kompromiss zwischen der Schnelligkeit in der Umstellung und der Genauigkeit des Karteninhalts (Kertscher & Liebig, [2012,](#page-72-0) S. 309). So wurde in der Richtlinie für die Einrichtung der Automatisierten Liegenschaftskarte (ALK) aus dem Jahr 1994 vorgeschrieben, dass die Umstellung in einem zweistufigen Verfahren erfolgen soll (Niedersächsische Vermessungs- und Katasterverwaltung, [1994,](#page-72-0) 5f.).

<span id="page-19-0"></span>Mit der ersten Realisierungsstufe, der ALK Stufe 1, wurden insgesamt 200.000 analoge Liegenschaftskarten in ihrem gegenwärtigen Zustand, im Zuge der 1:1-Digitalisierung, digitalisiert. Das Ergebnis der 1:1-Digitalisierung wurde in der sogenannten Grundrissdatei zusammengefasst. Als Grundlage dienten Inselkarten und Rahmenkarten sowie bereits vorhandene digitale Datenbestände mit unterschiedlichen Maßstäben, die für die Digitalisierung in ein einheitliches Koordinatensystem transformiert wurden. Schon vorhandene koordinierte Punkte, die in einer Punktdatei vorlagen, wurden nicht berücksichtigt. Dadurch konnte einerseits die Umstellung landesweit innerhalb von 15 Jahren umgesetzt werden, andererseits ging die Identität zwischen gemessenen oder gerechneten Punktobjekten (Koordinatenkataster) und der durch Abdigitalisierung entstandenen grafischen Koordinate verloren (Kertscher & Liebig, [2012,](#page-72-0) S. 309).

Mit der zweiten Realisierungsstufe, der ALK Stufe 2, sollten die geometrischen Ungenauigkeiten der Liegenschaftsgrafik durch Homogenisierung der grafischen Koordinaten und der vorhandenen Punktkoordinaten stückweise verbessert werden. Dadurch sollte die Identität zwischen der Zahl und der Karte wiederhergestellt werden (Kertscher & Liebig, [2012](#page-72-0), S. 309). Aufgrund des hohen Aufwands ist die ALK Stufe 2 bis heute noch nicht vollständig abgeschlossen (siehe Kapitel [3.2\)](#page-20-0).

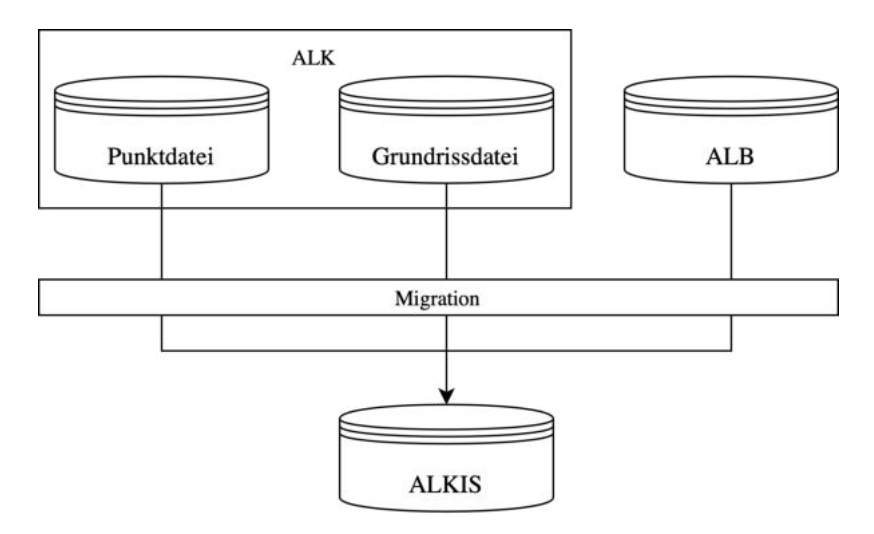

Abbildung 4: Migration ALK und ALB zu ALKIS (eigene Darstellung)

Wie in Abbildung [4](#page-19-0) verdeutlicht, besteht die ALK grundsätzlich aus zwei Datenbeständen: der Punktdatei, welche Punktinformationen zu jedem geführten Punkt beinhaltet und der aus der 1:1-Digitalisierung entstandenen Grundrissdatei. Zusammen mit dem Automatischen Liegenschaftsbuch (ALB), welches u.a. die Eigentümerangaben zu den im Liegenschaftskataster geführten Flurstücken enthält, wurden die drei Datenbestände im Jahr 2011 in ein Amtliches Liegenschaftskataster Informationssystem (ALKIS) durch Migration zusammengeführt. Dabei ist ALKIS neben dem Amtlichen Festpunktinformationssystem (AFIS) und dem Amtlichen Topographisch-Kartographisches Informationssystem (ATKIS) ein Bestandteil des bundesweit einheitlichen AFIS-ALKIS-ATKIS-Datenmodell (AAA-Datenmodell) (LGLN, [o.J. a](#page-72-0), o.S.). Neben dem Umstieg auf das AAA-Datenmodell wurden

<span id="page-20-0"></span>im Jahre 2011 zusätzlich die amtlichen Koordinaten von "Gauß-Krüger" in "ETRS89/UTM" umgestellt (Kertscher & Liebig, [2012,](#page-72-0) S. 310).

## 3.2 Qualität der Liegenschaftsgrafik

Wie bereits erwähnt hat die Liegenschaftsgrafik eine entscheidende Rolle in unterschiedlichen räumlichen Fragestellungen. Die Anforderungen der Nutzer an die Liegenschaftsgrafik sind durch die voranschreitende Digitalisierung sowie neue Technologien immer weiter gestiegen. Dabei werden vor allem immer höhere Ansprüche an die geometrische Genauigkeit gestellt. Durch die Entstehungsgeschichte ist diese geforderte geometrische Genauigkeit an vielen Stellen nicht gegeben. Aufgrund diverser Inhomogenitäten innerhalb der Liegenschaftsgrafik existieren so stellenweise Abweichungen von mehreren Metern (LGLN, [2019,](#page-72-0) S. 3).

Die geometrische Genauigkeit beschreibt die Abweichung zwischen der durch die 1:1- Digitalisierung entstandenen Koordinaten und der durch örtliche Vermessungen erhobenen oder auch aus Vermessungszahlen berechneten Koordinaten. Dabei hängt die geometrische Qualität maßgeblich von zwei Faktoren ab: Der Genauigkeit der gemessenen und berechneten Koordinaten (Zahlennachweis) und der grafischen Genauigkeit der Liegenschaftsgrafik (LGLN, [2020](#page-72-0), S. 5).

Die Genauigkeit des Zahlennachweises, im Folgenden als maßgebende Koordinate bezeichnet, beschreibt die Abweichung einer berechneten oder gemessenen Koordinate zu der Position in der realen Welt. Die Genauigkeit der maßgebenden Koordinate resultiert aus unterschiedlichen Einflüssen. So hängt die Genauigkeit bei einer örtlichen Vermessung von der verwendeten Messmethode und dem Messgerät sowie von der Genauigkeit des verwendeten Lagenetzes ab. Des Weiteren können sich unterschiedliche Berechnungsverfahren auf die Genauigkeit der maßgebenden Koordinate auswirken (LGLN, [2018,](#page-72-0) S. 5). Innerhalb des AAA-Basisschema wird die maßgebende Koordinate über einen sogenannten Punktort AU repräsentiert. Dieser ist unabhängig von der Geometrie der Liegenschaftsgrafik (AdV, [2022](#page-71-0), S. 118).

Die grafische Genauigkeit der Liegenschaftsgrafik resultiert neben der Kartierund Digitalisiergenauigkeit auf unterschiedlichen Fehlereinflüssen vor- und während der 1:1-Digitalisierung (LGLN, [2020](#page-72-0), S. 11). So sind wesentliche Ungenauigkeiten der Digitalisierung zurückzuführen auf die Netzgrundlage, der Passpunktwahl für die Georeferenzierung, den Maßstab der zu digitalisierenden Karte, die Zeichengenauigkeit sowie den Fortführungsstand unterschiedlicher benachbarter Karten (Creuzer, [1996,](#page-71-0) S. 104). Die bei der 1:1-Digitalisierung entstandenen grafischen Grenzpunktkoordinaten werden innerhalb des AAA-Basisschemas über den sogenannten Punktort TA repräsentiert (Gebäudepunkte über Punktort AG). Der Punktort TA (bzw. Punktort AG) ist, anders als der AU, einer Geometrie zugeordnet. Diese bilden daher die Darstellung der Liegenschaftsgrafik (AdV, [2022](#page-71-0), S. 119).

Durch die stellenweise Eintragung von genauen Messerergebnissen in die Liegenschaftsgra-

<span id="page-21-0"></span>fik sowie den Austausch der geometrischen Koordinate mit den genaueren maßgebenden Koordinaten wird die Identität zwischen den maßgebenden Koordinaten und der Liegenschaftsgrafik partiell wiederhergestellt. Der Punktaustausch ist beispielhaft in Abbildung [5](#page-21-0) zu sehen. Dabei wird der Punktort TA zu einem Punktort AU und umgekehrt. Dazu muss vorab der Punktort TA dem dazugehörigen Punktort AU zugeordnet werden, welche im Anschluss ausgetauscht werden. Die Geometrie der Liegenschaftsgrafik (TA, AG) wird abschließend auf die maßgebende Koordinate (AU) geschoben (Niedersächsische Vermessungs- und Katasterverwaltung, [2011,](#page-72-0) S. 12).

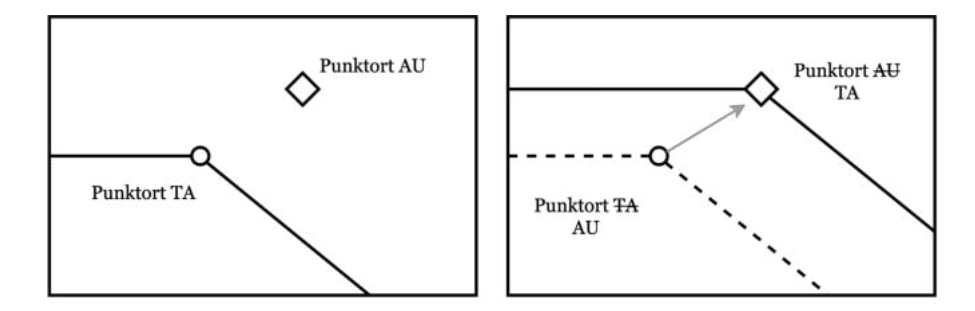

Abbildung 5: Punktaustausch (eigene Darstellung)

Durch diese 1:1 Fortführung wird die Liegenschaftsgrafik zwar partiell verbessert, allerdings kommt es bei der Fortführung in Gebieten, in denen die Liegenschaftsgrafik noch nicht oder kaum verbessert wurde, zu sogenannten Nachbarschaftsbrüchen.

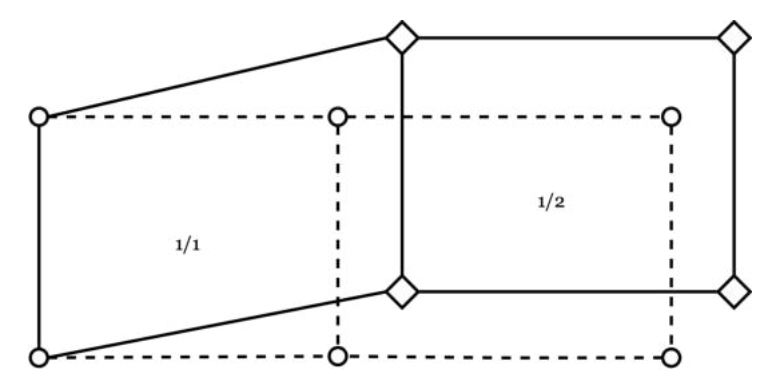

Abbildung 6: Nachbarschaftsbruch (eigene Darstellung)

Die Abbildung [6](#page-21-0) visualisiert die Form zweier Flurstücke, nachdem bei dem Flurstück 1/2 die Grenzpunkte von grafischen zu maßgeblichen Koordinaten ausgetauscht wurden. Dabei ist zu erkennen, dass sich die Lage und Form des benachbarten Flurstücks 1/1 deutlich verändert hat. Aufgrund dieses stückweise vorgenommenen Punktaustausches weist die Liegenschaftsgrafik insgesamt eine heterogene Genauigkeit auf. So sind zum Stand vom 02.01.2023 nach Kruip, [2023](#page-72-0) 27% der Grenzpunkte im Land Niedersachsen nur grafisch vorhanden, 5% besitzen eine Abweichung  $\geq 4cm$  und  $\leq 1m$  zwischen grafischen und maßgebenden Koordinaten und 68% der Grenzpunkte weisen eine Identität zwischen grafischer und maßgebender Koordinate auf oder die Genauigkeit genügt den aktuellen Ansprüchen des LiegVermErlass (Erlass zur Erhebung von Geobasisdaten durch

<span id="page-22-0"></span>Liegenschaftsvermessungen) ( $\leq 4cm$ ).

Im Rahmen der Qualitätsverbesserung ist es Aufgabe, für die verbleibenden 27% die Identität zwischen den grafischen und maßgebenden Koordinaten wieder herzustellen oder durch mathematisch-statistische Verfahren anzunähern.

## 3.3 Aktuelle Maßnahmen zur Qualitätsverbesserung

Um den Genauigkeitsanforderungen der Liegenschaftsgrafik für räumliche Analysen gerecht zu werden, wurde im Jahr 2008 im Erlass Genauigkeitsverbesserung der Liegenschaftskarte festgelegt, dass diese flächendeckend zu verbessern ist. Der Erlass legt fest, dass die Identität zwischen der Punktdatei und der Grundrissdatei, welche zu dem Zeitpunkt noch in der ALK geführt wurden, wiederhergestellt werden soll. Dabei wurden folgende Genauigkeitsanforderungen festgelegt, welche die Liegenschaftsgrafik grundsätzlich erfüllen soll (Ministerium für Inneres, Sport und Integration, [2008,](#page-72-0) S. 1178):

- Orts und Ortsrandlage:  $\leq 0, 2m$
- Feldlage:  $\leq 0, 5m$

Mit dem Zukunftskonzept Vermessungs- und Katasterverwaltung 2025 (VKV2025) legte die Vermessungs- und Katasterverwaltung (VKV) den Grundstein für eine moderne Verwaltung bis zum Jahr 2025. Im Rahmen der VKV2025 wurde ein Thesenpapier veröffentlicht, in dem Zielsetzungen und Handlungsfelder in Form von sechs allgemeinen und 23 aufgabenspezifischen Thesen dargelegt werden. Eine These lautet:  $Die$  geometrische Genauigkeit der Liegenschaftsgrafik erfüllt die Anforderungen einer zeitgemäßen Infrastruk-tur" (Niedersächsische Vermessungs- und Katasterverwaltung, [2017,](#page-72-0) S. 16). Mit dem Blick auf das Zieljahr 2025 und unter Berücksichtigung personeller sowie finanzieller Kapazitäten wurden die Genauigkeitsanforderungen aus dem Erlass jedoch erstmals verworfen. So reichen die bisherigen punktuellen Verbesserungen nicht aus, um das Ziel bis zum Jahr 2025 zu erreichen. Somit wurde als neues Ziel in LGLN, [2020](#page-72-0), S. 6 festgelegt, dass die Liegenschaftsgrafik so zu verbessern ist, dass landesweit eine Abweichung zwischen den maßgebenden Koordinaten und den grafischen Koordinaten von  $\leq 1m$  erreicht wird.

Für die Verbesserung der Liegenschaftsgrafik werden die Verfahren der Neuerhebung, der Neuberechnung sowie der Homogenisierung (light) unterschieden, welche im Folgenden erläutert werden:

#### Neuerhebung

Bei der Neuerhebung werden örtliche Neuvermessungen durchgeführt, bei der alle nicht einwandfrei vermessenen Grenzen mit den heutigen Möglichkeiten nach dem LiegVermErlass eingemessen werden. Durch die Nutzung der neu erhobenen Punkte für den Punktaustausch, wie er in Kapitel [3.2](#page-20-0) beschrieben ist, könnte die Liegenschaftsgrafik somit absolut verbessert werden, was zu einer absolut genauen Liegenschaftsgrafik führen würde. Aufgrund des hohen personellen und finanziellen Aufwands sowie mit Blick auf das Zieljahr 2025 ist die Methode der Neuerhebung jedoch nicht tragbar. So wird in dem Projektbericht

LGLN, [2018](#page-72-0) empfohlen, örtlich Arbeiten für die Verbesserung der Liegenschaftsgrafik auf ein Minimum zu reduzieren (LGLN, [2019](#page-72-0), 33f.).

### Neuberechnung

Bei der Neuberechnung werden auf Grundlage des vorhandenen Vermessungszahlenwerks durch unterschiedliche Berechnungsansätze (z.B. Kleinpunktberechnung) die maßgeblichen Koordinaten von bisher nur grafisch vorliegenden Koordinaten berechnet. Für die Berechnungen wird im LGLN die Software GeoPard genutzt. Die berechneten Koordinaten werden im Anschluss für den Punktaustausch verwendet (Ministerium für Inneres, Sport und Integration, [2008,](#page-72-0) S. 1179). Der Arbeitsaufwand richtet sich neben der Gebietsgröße nach der Entstehungsgeschichte. So erfordert es z.B. in Gebieten, welche aus Urvermessungen entstanden sind, intensive Recherchen. Somit ist auch die Neuberechnung aller nicht vorhandenen maßgebenden Koordinaten hinsichtlich fehlender zeitlicher als auch personeller Ressourcen für die Verbesserung der Liegenschaftskarte nicht geeignet (LGLN, [2018](#page-72-0), S. 48).

### Homogenisierung

Unter dem Begriff der Homogenisierung kann im Allgemeinen die Erzeugung eines einheitlichen Datenbestands aus verschiedenen Ausgangsdatenbeständen verstanden werden. Im Bereich der Vermessung liegt das klassische Anwendungsbeispiel bei der nachbarschaftstreuen Einpassung der Liegenschaftsgrafik an die maßgebenden Koordinaten (Kampshoff & Beening, [2005](#page-72-0), S. 133). Die Anpassung wird unter Berücksichtigung homologer Punkte (AU mit dazugehörigen TA, AG), auch Passpunkt genannt, sowie unter Zwangsbedingungen (im weiteren Verlauf der Bachelorarbeit geometrische Bedingungen genannt) wie rechte Winkel, Parallelität oder Geradlinigkeit vorgenommen. Hierfür werden mathematisch-statistische Verfahren eingesetzt, welche im Rahmen dieser Bachelorarbeit jedoch nicht weiter erläutert werden.

Die Homogenisierung sieht vor, alle identischen Grenz- und Gebäudepunkte zu berechnen oder örtlich zu bestimmen. Allerdings ist für eine Homogenisierung mit dem Ziel der nachbarschaftstreuen Anpassung der Liegenschaftsgrafik eine Berechnung aller Passpunkte nicht zwingend notwendig (LGLN, [2018](#page-72-0), 36f.). Punkte, die keinen Passpunkt darstellen, werden durch die Homogenisierung nachbarschaftstreu in den durch die Passpunkte festgelegten Rahmen eingepasst. Dabei nähern sich diese Punkte lediglich der maßgebenden Koordinaten an und nur die Passpunkte stellen eine Identität zwischen den grafischen und den maßgebenden Koordinaten dar (LGLN, [2020](#page-72-0), S. 7). Das Prinzip der Homogenisierung mit fehlenden Passpunkten ist im Folgenden visualisiert:

<span id="page-24-0"></span>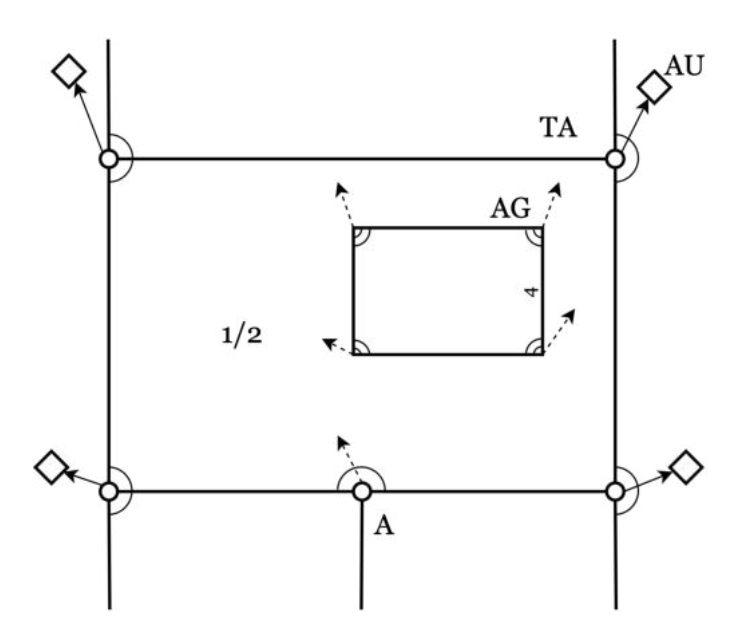

Abbildung 7: Verbesserung von Punktlagen mittel Homogenisierung (eigene Darstellung nach LGLN, [2020,](#page-72-0) S. 13)

Wie in der Abbildung [7](#page-24-0) dargestellt, spiegeln die Kreise die Punktorte TA wider, die Eckpunkte des Gebäudes die Punktorte AG und die Rauten die Punktorte AU. Zu sehen ist, dass vier grafische Grenzpunkte ihrem entsprechenden AU zugeordnet sind. Diese Punkte bilden für die Homogenisierung die Passpunkte. Lediglich der Grenzpunkt A sowie die Gebäudepunkte bilden keine Passpunkte, da keine Verschiebeinformation über entsprechende maßgebende Koordinaten (AU's) bekannt ist. Zusätzlich sind unterschiedliche geometrische Bedingungen, wie Geradlinigkeit sowie rechte Winkel vorhanden. Die Passpunkte als auch die geometrischen Bedingungen bilden den Rahmen für die Homogenisierung. Durch mathematisch-statistische Modelle wird der Grenzpunkt A sowie die Gebäudepunkte in den festgelegten Rahmen eingepasst und entsprechend verschoben (gestrichelte Pfeile in Grafik).

Um den Rahmen für die Homogenisierung zu schaffen, spielen Passpunkte und deren Verteilung eine entscheidende Rolle. So hängt die Qualität des Ergebnisses von der Anzahl sowie Verteilung der Passpunkte ab (LGLN, [2020](#page-72-0), S. 18). Insgesamt besteht die Forderung, dass die Passpunkte möglichst am Rand des Bearbeitungsgebiets liegen sollen, um Extrapolationen zu vermeiden. Zusätzlich sollen sich die Passpunkte gleichmäßig über das Projektgebiet verteilen. Gebiete mit einer homogenen Verschiebung benötigen eine geringere Anzahl an Passpunkten als Gebiete mit einer heterogenen Verschiebung (LGLN, [2019](#page-72-0), S. 7).

Aufgrund der vorhandenen Inhomogenität der einzelnen Verschiebungen innerhalb der Liegenschaftsgrafik wurden daher bisher eine Vielzahl an Passpunkten verwendet (z.B. alle Grenzpunkte, sodass nur Gebäude angepasst wurden). Eine Kapazitätsabschätzung des LGLN ergab, dass die Verbesserung mit dieser Vorgehensweise bis zum Jahr 2025 nicht abgeschlossen werden kann (LGLN, [2020](#page-72-0), S. 8). Aufgrund dessen wurde eine Handlungsempfehlung für ein vereinfachtes Verfahren, der "Homogenisierung light", erstellt.

## <span id="page-25-0"></span>Homogenisierung light

Das Verfahren Homogenisierung light bildet ein vereinfachtes Verfahren der Homogenisierung. Homogenisierung light zeichnet sich durch eine starke Automation mit wenig manuell geprägten Arbeitsweisen aus, um so die Bearbeitungszeit zu minimieren. So wird das Verfahren der Homogenisierung light durch vier Grundsätze definiert (LGLN, [2019,](#page-72-0) S. 4):

- Nutzung vorhandener Passpunkte.
- Automatisierte Erkennung geometrischer Bedingungen.
- Verzicht auf händisches Hinzufügen geometrischer Bedingungen auf Grundlage von Vermessungsunterlagen.
- Keinen zusätzlichen Außendienst.

Für die Homogenisierung light sollen möglichst nur vorhandene Passpunkte genutzt werden, da die Berechnung neuer Passpunkte sehr zeitintensiv ist (siehe Abschnitt Neuberechnung). Zusätzlich besteht die Möglichkeit, Passpunkte aus DOP, Laserscanningdaten oder auch georeferenzierten Urkarten zu ermitteln. Die Ergebnisse einer Homogenisierung (light) werden abschließend mittels DOP oder Laserscanningdaten kontrolliert. Dabei dienen Gebäude häufig als Referenz, da diese sowohl im ALIKS-Datenbestand als auch in den DOP gut zu erkennen sind.

Im Hinblick auf das Zieljahr 2025 wurde das Verfahren der Homogenisierung light aufgrund rechtlicher, finanzieller als auch zeitlicher Aspekte als geeignetstes Verfahren für die flächenhafte Qualitätsverbesserung der Liegenschaftsgrafik gewählt (LGLN, [2018](#page-72-0), S. 48). Aktuell wird die Homogenisierung light im LGLN mit der Software TerraCAD und der Homogenisierungskomponente Systra durchgeführt, welche in Kapitel [4.1](#page-30-0) und [4.3](#page-35-0) genauer beschrieben wird.

## 3.4 KI-gestützte Homogenisierung

Wie aus den vorherigen Kapiteln deutlich wurde, ist das Ziel des LGLN, die Liegenschaftsgrafik möglichst effektiv zu verbessern, um so das Zieljahr 2025 zu erreichen. So wurde mit der Homogenisierung light ein automatisiertes Verfahren mit wenig manuell geprägten Schritten geschaffen. Aufgrund der geforderten Passpunktverteilung sind jedoch teilweise noch immer zeitintensive Berechnungen von Passpunkten notwendig, welche durch den Einsatz von KI vermieden oder minimiert werden sollen.

Unter einer KI versteht man im Allgemeinen das Nachbilden des menschlichen Vorgehens bei der Problemlösung auf den Computer. Als Grundlage dienen in vielen Fällen sogenannte künstliche neuronale Netze (KNN), die mit Methoden des maschinellen Lernens auf die Lösung unterschiedlicher Problemstellungen trainiert werden können. Künstliche neuronale Netze können eine Vielzahl an Neuronen-Schichten aufweisen. Bei besonders vielen Schichten wird von einem tiefschichtigen neuronalen Netz (Deep Neuronal Network) gesprochen. Dieses kann mit Methoden des Deep-Learnings effizient trainiert werden (Sonnet, [2022](#page-73-0), 1ff.).

Auf Grundlage eines zweistufigen Deep-Learning-Framework werden im LGLN Gebäudepolygone aus multimodalen, aus der Luft aufgenommenen Geodaten (z.B. DOP oder TrueDOP) extrahiert. Im ersten Schritt wird zunächst eine Objekterkennung auf Basis eines Convolutional Neural Network (CNN) trainiert, um Gebäude in den Eingabedaten zu erkennen. CNN's sind eine besondere Form von KNN und eignen sich mit Methoden des Deep-Learnings besonders gut für die Objekterkennung in Bildern (Sonnet, [2022](#page-73-0), S. 65). Im zweiten Schritt wird aus den resultierenden Bounding-Boxes, welche die Lage der Gebäude in den Daten angeben, die Gebäudeumringe als Polygon segmentiert (Schmidt et al., [2022a](#page-73-0), S. 2). Durch einen sogenannten Human-in-the-Loop-Ansatz (HITL) wird der Trainingsdatensatz ständig erweitert. Dabei können durch den Benutzer die Ergebnisse der Gebäudesegmentierung bewertet und ggf. neue Trainingsdaten erstellt werden. Durch diese kontinuierliche Feedback-Schleife wird die KI ständig verbessert und führt so zu besseren Ergebnissen (Zhou & Cheng, [2018](#page-73-0), S. 43). Der Ansatz der Gebäudeerkennung diente primär zur Identifizierung von nicht eingemessenen Gebäuden (KI-Gebäudefeldvergleich). Aufgrund dessen, dass die DOP's flächendeckend für Niedersachsen eine Lagegenauigkeit von  $\pm 0$ , 4m aufweisen und damit stellenweise um ein Vielfaches genauer sind als die Liegenschaftsgrafik, ist die Idee gewachsen, Verschiebeinformationen aus den ALKIS-Gebäuden und den Segmentierungsergebnissen zu gewinnen und diese für die Homogenisierung zu nutzen (AdV, [2020,](#page-71-0) S.4; Schmidt et al., [2022b](#page-73-0), S.1).

Die Ermittlung der Verschiebeinformation folgt einem regelbasierten Ansatz, bestehend aus der relativen Flächendifferenz und der Intersection over Union (IoU).

<span id="page-27-0"></span>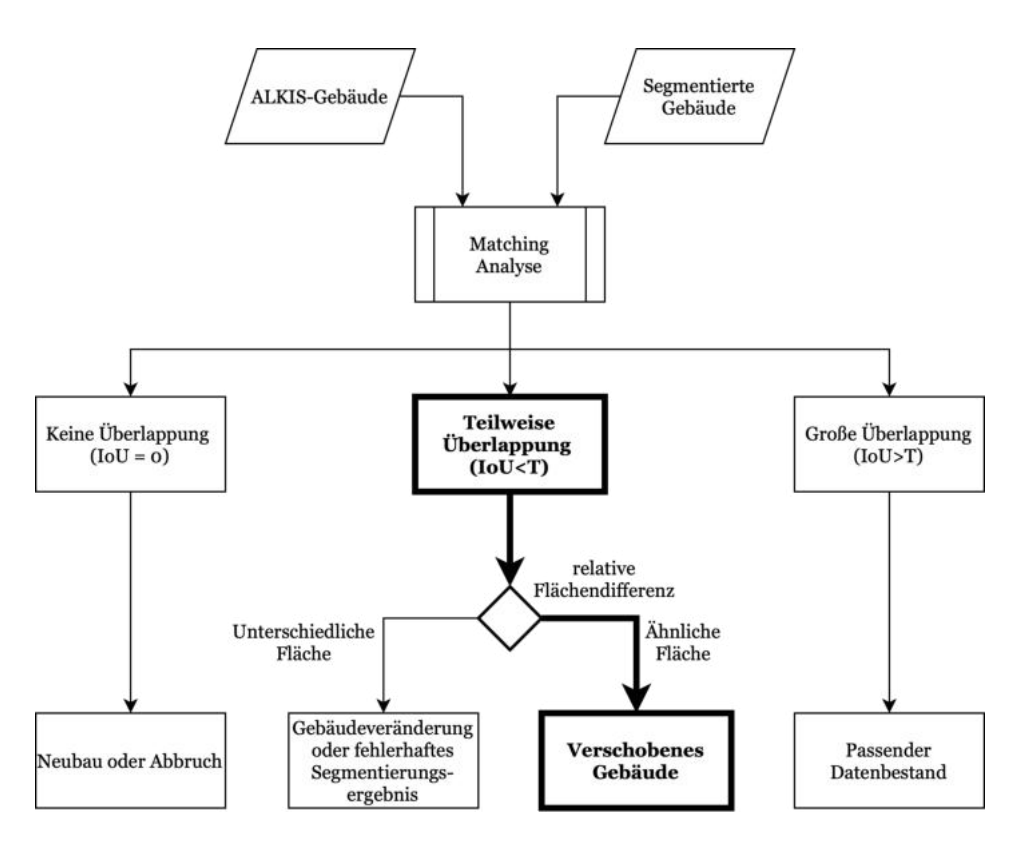

Abbildung 8: Regelbasierter Ansatz zur Identifikation verschobener Gebäude (eigene Darstellung nach Schmidt et al., [2022b](#page-73-0), S. 7)

Der regelbasierte Ansatz in Abbildung [8](#page-27-0) stellt dar, dass zunächst die ALKIS-Gebäude den dazugehörigen Segmentierungsergebnissen über eine räumliche Überlappung zugeordnet werden. Dabei können Kardinalitäten von 1 : n auftreten, sodass ein Segmentierungsergebnis mehreren ALKIS-Gebäuden zugeordnet ist. Dies ist darin begründet, dass die Segmentierungsergebnisse häufig mehrere Gebäude oder Gebäudeteile wie z.B. Garagen einschließen. Auf Grundlage der Zuordnung wird eine Matching-Analyse zur Klassifikation unterschiedlicher Fälle durchgeführt. Der dick dargestellte Pfad stellt den relevanten Pfad für die Homogenisierung dar. Für die Klassifikation als verschobenes Gebäude müssen sich demnach die zusammengehörenden ALKIS-Polygone und segmentierten Polygone teilweise überlappen und die Flächengröße beider Polygone muss eine Ähnlichkeit aufweisen. Die Verschiebung ergibt sich aus dem Differenzvektor der Schwerpunktkoordinaten, der als verschoben markierten ALKIS-Gebäude und den dazugehörigen Segmentierungsergebnissen. Dafür werden vorab zusammengehörige ALKIS-Gebäude zu einem Polygon zusammengefasst und ein Puffer von 0, 5m um dieses gelegt, um Differenzen des Dachüberstandes auszugleichen. Anschließend werden die Verschiebevektoren anhand eines Konfidenzwertes, bestehend aus IoU, relativer Flächendifferenz und der Kardinalität zwischen den ALKISund Segmentierungspolygonen, bewertet. So werden bisher nur Verschiebevektoren berechnet, bei denen die Zuordnung eine Kardinalität von maximal 1:3 aufweist. Untersuchungen seitens des LGLN haben gezeigt, dass Verschiebungen von  $\geq 1m$  zuverlässig erkannt werden (Schmidt et al., [2022a](#page-73-0), 1f.). Abbildung [9](#page-28-0) zeigt ein Beispiel für eine Verschiebung (3, 17m), die von der KI zuverlässig erkannt wurde. Das ALKIS-Gebäude wird gelb dargestellt und das Segmentierungsergebnis türkis.

<span id="page-28-0"></span>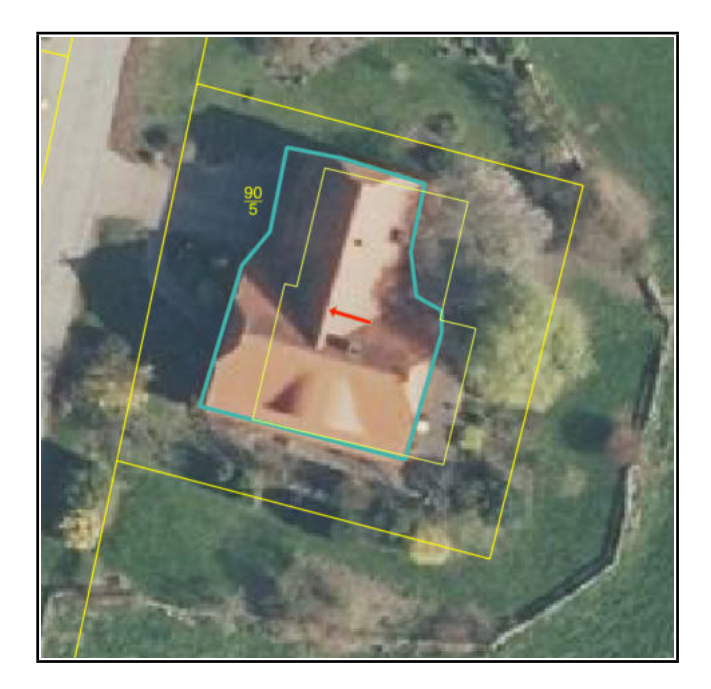

Abbildung 9: Ergebnis der Gebäudesegmentierung aus DOP mit Verschiebevektor

Die Idee der KI-basierten Homogenisierung der Liegenschaftsgrafik ist, die Verschiebevektoren als Passpunktinformation zu verwenden, um aufwendige Berechnungen zu umgehen. Der Ansatz wird in der Abbildung [10](#page-28-0) dargestellt.

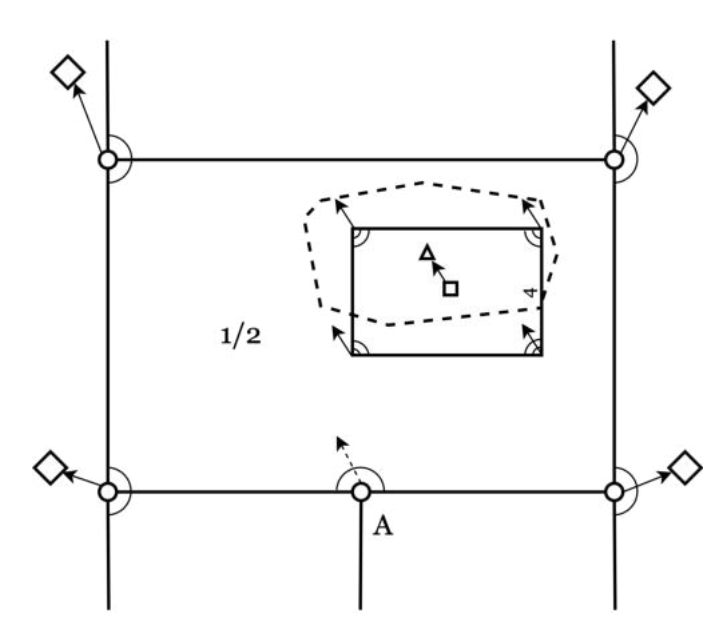

Abbildung 10: Nutzung von KI-basierten Verschiebeinformationen für die Homogenisierung (eigene Darstellung)

Das Segmentierungsergebnis wird in der Abbildung über die gestrichelte Linie visualisiert. Über die jeweiligen Schwerpunktkoordinaten des ALKIS-Polygon (Viereck) und des Segmentierungsergebnisses (Dreieck) wird der Verschiebevektor berechnet. Dieser kann auf die einzelnen Gebäudeecken projiziert werden, wodurch jede Gebäudeecke als Passpunkt <span id="page-29-0"></span>dient. Dadurch behält das Gebäude bei der Homogenisierung seine Form. Anders als in der Abbildung [7](#page-24-0) dienen die Gebäudeecken nun zusätzlich als Passpunkte und lediglich der Grenzpunkt A wird in den Rahmen der Passpunkte und geometrischen Bedingungen eingepasst.

Durch verschiedene Einflüsse wie die Qualität der Segmentierung, unterschiedliche Parametergrößen als auch die Lagegenauigkeit des DOP's, kann, anders als bei normalen Passpunkten, nicht gesagt werden, dass diese Gebäude nach der Homogenisierung eine absolute Lagegenauigkeit aufweisen. Die Gebäude sowie deren Verschiebeinformation werden lediglich für den Zweck der geometrischen Genauigkeit von  $\leq 1m$  bis zum Jahr 2025 genutzt. Dadurch können in Bereichen, in denen keine oder wenig Passpunkte, jedoch Gebäude-Verschiebevektoren vorliegen, aufwendige Berechnungen umgangen werden. Voraussetzung für die Nutzung der KI-basierten Verschiebevektoren ist jedoch, dass die Gebäudeumringe von der KI richtig erfasst wurden.

Das gesamte Verfahren der Nutzung von KI-basierten Verschiebevektoren für die Homogenisierung steht noch in den Anfängen und bildet einen innovativen Ansatz, der in seiner Form nach derzeitigem Kenntnisstand nicht existiert. So sind für viele Gebäude aufgrund von unzureichenden Segmentierungsergebnissen oder einer unpassenden Parametrisierung noch keine Verschiebevektoren vorhanden. Durch die ständige Weiterentwicklung sowie Testen neuer Ansätze werden die Ergebnisse jedoch stetig verbessert. So wird aktuell ein neuer Segmentierungsansatz nach Girard et al., [2021](#page-71-0) getestet, um Fehlausrichtungen sowie abgerundete Ecken mittels sogenannter Frame Fields bei der Segmentierung zu minimieren.

## 4 Anforderungsanalyse

Das Kapitel der Anforderungsanalyse bildet einen wichtigen Kernbestandteil der Bachelorarbeit. Hier werden, aufbauend auf den theoretischen Grundlagen und den Grundlagen der Homogenisierung, funktionale Anforderungen sowie Qualitätsanforderungen erarbeitet und spezifiziert, die das Fundament für den konkreten Entwurf (siehe Kapitel [5](#page-52-0)) bilden. Der gesamte Prozess der Anforderungsanalyse orientierte sich am Prozessmodell der benutzerorientierten Gestaltung interaktiver Systeme (siehe Kapitel [2.2.2](#page-14-0)). Dazu wird zunächst der aktuelle IST-Zustand der Homogenisierung analysiert, um die Problemstellung zu spezifizieren und den Nutzungskontext zu verstehen. Anschließend werden funktionale Anforderungen sowie Qualitätsanforderungen aus Dokumenten, von Stakeholdern und aus Bestandssystemen abgeleitet. Die Anforderungen kategorisieren sich in Soll- und Muss-Anforderungen. Dabei werden lediglich Anforderungen, die zwingend für die KI-basierte Homogenisierung notwendig sind, als Muss-Anforderungen kategorisiert. Die entsprechenden Anforderungen sind mit  $F$  für funktionale Anforderung und  $Q$  für Qualitätsanforderung beschriftet und nummeriert. Das Ergebnis der Anforderungsanalyse wird in Anhang [A](#page-74-0) gegliedert aufgelistet.

## <span id="page-30-0"></span>4.1 IST-Analyse

Der aktuelle Prozess der gesamten Homogenisierung nach Homogenisierung light im LGLN benötigt eine Vielzahl an unterschiedlichen Aufgabenschritten, welche in verschiedenen Softwareprodukten durchgeführt werden müssen. Das grundsätzliche Vorgehen ist im folgenden Aktivitätsdiagramm visualisiert:

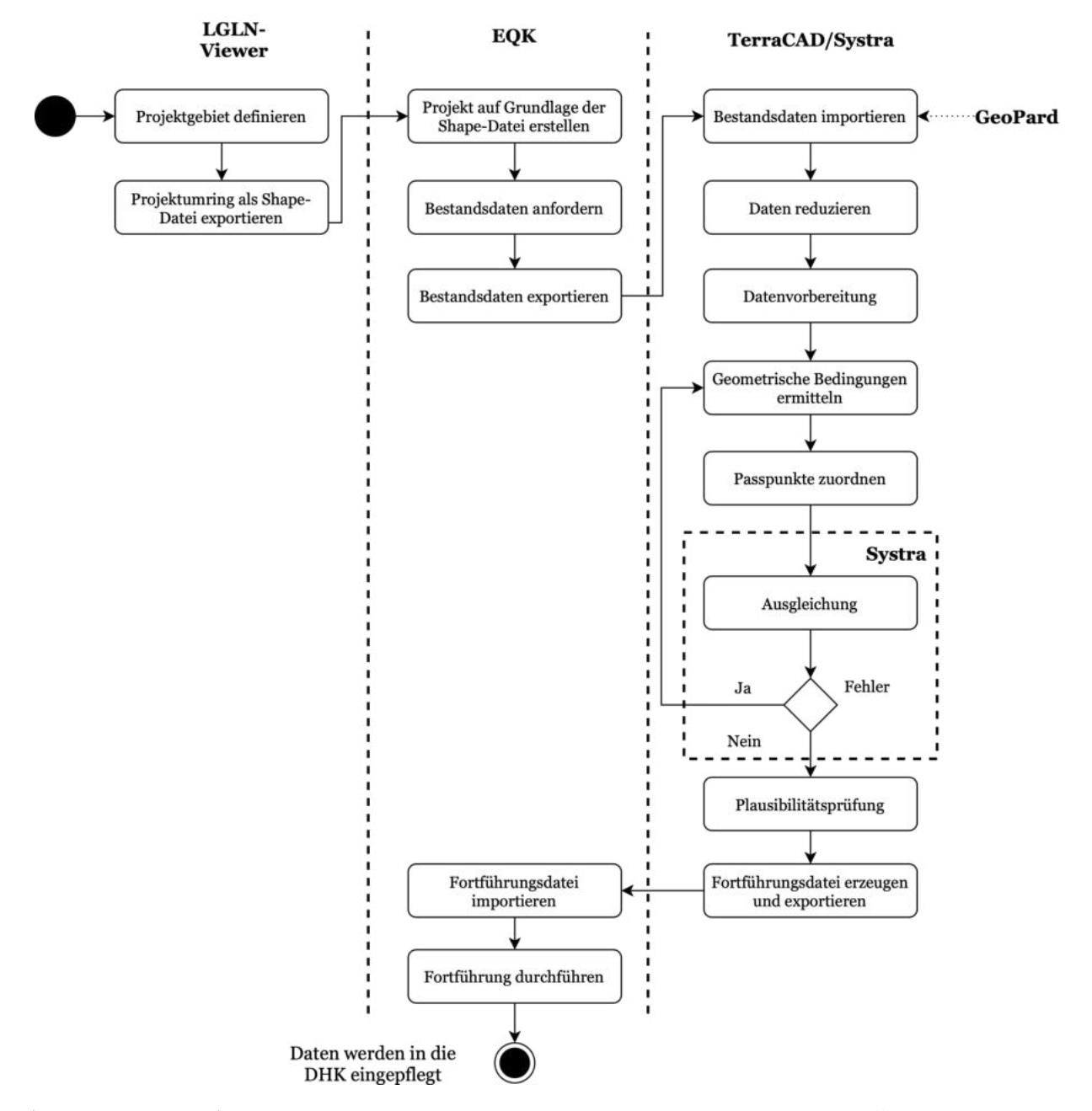

Abbildung 11: Aktuelle Vorgehensweise der Homogenisierung mit Differenzierung der einzelnen Arbeitsschritten in den eingesetzten Softwareprodukten (eigene Darstellung)

Vereinfacht lässt sich der gesamte Prozess der Homogenisierung in fünf Aufgabenbereiche unterteilen:

#### Projektdefinition

Bei der Projektdefinition wird das Homogenisierungsgebiet festgelegt und der entsprechende Projektrahmen definiert. Die Auswahl des Bearbeitungsgebietes ist nach der Festlegung der Bearbeitungsreihenfolge aus LGLN, [2019](#page-72-0) zu treffen. Demnach sollen zuerst Vorranggebiete, Orts- und Ortsrandlagen sowie Feldlagen mit einer Abweichung  $> 1m$  bearbeitet werden und anschließend die Orts- und Ortsrandlagen sowie Feldlagen mit einer Abweichung < 1m. Wald-, Heide-, Moor- und Gewässerflächen sind zunächst nur bei Bedarf zu verbessern. Bei der Festlegung des konkreten Projektrahmens ist zu beachten, dass das Gebiet nach Möglichkeit eine gleiche Struktur hinsichtlich Entstehung und Qualität des Vermessungszahlenwerks aufweist und somit im Idealfall eine homogene Verschiebung vorliegt. Für die Festlegung wird der LGLN-Viewer verwendet, mit dem unterschiedlichen Sachverhalte visualisiert werden können. Dabei können sowohl bekannte Verschiebungen als auch Informationen wie Punktgenauigkeiten oder Gebietsart dargestellt werden (LGLN, [2019](#page-72-0), S. 5). Das Projektgebiet kann anschließend direkt aus dem LGLN-Viewer erfasst und als Shape-Datei exportiert werden.

#### Bestandsdaten

Die aus dem LGLN-Viewer generierte Shape-Datei wird anschließend genutzt, um für das Gebiet die Bestandsdaten aus der Datenhaltungskomponente (DHK) anzufordern. Dazu wird in der Erhebungs- und Qualifizierungskomponente (EQK) ein neues Projekt auf Grundlage der Shape-Datei erzeugt. Für das Projektgebiet werden im Anschluss alle geführten Liegenschaftsdaten aus der DHK angefordert. Beim Exportieren werden die gesamten Bestandsdaten in eine Normbasierte-Austauschschnittstellendatei (NAS-Datei)(nachfolgend Bestandsdatendatei genannt) geschrieben, die von anderen Programmen genutzt werden kann.

#### Vorbereitung Homogenisierung

Die Vorbereitung der Homogenisierung wird über das Programm TerraCAD (detailliertere Beschreibung in Kapitel [4.3.1\)](#page-35-0) durchgeführt. Hier wird zunächst die Bestandsdatendatei importiert und die Daten für die Homogenisierung in mehreren Schritten vorbereitet. Dabei wird der Projektrand festgelegt und die Daten anschließend reduziert und mittels einer sogenannten Strukturvorbereitung für Systra aufbereitet. Beim Festlegen des Projektrandes ist darauf zu achten, den Rand entlang Gewässer-, Verkehrs- oder großen land- und forstwirtschaftlichen Flächen zu definieren, um Nachbarschaftsbrüche zu vermeiden und bereits bearbeitete Gebiete auszusparen (LGLN, [2019,](#page-72-0) S. 5).

#### Homogenisierung

Für die Homogenisierung werden zunächst geometrische Bedingungen (Rechtwinkligkeiten, Geradlinigkeiten) automatisch ermittelt und Passpunkte, soweit möglich, automatisch zugeordnet. Sind nicht genügend Passpunkte hinsichtlich der Passpunktverteilung vorhanden, müssen, wie in Kapitel [3.3](#page-22-0) beschrieben, neue Passpunkte in GeoPard berechnet und importiert werden (LGLN, [2019](#page-72-0), S. 8). Für die Homogenisierung werden die geometrischen Bedingungen sowie die Passpunkte in die Homogenisierungskomponente Systra exportiert, die in TerraCAD eingebunden ist. Sowohl die Passpunkte als auch die geometrischen Bedingungen dienen als Grundlage für eine dreistufige Ausgleichung, durch die eine nach<span id="page-32-0"></span>barschaftstreue Anpassung (siehe Kapitel [3.3\)](#page-22-0) der Daten stattfindet. Nach erfolgreicher Homogenisierung wird ein entsprechendes Vergleichsbild erzeugt und angezeigt, das die Daten vor und nach der Homogenisierung darstellt. Das Verfahren der Homogenisierung light sieht vor, das Ergebnis in Verbindung mit einem DOP oder Laserscanningsprodukten auf Plausibilität zu prüfen (LGLN, [2019,](#page-72-0) S. 11).

#### Fortführung

Sofern die Homogenisierung erfolgreich durchgeführt wurde, werden die verbesserten Daten in die EQK gespielt. Dort wird der konkrete Punktaustausch (siehe Kapitel [3.2](#page-20-0)) durchgeführt und die verbesserten Daten in die DHK fortgeführt und das Projekt abgeschlossen.

Aus dem Aktivitätsdiagramm in Abbildung [4.1](#page-30-0) ist zu erkennen, dass der aktuelle Arbeitsablauf eine Vielzahl von unterschiedlichen Schritten in unterschiedlichen Softwareprodukten nötig sind, um eine vollständige Homogenisierung durchführen zu können. Der notwendige Datentransfer und Austausch zwischen den Anwendungen erfordert komplexe Prozesse, die viel Zeit beanspruchen. Zusätzlich weisen die Anwendungen dadurch eine komplexe Abhängigkeit untereinander auf, die es nach LGLN, [2022](#page-72-0) zu vermeiden gilt. Neben dem ineffizienten Prozessablauf ist auch die Bearbeitung einer Homogenisierung mit der aktuell im LGLN eingesetzten Software TerraCAD/Systra sehr ineffizient und wenig gebrauchstauglich, was in Kapitel [4.3.1](#page-35-0) verdeutlicht wird. Im Hinblick auf das von der VKV gesetzte Ziel der Qualitätsverbesserung bis zum Jahr 2025 (siehe Kapitel [3.3\)](#page-22-0) sowie der IT-Strategie des LGLN sind diese zeitintensiven, ineffizienten Prozesse sowie monolithischen Fachanwendungen nicht tragbar. Daher gilt es, diese im Hinblick auf das Zieljahr 2025 zeitnah zu verbessern. Um die Medienbrüche sowie den Datenaustausch zu vermeiden, bedarf es einer neuen Software, die den gesamten Prozess der Homogenisierung abdeckt und zusätzlich effizienter und gebrauchstauglicher in der Bearbeitung ist. Zusätzlich soll die Software die Nutzung von KI-basierten Verschiebevektoren einfach ermöglichen, um aufwendige Berechnungen von Passpunkten zu vermeiden. Um eine effektive Lösung zu entwerfen, ist es von größter Bedeutung, eine ausführliche Anforderungsanalyse durchzuführen, damit sichergestellt wird, dass alle Anforderungen erfüllt werden und die Bedürfnisse der Benutzer optimal berücksichtigt werden.

## 4.2 Anforderungen aus Dokumenten

Dokumente bilden eine wichtige Quelle von Anforderungen. Sie dienen häufig als Grundlage für die allgemeinen Anforderungen an die Software, die den Stakeholdern häufig nicht bekannt sind. So dienen Normen und Standards, Strategiepapiere oder auch Firmen- /Behördenvorgaben als Quelle für Anforderungen (Hermann, [2022](#page-71-0), S. 35). Für den konkreten Anwendungsfall lassen sich Anforderungen aus der ISO9241-110 (DIN EN ISO 9241-110, [2020](#page-71-0)), der Handlungsempfehlung für die Homogenisierung light (LGLN, [2019](#page-72-0)) sowie der IT-Strategie des LGLN (LGLN, [2022\)](#page-72-0) ableiten.

#### ISO Standards

Die ISO-Norm 9241-110 legt, wie in Kapitel [2.2.3](#page-16-0) bereits beschrieben, unterschiedliche Interaktionsprinzipien und Gestaltungsempfehlungen fest, die dazu beitragen, eine Software

mit einem hohen Maß an Usability zu entwickeln. Die Umsetzung der Interaktionsprinzipien wirkt sich ganzheitlich auf die Effektivität, die Effizienz und die Zufriedenheit und somit auf die Usability der Software aus. Die Zufriedenheit des Benutzers richtet sich nach der ISO/IEC 25010, [2011](#page-71-0) nach der Nützlichkeit, Vertrauenswürdigkeit sowie Freunde und Wohlbefinden beim Verwenden der Software. Die Aspekte sind dabei sehr subjektiv und dadurch schwer zu bewerten. Aufgrund dessen, sowie aufgrund der besseren Differenzierbarkeit der einzelnen Usability-Aspekte, werden im Rahmen dieser Bachelorarbeit die Interaktionsprinzipien unter dem Aspekt der Zufriedenheit zusammengefasst. Zugeschnitten auf die Aufgabe der Homogenisierung lassen sich demnach folgende Qualitätsanforderungen aus der ISO9241-110 ableiten:

#### • Q1. Effektivität

Die Software soll hinsichtlich des Funktionsumfangs in der Lage sein, eine vollständige Homogenisierung durchzuführen und ein entsprechend genaues Ergebnis zu erhalten.

#### • Q2. Effizienz

Die Software soll hinsichtlich zeitlicher Ressourcen effizient sein, sodass eine Homogenisierung ohne Abstriche in der Genauigkeit möglichst schnell durchgeführt werden kann.

#### • Q3. Zufriedenheit

#### – Q3a. Aufgabenangemessenheit

Die Software soll auf die Aufgabe der Homogenisierung zugeschnitten sein und entlastet den Anwender in der Bewältigung seiner Aufgabe durch Automationen. Zudem sollte die Anwendung keine überflüssigen Schritte oder Interaktionen benötigen.

#### – Q3b. Selbstbeschreibungsfähigkeit

Die Software soll dem Anwender anzeigen, in welchem Schritt der Homogenisierung sich dieser befindet und welche Benutzerhandlungen und Funktionen innerhalb dieses Schrittes möglich sind.

#### – Q3c. Erwartungskonformität

Die Software soll auf gewohnt Weise auf Benutzerhandlungen und Interaktionen reagieren und gibt angemessene Rückmeldung.

#### – Q3d. Erlernbarkeit

Die Software soll durch klare Prozessabläufe mit entsprechenden Zwischen- und Endergebnissen leicht erlernbar sein. Dabei sollte das Ausprobieren von unterschiedlichen Einstellungen und Konstellationen den Lernprozess unterstützen.

#### – Q3e. Steuerbarkeit

Die Software soll es dem Anwender ermöglichen, die Bearbeitung der Homogenisierung zu unterbrechen und zu einem späteren Zeitpunkt fortzusetzen. Zudem sollte die Möglichkeit bestehen, individuelle Anpassung hinsichtlich Parameter oder Darstellungen vorzunehmen.

#### – Q3f. Robustheit gegen Benutzerfehler

Die Software soll robust auf fehlerhafte Eingaben des Benutzers reagieren.

## – Q3g. Benutzerbindung

Die Durchführung einer Homogenisierung soll mit der Software so angenehm wie möglich gestaltet sein, ohne dabei Abstriche hinsichtlich der Effektivität und Effizienz zu machen. Zudem sollte die Benutzerschnittstelle eine einheitliche, einladende Gestaltung aufweisen.

Die gelisteten Qualitätsanforderungen der Usability werden im späteren Verlauf der Bachelorarbeit zusätzlich zur Bewertung der Bestandssysteme (siehe Kapitel [4.3](#page-35-0)) verwendet.

## Handlungsempfehlung Homogenisierung light

Die Handlungsempfehlung Homogenisierung light legt Grundsätze für die Bearbeitung einer Homogenisierung fest, welche in Kapitel [3.3](#page-22-0) näher beschrieben sind. Zusammenfassend kann aus dem Dokument entnommen werden, dass die Homogenisierung, unter Berücksichtigung der angestrebten geometrischen Genauigkeit von  $\leq 1m$ , mit so wenig händischen Schritten wie möglich durchgeführt werden soll. Aus dem Dokument lässt sich demnach folgende Qualitätsanforderung definieren:

- Q4.) Die Software soll eine Homogenisierung mit einem hohen Maß an Automation durchführen.
- Q5.) Die Software soll die geometrische Qualität der Liegenschaftsgrafik so verbessern, dass die geometrische Genauigkeit von  $\leq 1m$  eingehalten wird.

## IT-Strategie des LGLN

Die IT-Strategie des LGLN ist ein Strategiepapier zur Umsetzung und Neuausrichtung der IT des LGLN bis zum Jahr 2025. Dabei beschreibt die Strategie eine maßgebliche, neue IT-Referenzarchitektur, welche die Dekonstruktion der bisher weitgehend monolithischen Fachanwendungen zu Microservices vorsieht. Teilziel der einheitlichen Referenzarchitektur ist es, die bestehenden komplexen Abhängigkeiten zwischen den Fachanwendungen zu beseitigen und somit die medienbruchfreie Weitergabe von Daten zu ermöglichen. Zusätzlich besteht durch die Referenzarchitektur die Möglichkeit, Services Dritter anbinden zu können. Für die Umsetzung der Benutzerschnittstelle sieht das LGLN vorzugsweise plattformunabhängige Webanwendungen vor, welche nach einem einheitlichen Styleguide gestaltet werden sollen (LGLN, [2022](#page-72-0), 1ff.). Aus der IT-Strategie lassen sich demnach folgende Qualitätsanforderungen ableiten:

- Q6.) Die Softwarearchitektur soll sich nach der Referenzarchitektur des LGLN richten.
- Q7.) Die Software soll, sofern erforderlich, verfügbare Komponenten von Drittanbietern als Service beziehen.
- Q8.) Die Software soll den gesamten Prozess einer Homogenisierung ohne Medienbrüche ermöglichen.
- Q9.) Die Benutzeroberfläche der Software soll als plattformunabhängige Webanwendungen umgesetzt werden.
- Q10.) Die Benutzeroberfläche der Software soll sich nach dem Styleguide des LGLN richten.

## <span id="page-35-0"></span>4.3 Anforderungen aus Bestandssystemen

Im folgenden Kapitel werden Anforderungen aus Bestandssystemen abgeleitet, die eine wichtige Quelle im Rahmen der Anforderungsanalyse darstellen. Anhand dieser können wichtige Funktionalitäten, Arbeitsabläufe sowie Umsetzungsmöglichkeiten identifiziert werden, die vom Benutzer als selbstverständlich vorausgesetzt werden (Hermann, [2022,](#page-71-0) 33ff.). Im Rahmen dieser Bachelorarbeit werden die Bestandssysteme TerraCAD/Systra und QGIS/openHomage zunächst hinsichtlich des Arbeitsablaufes, der Grundfunktionalität sowie der Nutzung der KI-basierten Verschiebevektoren untersucht und anschließend nach der Usability bewertet. Der Rahmen der Untersuchung begrenzt sich einzig auf den Prozess der Homogenisierung und nicht auf den Gesamtprozess, wie er in Kapitel [4.1](#page-30-0) beschrieben ist. Dies ist darin begründet, dass sich die Anwendungen hinsichtlich des Datenimports stark unterscheiden und ein direkter Vergleich dadurch nicht möglich ist. Die Bewertung der Systeme erfolgt nach den Anforderungen der Usability (Q1-Q3) aus der DIN EN ISO 9241-110, [2020](#page-71-0), welche in Kapitel [4.2](#page-32-0) beschrieben sind. Aus den daraus resultierenden Erkenntnissen der Untersuchung und Bewertung werden abschließend weitere Anforderungen abgeleitet.

## 4.3.1 TerraCAD/Systra

Das Programm TerraCAD mit der Homogenisierungskomponente Systra ist die aktuell im LGLN eingesetzte Software für die Homogenisierung. TerraCAD ist ein lokales, monolithisches CAD-Programm der Terra Software Solutions UG, in der hauptsächlich vorbereitende Arbeiten für die Homogenisierung stattfinden. Die Homogenisierungskomponente Systra wird von der Firma Technet GmbH entwickelt und ist in TerraCAD als Erweiterung eingebunden. Systra ist für die eigentliche Homogenisierung der Daten zuständig und kann als reine Ausgleichungskomponente verstanden werden. So werden lediglich die Eingabedaten verarbeitet und ein entsprechendes Ergebnis berechnet. Die weitere Nutzung von TerraCAD innerhalb des LGLN ist nicht abschließend geklärt, weshalb eine alternative Lösung für die Homogenisierung gefunden werden muss.
## <span id="page-36-0"></span>Arbeitsablauf

Der Arbeitsablauf einer Homogenisierung ist im folgenden Aktivitätsdiagramm zu sehen:

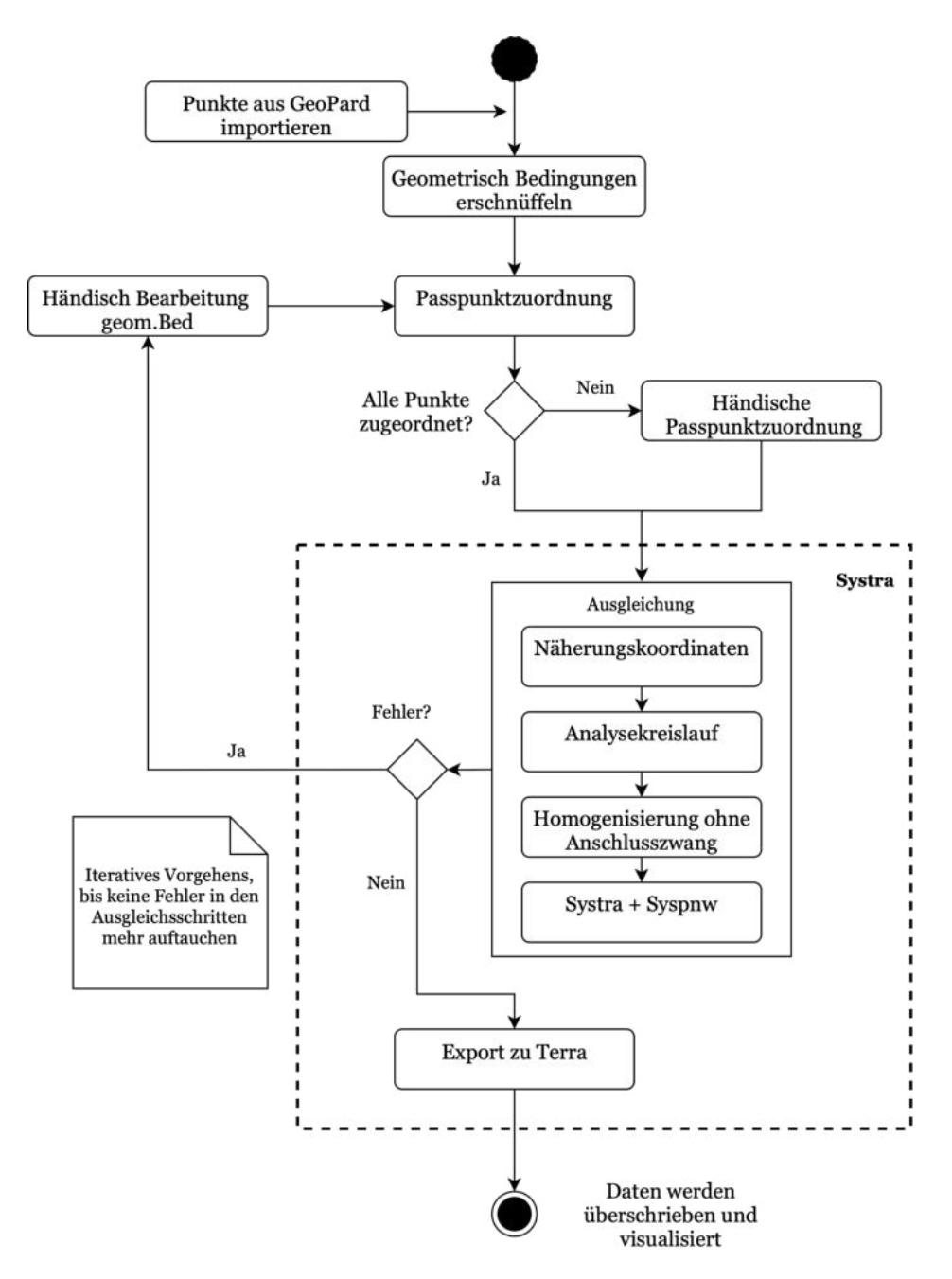

Abbildung 12: Vorgehensweise einer Homogenisierung in TerraCAD/Systra (eigene Darstellung)

Wie das Aktivitätsdiagramm in Abbildung [12](#page-36-0) visualisiert, besteht der grundsätzliche Arbeitsablauf der Homogenisierung mit der Software TerraCAD/Systra aus den Arbeitsschritten der Erschnüffelung geometrischer Bedingungen, der Passpunktzuordnung und der mehrstufigen Ausgleichung. Das Identifizieren der geometrischen Bedingungen sowie die Passpunktzuordnung werden in TerraCAD durchgeführt und lediglich die mehrstufige Ausgleichung in Systra. Zunächst werden geometrische Bedingungen automatisch

ermittelt. Nach Bedarf können händisch zusätzliche geometrische Bedingungen gesetzt werden. Anschließend erfolgt eine automatisierte Passpunktzuordnung in der Systra-Exportschnittstelle. Dabei werden die grafischen Koordinaten den dazugehörigen maßgebenden Koordinaten mittels der Nearest-Neighbor-Methode zugeordnet. Durch die einfache Zuordnungsmethode müssen im Anschluss eine Vielzahl an Passpunkten händisch zugeordnet werden. Sowohl die Passpunkte als auch die geometrischen Bedingungen werden anschließend nach Systra exportiert und dienen dort als Grundlage für die mehrstufige Ausgleichung (Technet, [2010,](#page-73-0) 52ff.). Diese kann anhand unterschiedlicher Parameter beeinflusst werden. Jeder der Ausgleichungsschritte kann aufgrund von Fehlern unterbrochen werden. Die Fehler sind häufig geometrische Bedingungen, die der Ausgleichung im Weg stehen und entsprechend gelöscht oder bearbeitet werden müssen. Das Löschen bzw. Bearbeiten der geometrischen Bedingungen muss in TerraCAD erfolgen. Dadurch, dass Systra lediglich Eingabedaten verarbeitet, müssen alle benötigten Daten nach der Fehlerbereinigung erneut nach Systra exportiert und die Ausgleichung erneut angestoßen werden. Die Vorgehensweise erhält dadurch einen iterativen Charakter, da die Bearbeitung geometrischer Bedingungen so lange erfolgen muss, bis in der Ausgleichung in Systra keine Fehler mehr auftauchen. Wenn die Ausgleichung fehlerfrei durchgelaufen ist, werden die homogenisierten Daten zurück nach TerraCAD exportiert, wo ein Vergleichsbild erzeugt wird. Abschließend kann der Ausgangsdatensatz mit den homogenisierten Daten überschrieben werden.

#### Funktionalitäten

Aufgrund dessen, dass Systra lediglich die Homogenisierungskomponente ist, sind alle Funktionalitäten in TerraCAD vorhanden. Als automatisierte Funktionalitäten können in TerraCAD geometrische Bedingungen automatisch identifiziert und Passpunkte automatisch zugeordnet werden. Bei der automatischen Ermittlung der geometrischen Bedingungen werden Geradlinigkeiten und Rechtwinkligkeiten an Gebäuden und Flurstückgrenzen identifiziert. Die Ermittlung erfolgt nach festgelegten Parameter, welche nicht anpassbar sind. Die automatische Passpunktzuordnung ordnet die grafischen Punkte den dazugehörigen maßgebenden Punkten über die Nearest-Neighbor-Methode zu. Dabei werden zugehörige Punkte innerhalb eines anpassbaren Suchradius ermittelt. Sofern mehrere Punkte innerhalb des Suchkreises vorliegen, kann keine eindeutige Zuordnung mehr vorgenommen werden und die entsprechenden Punkte müssen manuell bearbeitet werden. Neben den automatischen Funktionalitäten können sowohl geometrische Bedingungen als auch Passpunkte händisch hinzugefügt oder entfernt werden. Als geometrische Bedingungen können zusätzlich Parallelitäten oder auch Durchfluchtungen für entsprechende Grenzabstände erfasst werden. Auch können Objekte händisch fixiert werden, um diese bei der Ausgleichung nicht zu berücksichtigen. Die Funktionalität der eigentlichen Homogenisierung findet über eine mehrstufige Ausgleichung statt, deren Parameter anpassbar sind. Neben den homogenisierungsspezifischen Funktionen bietet TerraCAD eine sehr große Palette an weiteren Werkzeugen zur Verarbeitung von Geodaten an.

### Nutzung von KI-basierten Verschiebevektoren

Die Nutzung der KI-basierten Verschiebevektoren ist in TerraCAD/Systra nur über Umwege möglich, da Passpunkte innerhalb von Gebäudeobjekten nicht verarbeitet werden können. So müssen die ALKIS-Gebäude, für die Verschiebevektoren vorliegen, in einem Geoinformationssystem (GIS) wie QGIS um den Wert des Vektors verschoben werden. Anschließend müssen die verschobenen Gebäude in TerraCAD/Systra importiert werden. An den Gebäudeecken werden Punktorte AU händisch erzeugt, die als Passpunkt dienen. Eine weitere Möglichkeit besteht darin, die Gebäudeecken auf Grundlage der Verschiebevektoren in GeoPard neu zu berechnen und die Punkte anschließend nach TerraCAD/Systra zu exportieren. Dies ist jedoch deutlich aufwendiger.

#### Bewertung

Q1. Effektivität) Die Anwendung TerraCAD/Systra beinhaltet alle Funktionalitäten, um eine Homogenisierung durchführen zu können. Zusätzlich liefert die Software entsprechend genaue Ergebnisse, wodurch diese insgesamt eine gute Effektivität aufweist.

Q2. Effizienz) Die Bearbeitung einer Homogenisierung mit TerraCAD/Systra ist hinsichtlich zeitlicher Ressourcen wenig effizient. Dies ist darin begründet, dass die Arbeitsabläufe eine Vielzahl von händischen und zeitintensiven Schritten erfordern und zusätzlich die Algorithmen wenig Automation bieten. So wurden beispielsweise innerhalb eines Testgebietes von 240 Passpunkten nur 119 Punkte automatisch erkannt. Die restlichen Punkte mussten händisch zugeordnet werden, sodass der gesamte Zuordnungsprozess rund 15 Minuten in Anspruch nahm (QGIS/Homage liegt bei ungefähr 2 Minuten). Die Problematik kann auf die Mehrdeutigkeiten bei der Zuordnung über die Nearest-Neighbor-Methode begründet werden. Des Weiteren werden geometrische Bedingungen, welche der Ausgleichung im Weg stehen, nicht automatisch entfernt, sondern müssen durch einen sehr zeitintensiven, iterativen Prozess (siehe Arbeitsablauf) händisch entfernt werden.

Q3a. Aufgabenangemessenheit) Die Software TerraCAD/Systra ist bezüglich der Aufgabe einer Homogenisierung wenig angemessen. Dies ist darin begründet, dass TerraCAD nicht für die Aufgabe einer Homogenisierung zugeschnitten ist. So ist TerraCAD eine CAD-Software und nur bedingt für die Bearbeitung von Geodaten geeignet. Zudem sind wenige, ineffektive automatisierte Prozessschritte vorhanden, wodurch viele überflüssige, händische Interaktionen durchgeführt werden müssen.

Q3b. Selbstbeschreibungsfähigkeit) Die Anwendung TerraCAD/Systra besitzt eine Prozessleiste, in der alle zu bearbeitenden Schritte der Homogenisierung in einer chronologischen Reihenfolge aufgelistet sind, welche in Abbildung [13](#page-39-0) dargestellt ist. Dadurch ist nach jedem Schritt erkennbar, welcher Schritt als Nächstes durchzuführen ist. Für jeden Prozessschritt werden alle Werkzeuge angezeigt und nicht nur die, die für den konkreten Prozessschritt benötigt werden. Dadurch ist eine insgesamt sehr unübersichtliche, überladene Benutzeroberfläche vorhanden, welche in Abbildung [14](#page-40-0) dargestellt ist:

<span id="page-39-0"></span>

| Gebietsfestlegung | Vorbereitung | Systra | Abschlussarbeiten |
|-------------------|--------------|--------|-------------------|
|                   |              |        |                   |

Abbildung 13: Prozessleiste Homogenisierung in TerraCAD/Systra (eigene Darstellung nach LGLN, [2020,](#page-72-0) S. 25)

Q3c. Erwartungskonformität) Insgesamt reagiert die Software TerraCAD/Systra an vielen Stellen nicht, wie es ein Benutzer von einem Programm zur Bearbeitung von Geodaten erwarten würde. Als Beispiel dient die Interaktion mit der Karte. So ist kein direktes Zoomen oder Verschieben mit dem Mausrad möglich, was eine intuitive, leichte Navigation verhindert. Auch durch fehlende Zwischenergebnisse erhält der Benutzer wenig Rückmeldung über die getätigten Bearbeitungsschritte.

Q3d. Erlernbarkeit) Durch die Vielzahl an händischen Prozessschritten, der vielen Werkzeuge sowie der iterativen Vorgehensweise ist die Anwendung insgesamt nur schwer zu erlernen. Zudem ist ein direktes Ausprobieren nicht möglich, da lediglich Endergebnisse nach einem vollständigen Durchlaufen der Homogenisierung angezeigt werden und keine Zwischenergebnisse.

Q3e. Steuerbarkeit) Eine Homogenisierung mit der Software TerraCAD/Systra lässt sich beliebig steuern, sodass eine Bearbeitung zu unterschiedlichen Zeitpunkten möglich ist. Auch lassen sich individuelle Einstellung hinsichtlich der Parametrisierung der Ausgleichung festlegen. Lediglich die Kartendarstellung kann nicht angepasst werden.

Q3f. Robustheit gegen Benutzerfehler) Bei fehlerhaften Eingaben reagiert die Software robust und gibt entsprechende Fehlermeldungen zurück.

Q3g. Benutzerbindung) Durch die vielen händischen Prozessschritte sowie der unübersichtlichen und wenig einladenden Benutzeroberfläche weist die Software TerraCAD/Systra insgesamt keine hohe Benutzerbindung auf. Auch ist die Darstellung der unterschiedlichen Kartenlayer an vielen Stellen überladen, wodurch teilweise ein unübersichtliches Kartenbild entsteht. Die Benutzeroberfläche ist in Abbildung [14](#page-40-0) zu sehen:

<span id="page-40-0"></span>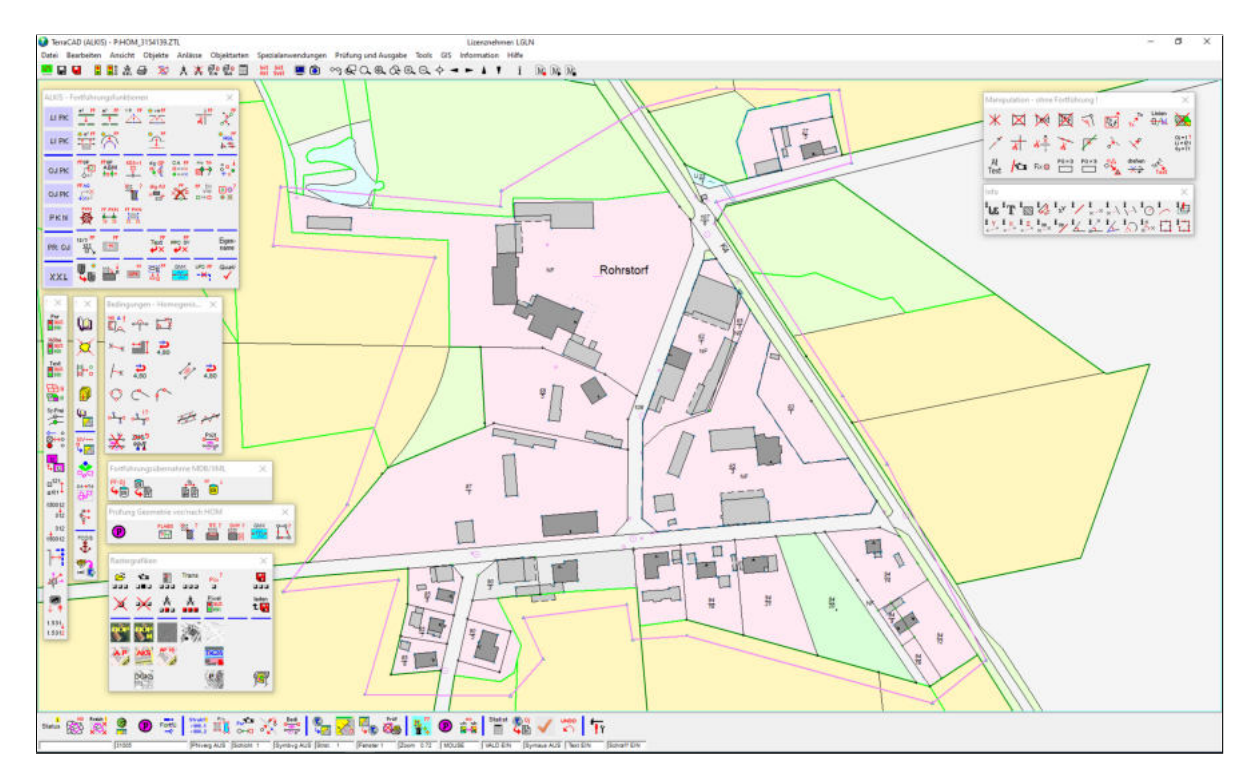

Abbildung 14: Benutzeroberfläche von TerraCAD/Systra

Die Ergebnisse der Bewertung von TerraCAD/Systra der in Kapitel [4.2](#page-32-0) aufgestellten Bewertungskriterien der Usability sind in der Tabelle [1](#page-40-0) zusammengefasst. Das + Symbol steht dabei für eine ausreichende Umsetzung des Bewertungskriterium, das o Symbol für eine neutrale Umsetzung und das − Symbol für eine eher unzureichende Umsetzung.

| Q1. Effektivität  |                                      |   |
|-------------------|--------------------------------------|---|
| Q2. Effizienz     |                                      |   |
| Q3. Zufriedenheit | Q3a. Aufgabenangemessenheit          |   |
|                   | Q3b. Selbstbeschreibungsfähigkeit    | О |
|                   | Q3c. Erwartungskonformität           | О |
|                   | Q3d. Erlernbarkeit                   |   |
|                   | Q3e. Steuerbarkeit                   |   |
|                   | Q3f. Robustheit gegen Benutzerfehler |   |
|                   | $Q3g.$ Benutzerbindung               |   |

Tabelle 1: Bewertung TerraCAD/Systra

## 4.3.2 QGIS/openHomage

Das Programm Homage der Firma grit ist ein Softwaresystem zur Homogenisierung, das für alle Standard-Geoinformationssysteme, insbesondere für alle datenbankbasierten Systeme zur Verfügung steht (grit, [n.d.,](#page-71-0) o.S.). Im Rahmen der vorliegenden Bachelorarbeit wurde openHomage getestet und analysiert, welches eine Erweiterung des GIS QGIS ist. Anders als Systra sind in Homage benötigte Funktionalitäten direkt implementiert und müssen nicht durch andere Software ausgeführt werden, wodurch es sich grundlegend von

<span id="page-41-0"></span>der Systra unterscheidet. Homage wurde nach LGLN, [2020](#page-72-0) für die Homogenisierung in Betracht gezogen, konnte jedoch nicht ausreichend getestet werden, weshalb die Nutzung der Software verworfen wurde.

### Arbeitsablauf

Die Vorgehensweise einer Homogenisierung mit QGIS/openHomage ist in der Abbildung [15](#page-41-0) visualisiert:

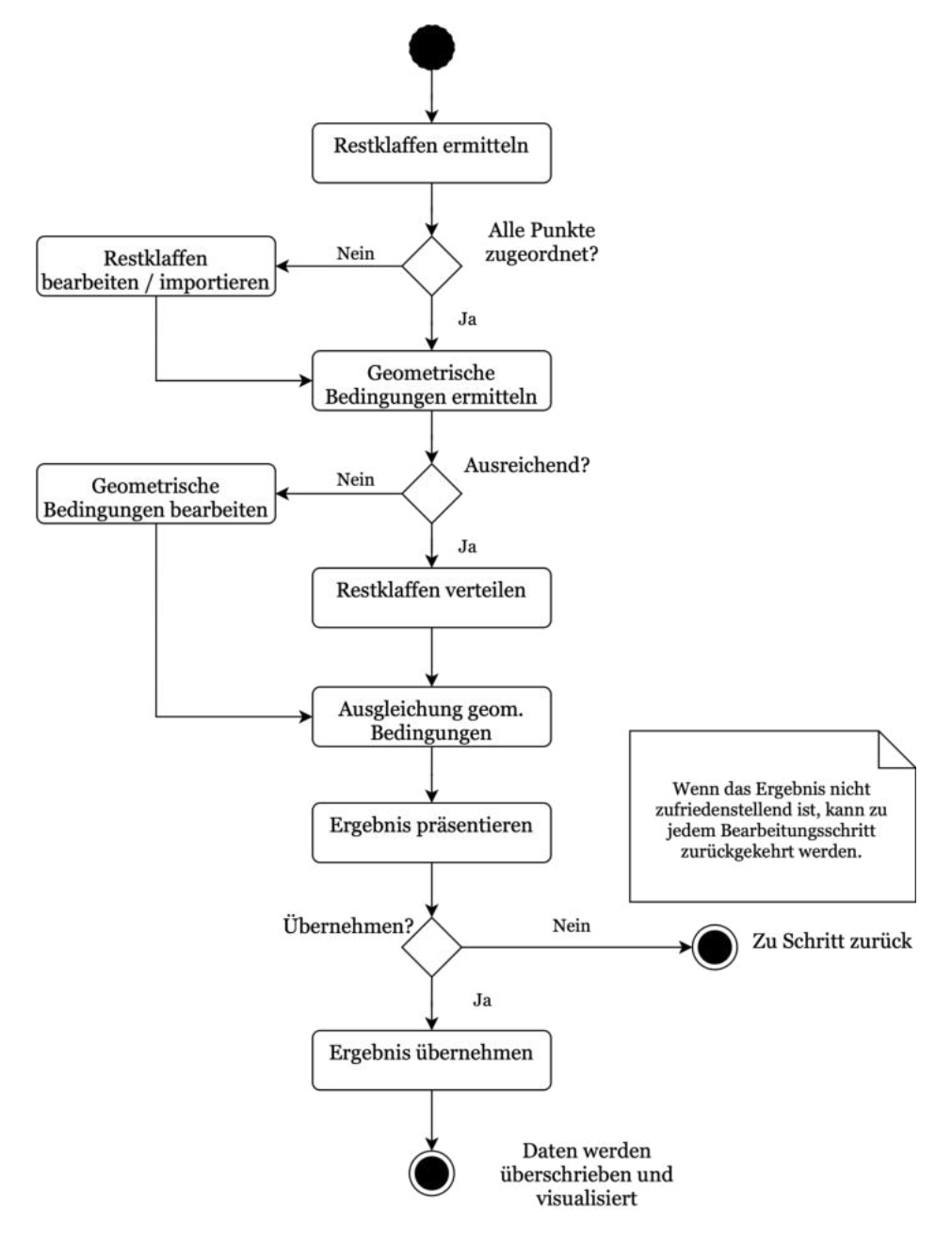

Abbildung 15: Vorgehensweise einer Homogenisierung in QGIS/openHomage (eigene Darstellung)

Das Verfahren besteht grundsätzlich aus den Schritten der Restklaffenermittlung, der Ermittlung geometrischer Bedingungen, der Verteilung der Restklaffen sowie der Ausgleichung

der geometrischen Bedingungen. Das allgemeine Konzept der Software Homage besteht darin, den Bearbeiter durch automatisierte Prozesse bestmöglich zu entlasten, gewünschte Eingriffe durch den Bearbeiter jedoch zu ermöglichen. Der Begriff Restklaffen beschreibt die Abweichung zwischen der maßgebenden Koordinate und der grafischen Koordinate. Die Ermittlung der Restklaffen kann daher als Passpunktzuordnung verstanden werden. Die automatische Restklaffenermittlung in Homage erfolgt nach dem Prinzip der bestmöglichen Nachbarschaft, wodurch, anders als in TerraCAD/Systra, ein Großteil der Restklaffen richtig ermittelt werden können. Zusätzlich können Restklaffen händisch hinzugefügt und gelöscht werden. Anschließend werden geometrische Bedingungen automatisch identifiziert und bei Bedarf händisch ergänzt. Dabei werden rechte Winkel sowie Geradlinigkeiten an den Flurstücks- und Gebäudelinien ermittelt und für die Ausgleichung erzeugt. Die eigentliche Homogenisierung erfolgt in zwei Schritten: der Restklaffenverteilung und der Ausgleichung geometrischer Bedingungen. Bei der Restklaffenverteilung werden grafische Punkte, die keine zugehörige maßgebende Koordinate aufweisen, flächenhaft interpoliert, um den Nachbarschaftsbezug wiederherzustellen. Dazu lassen sich unterschiedliche Interpolationsansätze (abstandsgewichtet, multiquadratisch) sowie Abstandsgewichtungen einstellen. Mit der Ausgleichung geometrischer Bedingungen werden Geraden und rechte Winkel wiederhergestellt, die durch die Restklaffenverteilung zerstört wurden. Geometrische Bedingungen, die der Homogenisierung im Wege stehen, werden automatisch gelöscht (grit, [2021](#page-71-0), 5f.). Wie dem Aktivitätsdiagramm in Abbildung [15](#page-41-0) entnommen werden kann, ist die gesamte Vorgehensweise einer Homogenisierung in QGIS/openHomage linear. So müssen die einzelnen Schritte nacheinander abgearbeitet werden, da diese jeweils die Grundlage für den nächsten Schritt bilden. Nach jedem Schritt werden dem Benutzer die entsprechenden Zwischenergebnisse visualisiert. Sofern notwendig, kann der Benutzer zu jeder Zeit zu einem vorherigen Arbeitsschritt zurückkehren. Wenn alle Schritte abgearbeitet wurden, lassen sich die Ergebnisse präsentieren und, sofern zufriedenstellend, übernehmen, sodass der Ausgangsdatensatz überschrieben wird.

### Funktionalitäten

Der Funktionsumfang von QGIS/openHomage ist ähnlich zu dem aus TerraCAD/Systra. So bietet die Software sowohl eine automatische Ermittlung geometrischer Bedingungen als auch eine automatische Passpunktzuordnung an, wobei die Passpunkte in Homage als Restklaffen bezeichnet werden. Bei der automatischen Ermittlung geometrischer Bedingungen werden in QGIS/openHomage Geradlinigkeiten und Rechtwinkligkeiten automatisch an Gebäuden und Flurstücksgrenzen erkannt. Die Erkennung kann über entsprechende Parameter in den Einstellungen gesteuert werden. Die Passpunktzuordnung erfolgt über die bestmögliche Nachbarschaft. Dabei werden innerhalb eines Fangkreises um einen grafischen Punkt maßgebende Koordinaten gesucht. Sofern lediglich ein Punkt innerhalb des Fangkreises gefunden wird, wird der Punkt zur Absicherung der Plausibilität mit der Nachbarschaft korreliert und, sofern plausibel, zugeordnet. Liegen mehrere Punkte innerhalb des Fangkreises, werden die Verschiebeinformationen innerhalb eines Korrelationskreises liegenden Passpunkte berücksichtigt. Dadurch wird der am besten in die Nachbarschaft passende Punkt zugeordnet. Sowohl der Radius des Fangkreises als auch des Korrelationskreises sind frei wählbar. Durch den komplexeren Algorithmus werden entsprechend mehr Restklaffen automatisch ermittelt, wodurch nur wenige Restklaffen händisch erzeugt werden müssen.

Zusätzlich bietet QGIS/openHomage weitere homogenisierungsspezifische Werkzeuge und Funktionalitäten. So können, ähnlich wie in TerraCAD/Systra, Rechtwinkligkeiten, Geradlinigkeiten und Parallelitäten sowohl erzeugt als auch bestehende Bedingungen gelöscht werden. Zusätzlich können Restklaffen händisch erzeugt, gelöscht oder aus einer Datei importiert werden. Auch besteht die Möglichkeit, eine Umattributierung von ausgewählten Restklaffen vorzunehmen, sodass diese in der Restklaffenverteilung keinen Einfluss auf die Interpolation ausüben. Die eigentliche Homogenisierung findet über die Verteilung der Restklaffen durch flächenhafte Interpolation sowie der Ausgleichung der geometrischen Bedingungen statt, dessen Parameter anpassbar sind.

### Nutzung von KI-basierten Verschiebevektoren

Durch den Import von Restklaffen ist die Nutzung der KI-basierten Verschiebevektoren leichter möglich als in TerraCAD/Systra. Hierbei kann eine Textdatei importiert werden, bei der jede Zeile eine Restklaffe in der Form Rechtswert(alt) Hochwert(alt) Rechtswert(neu) Hochwert(neu) widerspiegelt. Eine Nutzung der im Zentroid eines Gebäudes liegenden Restklaffe ist unter Einschränkungen möglich, da hierfür eine 1:1-Zuordnung vorgenommen werden muss. Dadurch wird keine Interpolation direkt vorgenommen, sondern der grafische Punkt wird lediglich um den Betrag der am nächstgelegenen Restklaffe verschoben. Zusätzlich kann es zu fehlerhaften Zuordnungen der Restklaffen kommen. Aufgrund dessen ist zu empfehlen, die Verschiebevektoren, wie in TerraCAD/Systra, auf die Gebäudeecken zu projizieren und anschließend über eine entsprechende Passpunktdatei zu importieren, um die flächenhafte Interpolation beizubehalten.

## Bewertung

Q1. Effektivität) Die Anwendung QGIS/openHomage beinhaltet alle Funktionalitäten, um eine Homogenisierung durchführen zu können. Erste Untersuchungen haben gezeigt, dass die Ergebnisse aus QGIS/openHomage eine hohe Ähnlichkeit zu den Ergebnissen aus TerraCAD/Systra aufweisen. Daher ist anzunehmen, dass die Software eine ähnliche Effektivität besitzt wie TerraCAD/Systra.

Q2. Effizienz) Eine Homogenisierung mit der Software QGIS/openHomage hat in ersten Untersuchungen eine hohe Effizienz hinsichtlich zeitlicher Ressourcen gezeigt. Sowohl der gesamte lineare Arbeitsablauf als auch die implementierten, automatischen Algorithmen zeigten eine hohe Effizienz. So wurden in demselben Untersuchungsgebiet von 240 Restklaffen (Passpunkte) lediglich sieben Restklaffen nicht identifiziert und mussten händisch zugeordnet werden. Der gesamte Prozess der Restklaffenermittlung hat weniger als zwei Minuten in Anspruch genommen (TerraCAD/Systra ca. 15 Minuten).

Q3a. Aufgabenangemessenheit) Die Software QGIS/openHomage weist eine gute Aufgabenangemessenheit bezüglich der Aufgabe einer Homogenisierung auf. So wird die Homogenisierung mit openHomage über ein GIS durchgeführt, welche sich ideal für die Verarbeitung und Darstellung von Geodaten eignet. Dabei wird der Benutzer durch wenige Arbeitsschritte sowie effektive Automationen, wie der automatisierten Passpunktzuordnung, entlastet.

<span id="page-44-0"></span>Q3b. Selbstbeschreibungsfähigkeit) Die Anwendung QGIS/openHomage besitzt eine gute Selbstbeschreibungsfähigkeit. So werden die einzelnen Aufgaben in einer chronologischen Reihenfolge aufgelistet, die in Abbildung [16](#page-44-0) zu sehen sind. Dabei werden Schritte, die aufgrund von fehlenden, vorangegangenen Schritten nicht ausführbar sind, ausgegraut. Zusätzlich werden dem Benutzer nur für die konkrete Aufgabe benötigte Werkzeuge angezeigt. Beispielsweise werden lediglich die Werkzeuge angezeigt, die für die Überarbeitung von Restklaffen benötigt werden, wodurch eine sehr übersichtliche Benutzeroberfläche vorhanden ist.

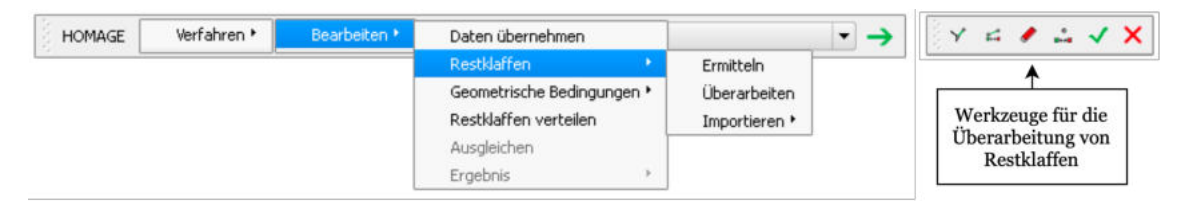

Abbildung 16: Prozessleiste und Werkzeuge für die Restklaffenüberarbeitung in QGIS/openHomage

Q3c. Erwartungskonformität) Dadurch, dass die Anwendung in QGIS eingebunden ist, reagiert die Anwendung für Benutzer mit Erfahrung in GIS sehr erwartungskonform. So ist eine gewohnte Interaktion mit der Karte möglich und auch die Rückmeldung der Arbeitsschritte in Form von Zwischenergebnissen ist angemessen.

Q3d. Erlernbarkeit) Durch die Übersichtlichkeit der Benutzeroberfläche, welche in Abbildung [17](#page-45-0) dargestellt ist, sowie dem einfachen Arbeitsablauf ist eine Homogenisierung mit QGIS/openHomage grundsätzlich leicht zu erlernen. Dabei profitieren besonders Benutzer, die Erfahrung mit QGIS oder GIS allgemein haben. Allerdings erfordert es ein gutes Verständnis über die verwendeten Homogenisierungsansätze, um die bestmögliche Parametrisierung zu wählen.

Q3e. Steuerbarkeit) Eine Homogenisierung in QGIS/openHomage lässt sich beliebig steuern. Die Bearbeitung eines Projektes kann zu jeder Zeit beliebig fortgesetzt werden. Zusätzlich lassen sich in openHomage Einstellungen hinsichtlich der Parametrisierung treffen. Auch die Symbologie der Layer lässt sich über QGIS anpassen. Die angepasste Symbologie lässt sich jedoch nicht speichern, wodurch nach jedem Bearbeitungsschritt wieder die voreingestellte Symbologie angezeigt wird.

Q3f. Robustheit gegen Benutzerfehler) Bei fehlerhaften Eingaben reagiert die Software robust und gibt entsprechende Fehlermeldungen zurück.

Q3g. Benutzerbindung) Eine Homogenisierung mit der Software QGIS/openHomage ist durch die übersichtliche Benutzeroberfläche sowie dem einfachen Prozessablauf sehr einfach gestaltet. Auch durch die Umsetzung in QGIS ist die gesamte Interaktion für Benutzer mit Erfahrung im GIS-Bereich sehr intuitiv und angenehm. Lediglich die voreingestellten Punktsymbologien sind teilweise undeutlich, wodurch unterschiedliche Punktklassifikationen, wie sie sind in Abbildung [17](#page-45-0) zu sehen sind, schwer voneinander zu unterscheiden sind. <span id="page-45-0"></span>Die Umsetzung von openHomage in QGIS ist dabei in der folgenden Abbildung dargestellt:

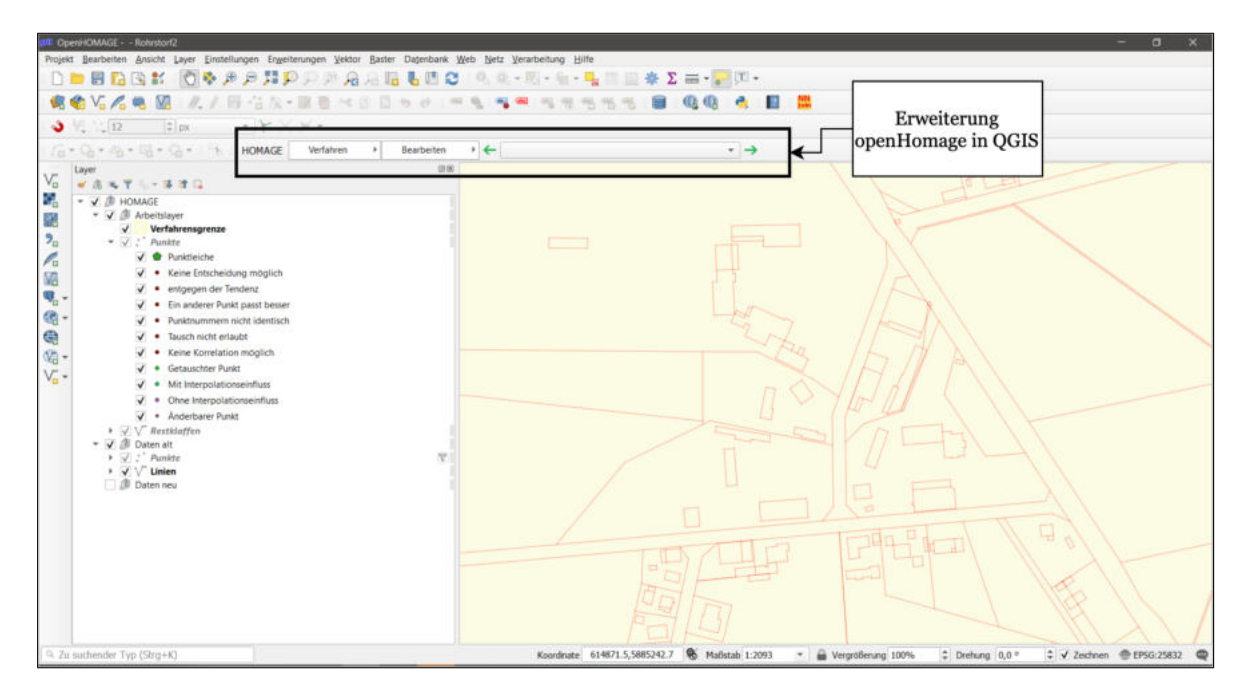

Abbildung 17: Benutzeroberfläche von QGIS/openHomage

Die Ergebnisse der Bewertung von QGIS/openHomage sind in der Tabelle [2](#page-45-0) zusammengefasst:

| Q1. Effektivität  |                                      |  |
|-------------------|--------------------------------------|--|
| Q2. Effizienz     |                                      |  |
|                   | Q3a. Aufgabenangemessenheit          |  |
|                   | Q3b. Selbstbeschreibungsfähigkeit    |  |
|                   | Q3c. Erwartungskonformität           |  |
| Q3. Zufriedenheit | Q3d. Erlernbarkeit                   |  |
|                   | Q3e. Steuerbarkeit                   |  |
|                   | Q3f. Robustheit gegen Benutzerfehler |  |
|                   | Q3g. Benutzerbindung                 |  |

Tabelle 2: Bewertung QGIS/openHomage

## 4.3.3 Ergebnisse der Bestandssystemanalyse

Im folgenden Kapitel werden die Ergebnisse der Untersuchungen der Arbeitsabläufe, der Funktionalitäten, der Nutzung der KI-basierten Verschiebevektoren sowie die Bewertung der Bestandssysteme zusammengetragen und aus den entsprechenden Ergebnissen Erkenntnisse sowie Anforderungen für den konkreten Entwurf abgeleitet.

## Arbeitsablauf

Die Bestandssysteme unterscheiden sich grundsätzlich hinsichtlich des Arbeitsablaufes. Der lineare Arbeitsablauf aus QGIS/openHomage weist gegenüber dem iterativen Arbeitsablauf aus TerraCAD/Systra eine deutlich höhere Effizienz auf und ist einfacher in der Nutzung. Die Umsetzung einer ähnlichen, linearen Vorgehensweise hätte demnach einen positiven Einfluss auf die Effizienz sowie Zufriedenheit bei der Benutzung, weshalb folgende Qualitätsanforderung abgeleitet werden kann:

- Q11.) Die Software soll eine Homogenisierung grundsätzlich in einer linearen Arbeitsweise durchführen.
- Q12.) Die Software soll es ermöglichen, zu vorangegangenen Schritten zurückzukehren.

Anzumerken ist, dass der Prozess der Homogenisierung in QGIS/openHomage nur bei entsprechend richtig gewählter Vorklassifizierung der Daten linear ist. So müssen die Daten in einem unintuitiven, komplexen Klassifizierungsprozess unterschiedlichen Klassen zugeordnet werden, die unterschiedliche, essenzielle Eigenschaften für die Homogenisierung aufweisen. Bei falscher Vorklassifizierung muss diese angepasst und der Prozess erneut durchlaufen werden, wodurch auch in QGIS/openHomage Iterationen erforderlich sein können.

### Funktionalität

Die homogenisierungsspezifischen Funktionalitäten und Werkzeuge weisen in beiden Softwareprodukten eine hohe Ähnlichkeit auf. Beide Systeme beinhalten sowohl die Funktionen der automatischen Identifikation geometrischer Bedingungen als auch der automatischen Passpunktzuordnung. Zusätzlich bieten beide Systeme Werkzeuge an, mit denen diese auch händisch hinzugefügt oder gelöscht werden können. Neben der Erstellung von Passpunkten und geometrische Bedingungen können in beiden Systemen Objekte händisch fixiert werden, um diese bei der Homogenisierung nicht zu berücksichtigen. Die eigentlichen Homogenisierungsansätze der Systeme unterscheiden sich grundsätzlich voneinander, lassen sich jedoch beide über entsprechende Parameter steuern. Eine Genauigkeitsuntersuchung der beiden Homogenisierungsansätze ist im Rahmen der Bachelorarbeit nicht vorgesehen, wodurch keine Aussage über eine bessere Eignung hinsichtlich der Genauigkeit getroffen werden kann. Erste Untersuchungen haben jedoch gezeigt, dass die jeweiligen Ergebnisse eine hohe Ähnlichkeit aufweisen. Aufgrund des stark ähnlichen Funktionsumfangs in beiden Softwareprodukten kann gefolgert werden, dass die implementierten Funktionalitäten essenziell für eine Homogenisierung sind. Daher lassen sich aus der Analyse der Funktionalitäten folgende Anforderungen ableiten, die zwingend erforderlich sein müssen und daher als Muss-Anforderung kategorisiert werden:

- F1.) Die Software muss das Einladen und Bearbeiten der Bestandsdaten aus der DHK ermöglichen.
- F2.) Die Software muss automatisch Passpunkte zuordnen können.
- F3.) Die Software muss automatisch geometrische Bedingungen identifizieren können.
- F4.) Die Software muss Passpunkte händisch zuordnen und entfernen lassen können.
- F5.) Die Software muss geometrische Bedingungen händisch hinzufügen und löschen lassen können.
- F6.) Die Software muss auf Grundlage der geometrischen Bedingungen und der Passpunkte die Homogenisierung durchführen. Dabei müssen die Parameter der Homogenisierung anpassbar sein.
- F7.) Die Software muss Objekte fixieren können.

## Nutzung KI-basierter Verschiebevektoren

Beide Softwareprodukte ermöglichen die Nutzung der KI-basierten Verschiebevektoren nur, wenn diese vorab durch einen aufwendigen, manuellen Prozess auf die Gebäudeecken projiziert werden. Diese aufwendigen, manuellen Arbeiten sollen vermieden werden, weshalb die Anwendung es daher ermöglichen soll, die KI-basierten Verschiebevektoren direkt für die Homogenisierung nutzen zu können, indem diese bei Verwendung automatisiert auf die entsprechenden Gebäudeecken projiziert werden. Die Nutzung der KI-basierten Verschiebevektoren für die Homogenisierung ist essenzieller Bestandteil dieser Bachelorarbeit. Daher wird die einfache Nutzung die KI-basierten Verschiebevektoren als Muss-Anforderung kategorisiert:

• F8.) Die Software muss verwendete KI-basierten Verschiebevektoren direkt auf die entsprechenden Gebäudeecken zu projizieren, um diese für die Homogenisierung nutzen zu können.

## Bewertung

Dadurch, dass die Bewertung auf Grundlage von bereits bestehenden Qualitätsanforderungen durchgeführt wurde, werden aus der Bewertung keine direkten Anforderungen abgeleitet, sondern lediglich wichtige Erkenntnisse für die Usability des Entwurfs ermittelt. In der folgenden Tabelle wird die Bewertung beider Bestandssysteme gegenübergestellt:

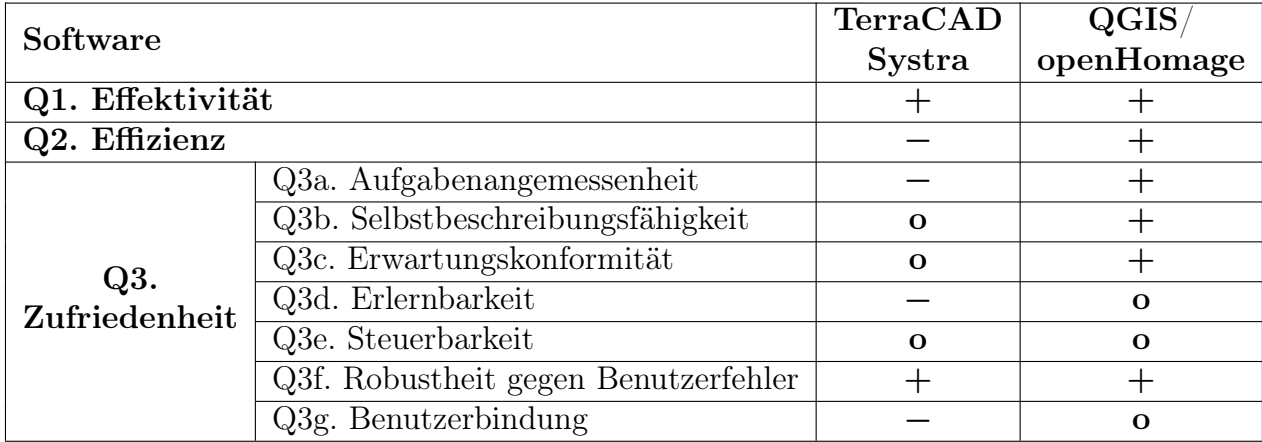

Tabelle 3: Gegenüberstellung der Bewertung von TerraCAD/Systra und QGIS/openHomage

Grundsätzlich kann aus der Tabelle entnommen werden, dass QGIS/openHomage insgesamt eine gute Usability aufweist. Das lässt die Frage aufkommen, wieso eine neue Software

erstellt und zünftig nicht QGIS/openHomage für die Homogenisierung genutzt werden soll. Dies ist primär darin begründet, dass QGIS/openHomage nur für den eigentlichen Prozess der Homogenisierung betrachtet wurde. Bei zusätzlicher Betrachtung der Datenvorbereitung würde dies die Usability der Software vorwiegend hinsichtlich der Effizienz negativ beeinflussen und es würde einen ähnlich komplexen Arbeitsablauf benötigen, wie er aktuell vorhanden ist (siehe Kapitel [4.1\)](#page-30-0). Auch ist die Nutzung der KI-basierten Verschiebevektoren nur durch manuelles, aufwendiges Aufbereiten der Daten möglich. Des Weiteren entspricht die Software nicht den Ansprüchen der IT-Strategie, weshalb eine Eigenentwicklung seitens des LGLN notwendig ist. Die entsprechenden Kritikpunkte der Bewertung sollten demnach im Entwurf berücksichtigt werden, um eine optimale Usability zu erreichen.

## 4.4 Anforderungen von Stakeholdern

Neben Dokumenten und Bestandssystemen sind Anforderungen von Stakeholdern ein wichtiger Bestandteil für Anforderungsanalysen. Dabei definieren Stakeholder häufig spezifische Anforderungen an die Software. Stakeholder sind im Allgemeinen Personen oder Personengruppen, die einen direkten oder indirekten Einfluss auf die Anforderungen der zu entwickelnden Software haben. Sie dienen sowohl als Quelle von Anforderungen als auch als Teil der Systemumgebung. So müssen die wichtigsten Eigenschaften der Stakeholder im Nutzungskontext beschrieben werden, um die geforderten Anforderungen vollumfänglich zu verstehen (Hermann, [2022](#page-71-0), S. 54). Im Folgenden werden daher zunächst relevante Stakeholder identifiziert und mittels sogenannter Personas beschrieben. Die von den Stakeholdern geäußerten Forderungen an die Software werden anschließend in Form von User-Stories aufgelistet, bei Bedarf zusammengefasst und zu konkreten Anforderungen formuliert.

## 4.4.1 Personas

Im konkreten Anwendungsfall werden grundsätzlich zwei Stakeholder unterschieden: das LGLN als Institution und die zukünftigen Benutzer der Software im LGLN. Dabei haben Benutzer im Usability-Engineering einen besonders starken Einfluss auf die Anforderungen (siehe Kapitel [2.2.1\)](#page-13-0). Aufgrund dessen werden im Folgenden neben dem LGLN ein moderner und ein konservativer Benutzer anhand von Personas beschrieben, um entsprechende Wünsche unterschiedlicher Benutzergruppen zu erfassen. Diese orientieren sich sehr stark an typischen Bearbeitern der Homogenisierung. Die entsprechenden Eigenschaften der Personas sowie die geforderten Anforderungen sind aus Gesprächen mit Stakeholdern entstanden.

## Konservativer Benutzer

Uwe Peters ist ein 63 Jahre alter Bearbeiter der Homogenisierung mit über 40 Jahren Erfahrung im Bereich der Katasterverwaltung. Durch seine langjährige Erfahrung mit der Software TerraCAD/Systra und der Homogenisierung ist er landesweit ein geschätzter Ansprechpartner bei Problemfällen, worauf er stolz ist. Neuen Technologien und Vorgehensweise tritt er oft skeptisch entgegen und bevorzugt es, die Dinge so zu erledigen, wie er es schon immer gemacht hat. Besonders skeptisch ist er gegenüber automatisierten Prozessen und KI. Er ist überzeugt, dass eine entsprechende Qualität nur unter manueller

Kontrolle zu erreichen ist. Neuen Gegebenheiten kann er sich daher nur schwer anpassen. Trotz seiner Einschränkungen ist Uwe aufgrund seiner Erfahrung und seinem Verständnis für die Liegenschaftsgrafik ein wichtiger Bestandteil seines Teams.

## Moderner Benutzer

Laura Miel ist eine 28 Jahre alte Geodätin, die nach ihrem Studium in der Katasterverwaltung für die Homogenisierung eingesetzt wird. Während ihres Studiums hat sie sich auf die Fernerkundung und dort eingesetzte Klassifikationsverfahren spezialisiert. Dabei ist sie besonders an der Anwendung von Machine Learning und automatisierten Prozessen für die Verarbeitung von Fernerkundungsdaten interessiert. Laura ist offen für neue Technologien und hat keine Angst davor, sich in neue Prozesse einzuarbeiten. Durch ihre Teamfähigkeit und ihr Engagement ist sie eine geschätzte Kollegin und wertvolle Ressource für die Abteilung. Dabei bringt sie neue Ideen zu Technologien und Methoden ein, um die Homogenisierung der Liegenschaftsgrafik zu verbessern.

### LGLN

Berndt Becker ist ein 45 Jahre alter Fachgebietsleiter im LGLN und verfügt über 20 Jahre Erfahrung im Bereich der automatisierten Verarbeitung von Geodaten. Er ist für die Innovationsentwicklung zuständig und hat sich als Ziel gesetzt, den Prozess der Homogenisierung zu automatisieren und zu beschleunigen, um die Effizienz der Bearbeitung zu verbessern. Besonders interessiert ist Berndt dabei an der Nutzung von KI für die Homogenisierung. Er erkennt die Vorteile der Nutzung von automatisierten Prozessen und KI und ist bereit, die nötigen Ressourcen zur Verfügung zu stellen, um diese Technologien einzuführen. Aufgrund seines innovativen, modernen Denkens, werden die Ideen von Berndt besonders von den älteren Mitarbeiten mit Skepsis betrachtet.

#### 4.4.2 User-Stories

Im Folgenden werden die geäußerten Anforderungen der Stakeholder mittels User-Stories beschrieben und als Anforderungen zusammengefasst. Bereits durch die Anforderungen aus Dokumenten und Stakeholdern erfassten Anforderungen, werden nicht erneut aufgelistet.

- F9.) Die Software soll dem Anwender ermöglichen, ein Projekt für die Homogenisierung manuell zu erstellen und ihm dabei die für die Projektgrenzen relevante Layer anzuzeigen.
	- Als Uwe Peters möchte ich Projekte händisch festlegen können, sodass ich optimale Projektgrenzen erhalte.
	- Als Laura Miel möchte ich sehen, wo bereits die geforderte geometrische Genauigkeit vorhanden ist, um die Projektgrenzen besser definieren zu können.
	- Als Laura Miel möchte ich bekannte Verschiebungen visualisiert bekommen, um die Homogenität des Gebietes abschätzen zu können.
- F10.) Die Software soll es ermöglichen, geplante Homogenisierungsgebiete in der Karte zu kennzeichnen und mit einer entsprechenden Priorität zu versehen.
- Als Laura Miel möchte ich geplante Gebiete für die Homogenisierung erstellen und mit einer Priorität versehen können, um weitere Bearbeitungen in dem Gebiet zu vermeiden.
- Als Uwe Peters möchte ich sehen können, wo Homogenisierungen durchgeführt werden oder geplant sind, um einen Überblick über den Fortschritt erfassen zu können.
- F11.) Die Software soll bei der Bearbeitung einer Homogenisierung standardmäßig nur Flurstücke, Gebäude, Beschriftungen und die Punktorte TA/AG und AU anzeigen, jedoch können weitere Layer bei Bedarf hinzugefügt werden. Zudem soll es möglich sein, die Darstellung der Layer individuell anzupassen.
	- Als Laura Miel möchte ich die Darstellung ändern können, um bestimmte Sachverhalte für die Bearbeitung besser visualisieren zu können.
	- Als Laura Miel möchte ich bei der Bearbeitung einer Homogenisierung nur Flurstücke, Gebäude und Beschriftungen angezeigt bekommen, um nicht von überflüssigen Layern irritiert zu werden.
	- Als Uwe Peters möchte ich eine Vielzahl an Layern visualisiert bekommen, um alle Sachverhalte erfassen zu können.
- F12.) Die Software soll sowohl Zwischen- als Endergebnis der Homogenisierung präsentieren können.
	- Als Laura Miel möchte ich Zwischenergebnisse erhalten, um Fehler schneller aufdecken zu können.
- F13. Die Software soll es ermöglichen, die Ergebnisse der Homogenisierung mit Luftbildern und Laserscanningprodukten sowie dem vorherigen Datenbestand auf Plausibilität zu prüfen.
	- Als Uwe Peters möchte ich mir Luftbilder und Laserscanningdaten einblenden lassen können, um die Ergebnisse meiner Homogenisierung auf Plausibilität zu prüfen und damit die bestmögliche Genauigkeit zu erzielen.
	- Als Uwe Peters möchte ich ein Vorher-Nachher-Bild erhalten, um das Ergebnis der Homogenisierung kontrollieren zu können.
- F14.) Die Software soll die verwendete Passpunktkonstellation automatisch auf Eignung für die Homogenisierung prüfen.
	- Als Laura Miel möchte ich die, für die Homogenisierung verwendete, Passpunktkonstellation automatisch überprüft bekommen.
	- Als Uwe Peters möchte ich geprüft bekommen, ob die verwendete Anzahl sowie die Verteilung der Passpunkte für die Homogenisierung ausreicht.
- F15.) Die Software soll Passpunkte visualisieren, die eine Verschiebung entgegen der Tendenz des Gesamtgebietes aufweisen und dadurch Inhomogenitäten verursacht.
- Als Laura Miel möchte ich Passpunkte, die eine Verschiebung gegen die Tendenz aufweisen, visualisiert bekommen, um eventuelle, fehlerhafte Zuordnungen aufzudecken oder die Bereiche händisch zu überarbeiten.
- F16.) Die Software soll es ermöglichen, Passpunkte aus Dateien oder alten Projekten importieren zu können.
	- Als Uwe Peters möchte ich Passpunkte am Projektrand mehrfach nutzen können, sodass ich die Verschiebeinformationen auch in Nachbarprojekten nutzen kann.
	- Als Uwe Peters möchte ich eine Import-Möglichkeit von Passpunkten haben, damit ich bei Bedarf berechnete Passpunkte importieren kann.
- F17.) Die Software soll Passpunkte aus DOP's, Laserscanningdaten sowie aus georeferenzierten, analogen Karten durch Digitalisieren erzeugen können.
	- Als Laura Miel möchte ich Passpunkte aus DOP's oder Laserscanningdaten abgreifen können, um weitere Passpunkte für die Homogenisierung nutzen zu können.
	- Als Uwe Peters möchte ich analoge Karten georeferenzieren können, um daraus Passpunkte digitalisieren zu können.
- F18.) Die Software soll eine Tendenz für die Verschiebung grafischer Punkte visualisieren.
	- Als Laura Miel möchte ich nach der Passpunktzuordnung eine Tendenz für die Verschiebung der grafischen Punkte visualisiert bekommen, um einen Eindruck für die Homogenisierung zu erhalten.
- F19.) Die KI-basierten Verschiebevektoren müssen für die Homogenisierung genutzt werden.
	- Als Berndt Becker möchte ich, dass die KI-basierten Passpunkte für die Homogenisierung verwendet werden, um eine zeitintensive Berechnung von weiteren Passpunkten zu vermeiden.
- Q13.) Die Software soll ein hohes Maß an Usablility aufweisen.
	- Als Berndt Becker möchte ich, dass die Software möglichst effizient und leicht zu erlernen ist, um neue Mitarbeiter schnell und effektiv in die Software einzuarbeiten.
	- Als Laura Miel möchte ich eine übersichtliche Benutzerschnittstelle, um eine einfache Bearbeitung zu ermöglichen.
- F20.) Die Software soll eine PDF-Ausgabe von Endergebnissen ermöglichen.
	- Als Uwe Peters möchte ich eine PDF von meinen Ergebnissen erstellen und speichern können, um die Ergebnisse zu dokumentieren und in entsprechenden Akten archivieren zu können.
- <span id="page-52-0"></span>– Als Laura Miel möchte ich, dass die Ergebnisse der Homogenisierung automatisch archiviert werden.
- F21.) Die Software soll Statistiken über den Bearbeitungsfortschritt anzeigen.
	- Als Berndt Becker möchte ich den Bearbeitungsfortschritt der Homogenisierung verfolgen können, um so gegebenenfalls weitere Ressourcen einsetzen zu können.

Die Anforderungen aus den Dokumenten, den Bestandssystemen sowie der Stakeholder sind im Anhang [A](#page-74-0) aufgelistet. Sie dienen als Grundlage für Entwurf.

# 5 Entwurf

Im folgenden Kapitel wird der Entwurf für die Software zur KI-basierten Homogenisierung vorgestellt. Der Entwurf basiert auf den theoretischen Grundlagen sowie der durchgeführten Anforderungsanalyse. Dieser ist nach dem iterativen, menschenzentrierten Gestaltungsprozess (siehe Kapitel [2.2.2\)](#page-14-0) entstanden. Dabei werden die auf den Anforderungen beruhenden Lösungsvorschläge den Stakeholdern in kurzen Abständen präsentiert, evaluiert und entsprechend verbessert. Das vorgestellte Konzept stellt demnach das Endergebnis des iterativen Prozesses dar und kann als Grundlage für die Implementierung herangezogen werden. Der Entwurf besteht aus einem Konzept zur Umsetzung der Softwarearchitektur und der Benutzerschnittstelle. Der Fokus liegt dabei auf der Benutzerschnittstelle. Hierfür wird zunächst der allgemeine Arbeitsablauf beschrieben. Darauf aufbauend werden die Benutzerschnittstelle, die Funktionalitäten sowie ein Entwurf für die zur Umsetzung zur Nutzung der KI-basierten Verschiebevektoren innerhalb des Entwurfs erläutert.

## 5.1 Softwarearchitektur

Um einen Gesamtüberblick über den Entwurf zu erhalten, ist es wichtig, grundlegende Ideen und Ansätze der Softwarearchitektur zu verstehen. Nach der Anforderung Q9 soll die Software als plattformunabhängige Webanwendung umgesetzt werden. Für die Umsetzung eignet sich eine clientzentrierte Webanwendung (Web-Frontend-Software) (siehe Kapitel [2.1.3\)](#page-10-0). Diese ähneln sich in Bezug auf Bedienung und Reaktionszeit den klassischen nativen Anwendungen, wodurch sie am besten geeignet für die Verarbeitung von Geodaten sind.

Die Geschäftslogik soll nach der Anforderung Q6 als Microservice-Architektur entsprechend der LGLN-Referenzarchitektur aufgebaut werden. Die Referenzarchitektur des LGLN ist in folgender Abbildung visualisiert:

<span id="page-53-0"></span>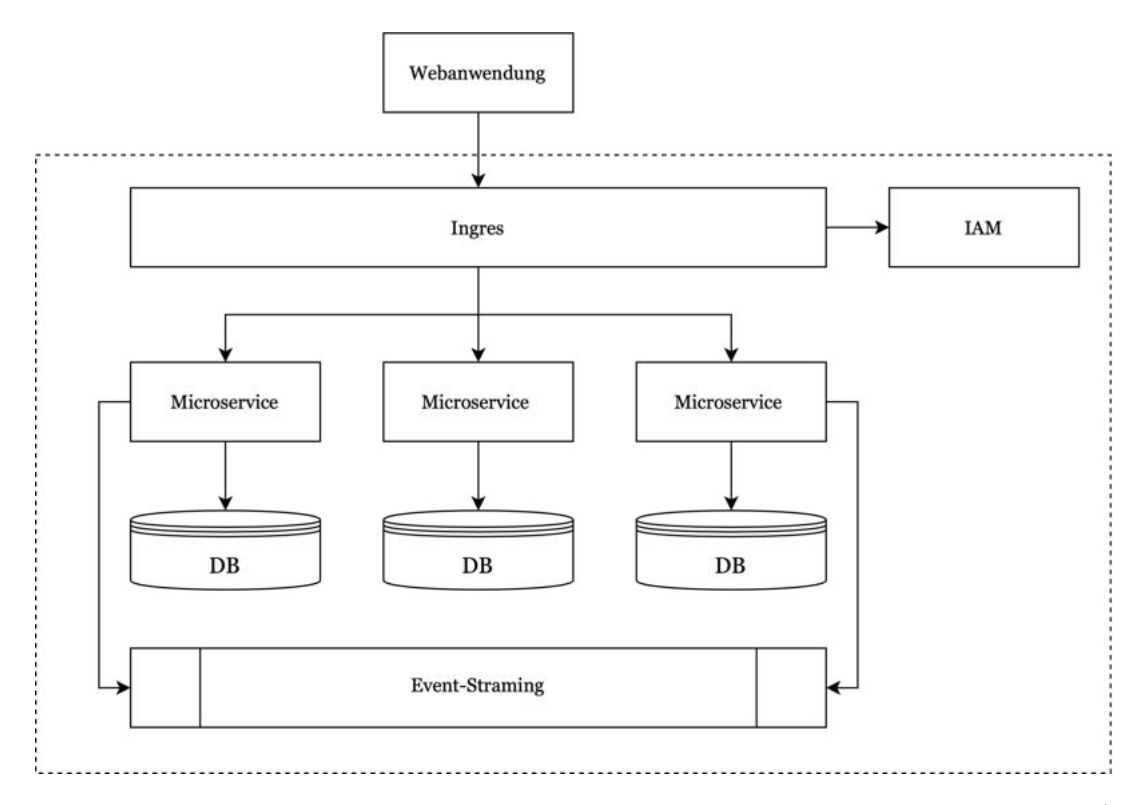

Abbildung 18: Referenzarchitektur des LGLN symbolisch für drei Microservices (eigene Darstellung nach LGLN, [2022\)](#page-72-0)

Wie der Abbildung [18](#page-53-0) zu entnehmen ist, sieht die Referenzarchitektur vor, den Zugriff eines Clients auf die Geschäftslogik über einen zentralen Eingangspunkt (Ingress) zu steuern. Hier werden grundlegende Sicherheitsfunktionen, wie eine Authentifizierung mittels des Identity- und Access-Management-Systems (IAM), vorgenommen. Nach erfolgreicher Authentifizierung erfolgt der Zugriff auf die anwendungsspezifischen Microservices, die über eine eigene Datenbank (DB) verfügen. Wie bereits in Kapitel [2.1.3](#page-10-0) erläutert, bilden diese zusammengeschaltet die Geschäftslogik. Die einzelnen Microservices sind über ein sogenanntes Event-Streaming miteinander vernetzt, bei dem die Microservices über ein Publish-Subscribe-Prinzip die Antworten eines anderen Microservice abonnieren und dadurch die entsprechenden Daten untereinander austauschen können (LGLN, [2022](#page-72-0), S. 6). Aufgrund der Referenzarchitektur besteht zudem die Möglichkeit, Services von Drittanbietern zu integrieren. Diese können aus einem oder mehreren Microservices bestehen.

Für die konkrete Umsetzung der Referenzarchitektur können die DHK, die Datenbank der KI-Verschiebevektoren, eine Projektdatenbank sowie Datenbanken mit den einzelnen Karten und Layern an das Event-Streaming angebunden werden. Die Anbindung kann über entsprechende Microservices umgesetzt werden, die beispielsweise den Zugriff auf eine PostgreSQL-Datenbank verwalten. Dadurch können die benötigten Daten direkt aus den unterschiedlichen Datenquellen bezogen werden. Zu erwähnen ist, dass eine direkte Anbindung an die DHK zum Stand der Bearbeitung der Bachelorarbeit (01.02.2023) noch nicht möglich ist. Jedoch werden aktuell die einzelnen Datenbanken der Katasterämter zu einer landesweiten Datenbank zusammengefügt, welche die Umsetzung vereinfachen würde (LGLN, [o.J. b](#page-72-0), o.S. ). Durch die Anbindung der unterschiedlichen Datenquellen

<span id="page-54-0"></span>können über das Event-Streaming die notwendigen Daten beschafft und clientseitig über Bibliotheken wie Leaflet oder openLayers visualisiert werden. Die Homogenisierung sowie erforderliche Vorarbeiten erfolgen über die Geschäftslogik. Die Geschäftslogik könnte über die Microservices der Passpunktzuordnung, der Ermittlung geometrischer Bedingungen, der Prüfung der Passpunktkonstellation und der eigentlichen Homogenisierung umgesetzt werden. Ein Entwurf für die konkrete Softwarearchitektur ist in Anhang [B](#page-77-0) abgebildet. Eine genaue Umsetzung ist jedoch aufgrund weiterer Untersuchungen zu prüfen. Durch die Umsetzung als Microservices sind die Funktionalitäten voneinander gekapselt. Dadurch können diese unabhängig voneinander entwickelt, deployt und skaliert werden. Zusätzlich können unterschiedliche Technologien für unterschiedliche Anforderungen verwendet werden (Tremp, [2021](#page-73-0), S. 64). Eine eigenständige Implementierung aller benötigten Funktionalitäten seitens des LGLN wäre jedoch sehr aufwendig. Daher ist nach LGLN, [2022](#page-72-0) zunächst zu prüfen, ob Drittanbieter entsprechende Services anbieten (Buy When Non Core). Gespräche mit der Firma grit (Entwickler von Homage) haben gezeigt, dass eine Bereitstellung ihres Produktes als Service angedacht ist. Dadurch, dass Homage anders als Systra alle benötigten Funktionalitäten wie die Passpunktzuordnung, die Ermittlung geometrischer Bedingungen sowie die eigentliche Homogenisierung implementiert hat, könnten diese als eigenständiger Services angebunden werden, wodurch der Implementierungsaufwand stark reduziert werden könnte und die Anforderung Q7 erfüllt wird. Für den weiteren Entwurf wird die eigenständige Implementierung durch das LGLN als Ausgangszustand angenommen.

## 5.2 Web-Frontend

Im folgenden Kapitel wird der Entwurf des Web-Frontends vorgestellt. Die Umsetzung des Konzepts erfolgte dabei in einem interaktiven Mockup, welcher mit der Software Figma erstellt wurde. Ein Mockup beschreibt eine nicht funktionsfähige Darstellung der Benutzerschnittstelle, mit der die wesentlichen Inhalte und Arbeitsabläufe des Konzepts präsentiert werden können (Richter & Flückiger, [2013,](#page-73-0) S. 55). Der Entwurf orientiert sich grundlegend an den in Kapitel [2.2.3](#page-16-0) beschriebenen Interaktionsprinzipien, dem LGLN-Styleguide sowie den identifizierten Anforderungen. Zusätzlich sind weitere Wünsche und Ideen der Stakeholder mit in den Entwurf eingeflossen, die in der Evaluierungsphase des menschenzentrierten Gestaltungsprozesses geäußert wurden. Das Mockup mit den einzelnen Arbeitsschritten ist in chronologischer Reihenfolge im Anhang [C](#page-78-0) dargestellt.

## 5.2.1 Arbeitsablauf

Der konzeptionelle Arbeitsablauf beinhaltet alle notwendigen Arbeitsschritte, die für eine Homogenisierung notwendig sind. Durch die medienbruchfreie Bearbeitung wird die Qualitätsanforderung Q8 erfüllt und durch eine höhere Effizienz in der Bearbeitung auch Q2. Zusätzlich ist der Arbeitsablauf linear gestaltet und ermöglicht es, zu vorangegangenen Schritten zurückzukehren, um leicht Änderungen durchführen zu können, wodurch Anforderungen Q11 und Q12 erfüllt sind. Das allgemeine Konzept sieht vor, den Bearbeiter durch ein hohes Maß an Automation zu unterstützen, jedoch bei Bedarf eine händische Bearbeitung zu ermöglichen, wodurch auch die Anforderung Q4 erfüllt ist. Das Aktivitätsdiagramm in Abbildung [19](#page-55-0) zeigt den entworfenen, konzeptionellen Arbeitsablauf:

<span id="page-55-0"></span>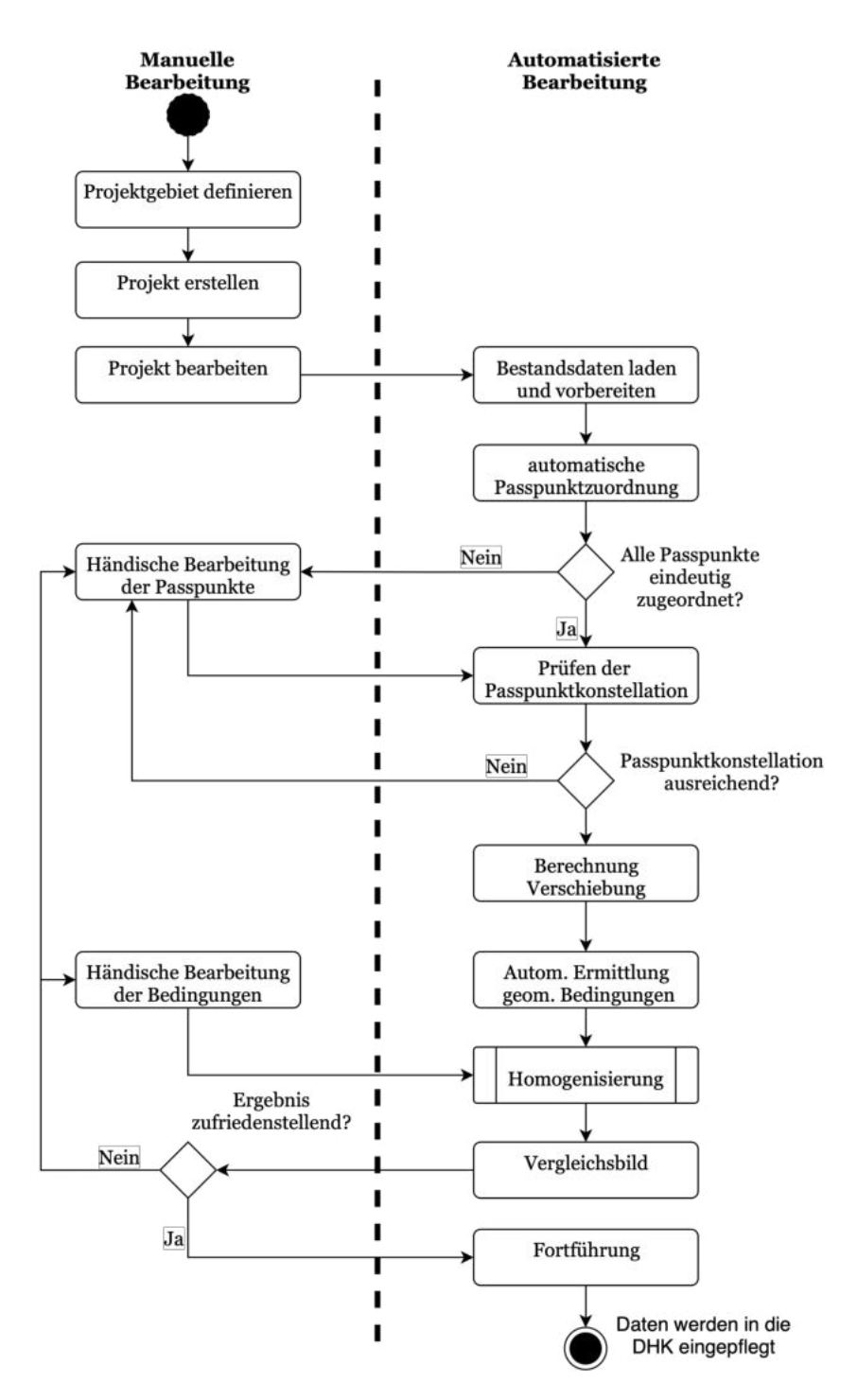

Abbildung 19: Konzeptioneller Arbeitsablauf (eigene Darstellung)

Für die Bearbeitung einer Homogenisierung kann zunächst ein Projekt manuell erstellt werden. Bei der Projekterstellung kann ausgewählt werden, ob es sich um ein geplantes Projekt handelt. Ist dies der Fall, kann zusätzlich eine Bearbeitungspriorität vergeben werden. Durch die manuelle Projekterstellung mit entsprechenden Layern sowie das Erstellen von geplanten Projekten sind die Anforderungen F9 und F10 umgesetzt. Die eigentliche Bearbeitung einer Homogenisierung setzt sich aus vier Arbeitsschritten zusammen, die in folgender Grafik dargestellt sind und anschließend erläutert werden:

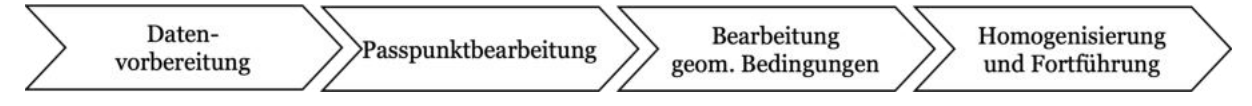

Abbildung 20: Arbeitsschritte einer Homogenisierung im Entwurf (eigene Darstellung)

## Datenvorbereitung

Zunächst erfolgt die Datenvorbereitung. Dazu werden die Bestandsdaten aus der DHK sowie weitere benötigte Daten über das Event-Streaming wie die KI-basierten Verschiebevektoren über das Event-Streaming beschafft und entsprechend der Struktur und Darstellung für die Homogenisierung vorbereitet. Durch die Möglichkeit, die Bestandsdaten einzuladen und im weiteren Verlauf der Homogenisierung zu bearbeiten, ist die Anforderung F1 erfüllt.

## Passpunktbearbeitung

Nach erfolgreicher Datenvorbereitung erfolgt direkt im Anschluss die Passpunktbearbeitung. Dabei werden zunächst die Passpunkte automatisch zugeordnet und entsprechende Ausreißer ermittelt und dargestellt. Sofern nicht alle Passpunkte zugeordnet sind, muss eine händische Bearbeitung der Passpunkte erfolgen. Nach einer vollständigen Zuordnung aller Passpunkte wird die vorhandene Passpunktkonstellation auf Eignung geprüft. Ist diese nach der Prüfung nicht ausreichend, müssen zusätzlich händisch Passpunkte erzeugt werden. Nach einer erfolgreicher Konstellationsprüfung der Passpunkte werden für die grafischen Punkte unter Einfluss der benachbarten Passpunkte Verschiebevektoren berechnet und in im nächsten Arbeitsschritt visualisiert.

## Bearbeitung geometrischer Bedingungen

Im nächsten Schritt erfolgt die Bearbeitung der geometrischen Bedingungen. Dabei werden zunächst die geometrischen Bedingungen automatisch identifiziert und dem Benutzer visualisiert. Zusätzlich können händisch geometrische Bedingungen erzeugt oder gelöscht werden. Bei Bedarf lassen sich im Schritt der Bearbeitung der geometrischen Bedingungen zusätzlich Parameter für die Homogenisierung festlegen.

## Homogenisierung und Fortführung

Die Passpunkte und die geometrischen Bedingungen dienen anschließend als Grundlage für die Homogenisierung. Nach erfolgreicher Homogenisierung wird ein Vergleichsbild erzeugt, welches den neuen sowie den alten Datenbestand darstellt. Sofern das Ergebnis den Ansprüchen des Benutzers genügt, wird das Ergebnis fortgeführt. Die Fortführung erfolgt automatisiert. So werden die Daten durch die Umsetzung des Architekturkonzepts ohne Umwege über die EQK in die DHK fortgeführt. Voraussetzung ist hierfür, dass die Daten streng dem ALKIS-Datenmodell entsprechen. Bei einem nicht zufriedenstellenden Ergebnis hat der Benutzer die Möglichkeit, zu einem entsprechend vorangegangenen Arbeitsschritt zurückzukehren und Anpassungen vorzunehmen. Nach Abschluss der Homogenisierung werden die verwendeten Daten sowie ein Vergleichsbild in der Projektdatenbank archiviert. Zusätzlich hat der Benutzer die Möglichkeit, einen PDF-Plot zu erstellen. Beim Schließen des Projektes kehrt der Benutzer zum Bereich der Projektdefinition zurück.

Grundsätzlich wird nach jedem der aufgelisteten Schritte das entsprechende Ergebnis

präsentiert. Dadurch erhält der Nutzer eine direkte Rückmeldung, wodurch Fehler schneller aufgedeckt werden können und zusätzlich die Erlernbarkeit der Software (Q3d.) gesteigert und die Anforderung F12 erfüllt wird.

## 5.2.2 Benutzerschnittstelle

Die Benutzerschnittstelle der Web-Frontend-Software verfügt über ein einheitliches Design und Layout. Die Benutzerschnittstelle kann jedoch in zwei Aufgabenbereiche Unterteilt werden: der Projekterstellung und der Projektbearbeitung, welche unterschiedliche, auf ihrer Aufgabe beruhende Funktionalitäten und Layer darstellen.

## Layout und Design

Die Benutzerschnittstelle ist für den PC als Client-Device konzipiert. Dabei besteht der Grundaufbau hauptsächlich aus der Navigationsleiste im oberen Teil der Anwendung und einem Karten-/Bearbeitungsfenster unterhalb der Navigationsleiste. Der Aufbau orientiert sich an der im LGLN umgesetzten Webanwendung für den KI-Feldvergleich.

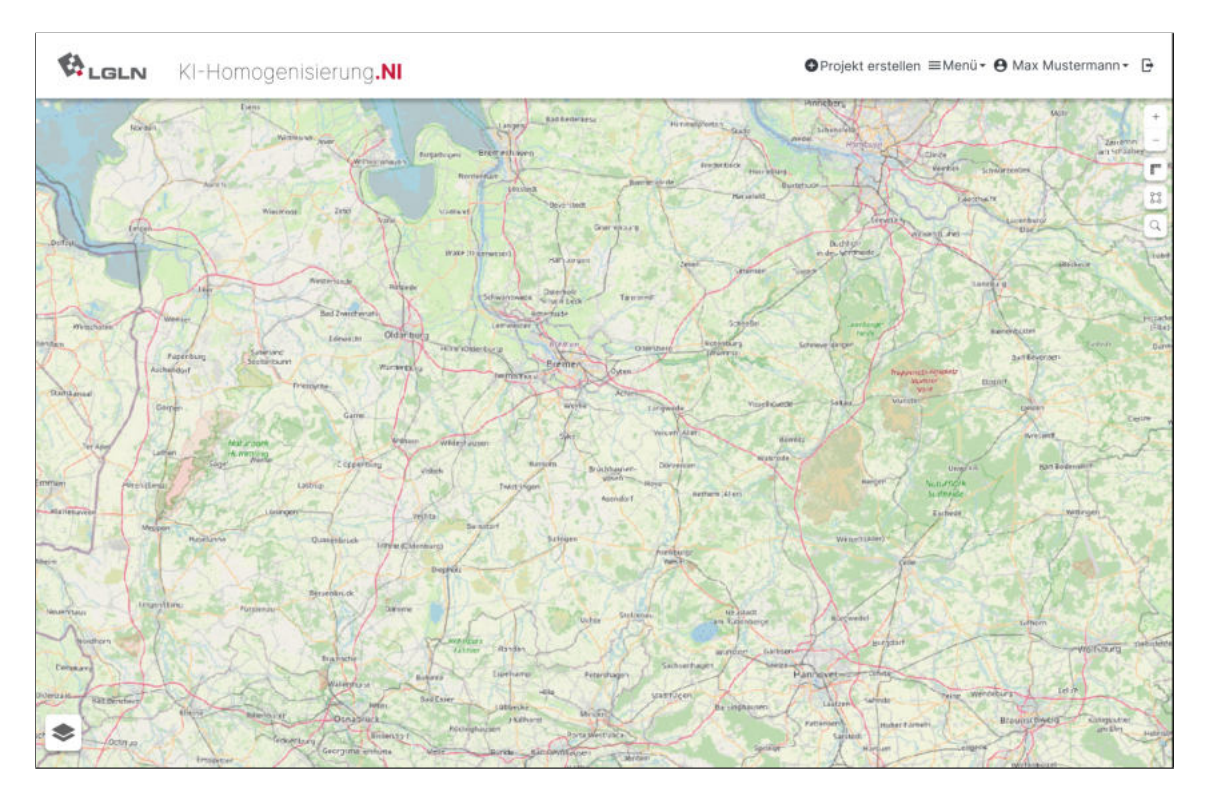

Abbildung 21: Grundaufbau des Entwurfs (Startansicht)

Die Navigationsleiste ist dabei während der ganzen Bearbeitung sichtbar. Hierüber kann der Benutzer über seinen Namen nutzerspezifische Einstellungen tätigen (z.B. das zugehörige Katasteramt auswählen) oder über das Menü Statistikfunktionen, Projektlisten oder PDF-Funktionalitäten aufrufen (siehe Anhang [C.24](#page-89-0)). Im unteren linken Teil der Anwendung befindet sich eine Schaltfläche, über die ein Dialogfenster geöffnet werden kann, in dem unterschiedliche Layer ein- und ausblendet oder in der Darstellung anpasst werden können. Durch eine mögliche Anpassung in der Gestaltung von Layern wird nicht nur die <span id="page-58-0"></span>Steuerbarkeit nach der Anforderung Q3e verbessert, sondern auch die Barrierefreiheit. Das Dialogfenster ist auf der rechten Seite der Webanwendung angeordnet und im Anhang [C.4](#page-79-0) und [C.5](#page-80-0) dargestellt. Zusätzlich sind auf der rechten Seite Schaltflächen zum Ran- und Rauszoomen, zum Messen in der Karte, zum Zoomen auf die volle Ausdehnung sowie ein Button zur räumlichen Suche.

Das Design der Webanwendung orientiert sich nach der Anforderung Q10 am LGLN-Styleguide. Durch die Nutzung einheitlicher, den Nutzern bekannten Farben, Buttons, Icons und weiteren Interaktionselementen sowie der Orientierung an einer bestehenden Software des LGLN wird die Erwartungskonformität nach der Anforderung Q3c und die Benutzerbindung nach der Anforderung Q3g gesteigert. Zusätzlich passt sich die Anwendung in zukünftige, auf dem Styleguide beruhende Webanwendungen ein. Innerhalb des Mockups wurde folgendes Farbschema aus dem Styleguide verwendet:

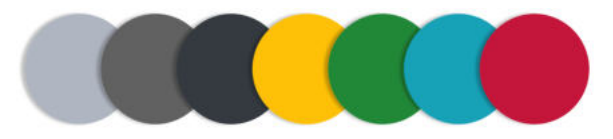

Abbildung 22: Verwendetes Farbschema (eigene Darstellung)

Die Farben aus der Abbildung [22](#page-58-0) werden teilweise entsprechend ihrer Wirkung verwendet. So wird Grün für Erfolg, Gelb als Warnung und Rot für Gefahr verwendet (Thesemann, [2016](#page-73-0), S. 311). Neben einem einheitlichen Farbschema werden zusätzliche, einheitliche Interaktionselemente aus dem LGLN-Styleguide eingesetzt. Die einzelnen Funktionalitäten werden über entsprechende Icons repräsentiert. Die Icons stammen aus der Material-Design-Icon-Bibliothek, welche von Google frei zur Verfügung gestellt werden (Google, [2022b,](#page-71-0) o.S.). Die Icons wurden zum Teil modifiziert, um ein passende Symbolik für eine Funktionalität darzustellen. Aktive Funktionalitäten werden in der Benutzerschnittstelle rot markiert.

## <span id="page-59-0"></span>Projekterstellung

Wie im Kapitel [5.2.1](#page-54-0) beschrieben, erfolgt zunächst die Projekterstellung. Die Benutzerschnittstelle stellt dem Benutzer dafür alle wichtigen Funktionalitäten und Kartenlayer bereit.

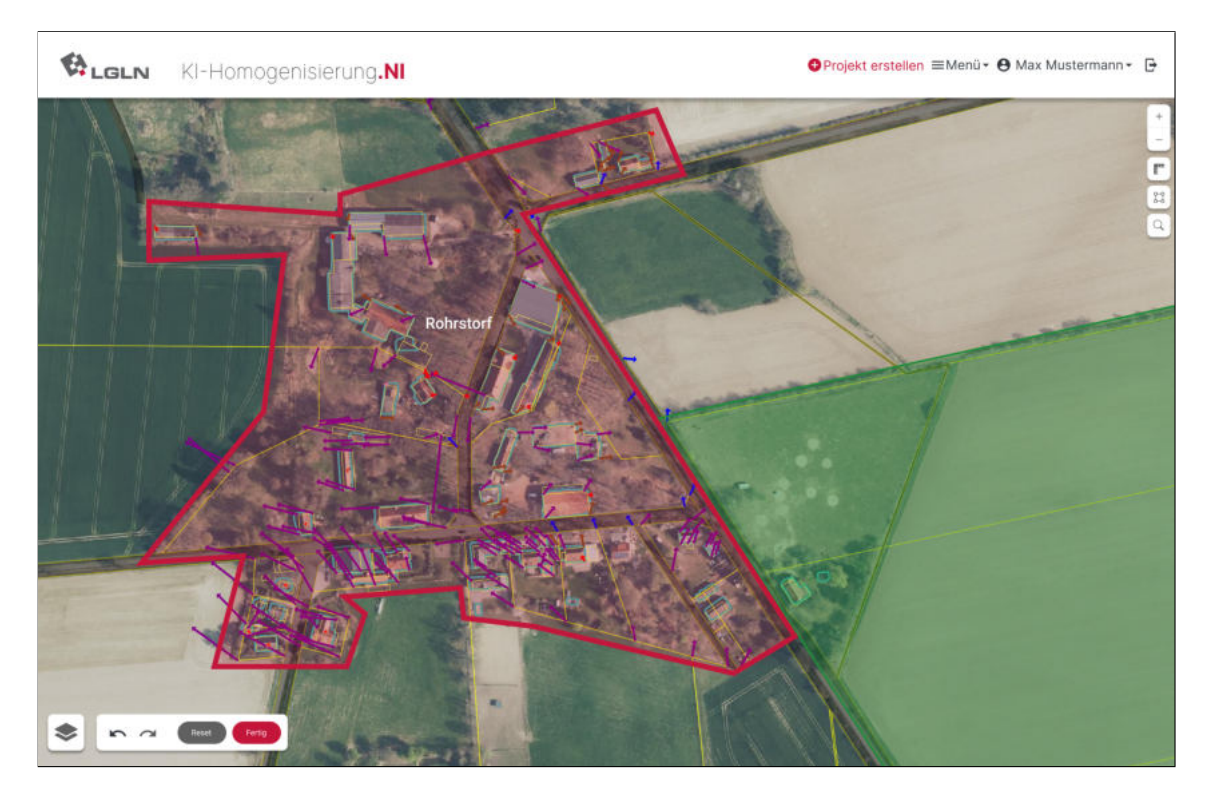

Abbildung 23: Entwurf der Benutzerschnittstelle im Arbeitsschritt der Projekterstellung

Die Abbildung [23](#page-59-0) zeigt die Benutzerschnittstelle im Aufgabenbereich der Projekterstellung. Nach der Anforderung F9 werden dem Benutzer alle wichtigen Layer angezeigt, die für die Erstellung eines Projektes mit optimalen Projektgrenzen benötigt werden. Als Hintergrundkarte wird standardgemäß das DOP angezeigt. Dabei besteht die Möglichkeit, die Hintergrundkarte über ein entsprechendes Dialogfenster zu ändern (siehe Anhang [C.6\)](#page-80-0). Zusätzlich zur Hintergrundkarte werden Flurstücksgrenzen, ALKIS-Gebäudeumringe, KI-Gebäudeumringe, KI-Segmentierungsergebnisse, bekannte Verschiebevektoren (KI und ALKIS), Vorranggebiete sowie tatsächliche Nutzungs-Flächen (TN-Flächen) von Straßen und Gewässern dargestellt. Die Gebäude und Flurstücksgrenzen (gelbe Linien) repräsentieren die Liegenschaftsgrafik. Durch den visuellen Vergleich der Gebäudeumringe mit den Gebäuden im DOP kann schnell ein Eindruck für die geometrische Qualität der Liegenschaftsgrafik gewonnen werden. Durch die zusätzliche Visualisierung der KI-Segmentierungsergebnisse und den daraus resultierenden KI-Verschiebevektoren (roter Vektor in Gebäude) sowie der bekannten Verschiebungen von Punktobjekten (bunte Vektoren) kann ein Eindruck über die Stärke und Richtung der Verschiebung gewonnen werden. Die Stärke der Verschiebung wird anhand der Länge des Vektors und seiner farblichen Darstellung repräsentiert. Die Farben orientieren sich an der bestehenden Farbwahl für Punktgenauigkeiten im LGLN-Viewer, wodurch keine Umgewöhnung durch den Benutzer stattfinden muss (siehe Anhang [C.5](#page-80-0)). Zusätzlich zu den Verschiebungen werden Gebiete

<span id="page-60-0"></span>visualisiert, in denen bereits die geometrische Genauigkeit von  $\leq 1m$  vorliegt (grünes Polygon) und Gebiete, die als geplante Homogenisierungsprojekte erstellt wurden. Die beschriebenen Layer bilden Grundlage für die Projekterstellung.

Über den Button Projekt erstellen kann ein neues Projekt für die Homogenisierung erstellt werden. Die Projektgrenzen werden durch den Benutzer definiert, indem dieser Stützpunkte eines Polygons erstellt. Beispielhafte Projektgrenzen sind in der Abbildung [23](#page-59-0) über das rote Polygon dargestellt. Durch die Visualisierung der Straßen- und Gewässerflächen kann der Benutzer entlang dieser Flächen die Projektgrenzen legen, um Nachbarschaftsbrüche zu vermeiden. Über den Button Fertig wird das Projekt erstellt. Anhand eines Dialogfensters, welches in Anhang [C.7](#page-81-0) zu sehen ist, kann zusätzlich ausgewählt werden, ob das Projekt als geplant markiert werden soll. Nach der Projekterstellung kann das Projekt bearbeitet werden und der Bereich wechselt zur Projektbearbeitung.

## Projektbearbeitung

In der Projektbearbeitung wird die eigentliche Homogenisierung durchgeführt. Hierbei werden die vier Arbeitsschritte der Homogenisierung, welche in Kapitel [5.2.1](#page-54-0) näher beschrieben sind, durchlaufen. Die Benutzerschnittstelle im Bereich der Projektbearbeitung ist in der folgenden Abbildung zu sehen:

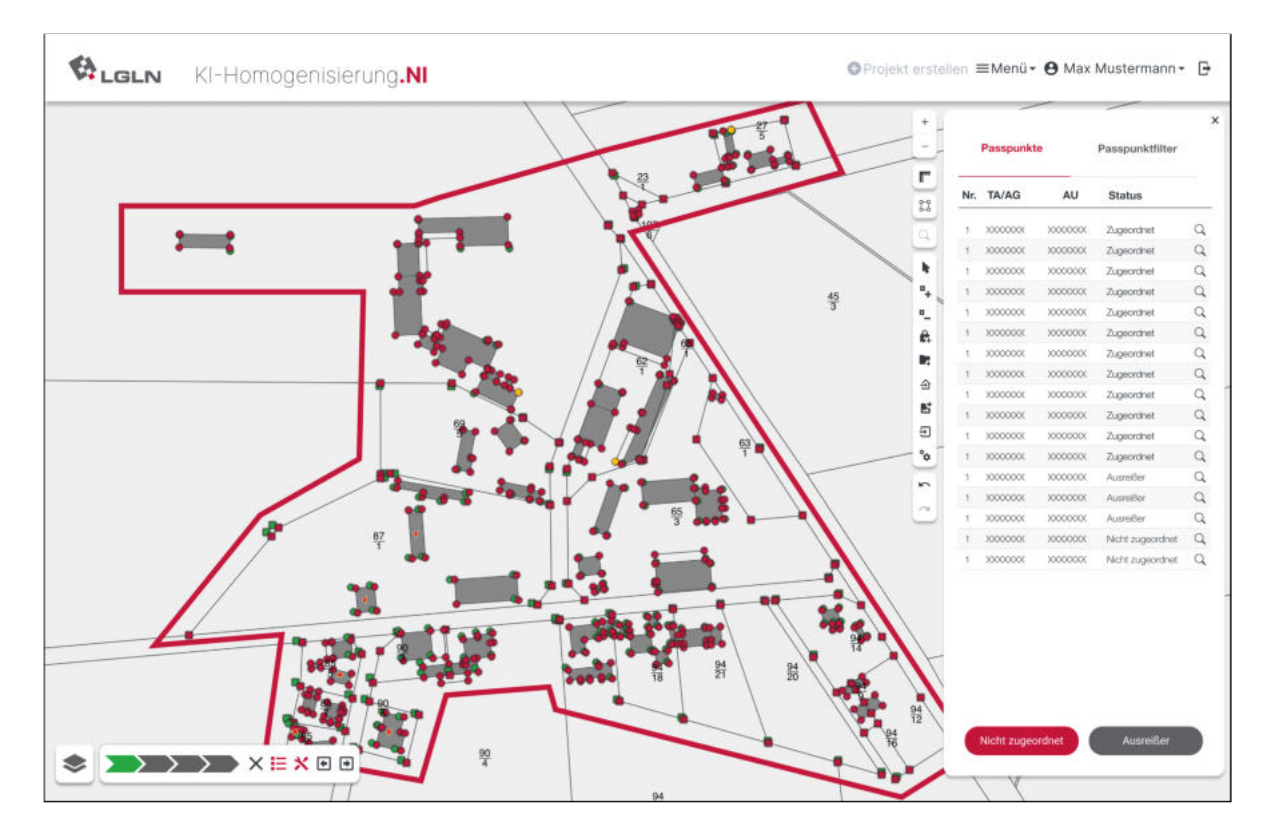

Abbildung 24: Entwurf der Benutzerschnittstelle im Arbeitsschritt Passpunktbearbeitung

Die Abbildung [24](#page-60-0) zeigt die Benutzerschnittstelle im Arbeitsschritt der Passpunktbearbeitung. Neben den beschriebenen Grundelementen werden hier zusätzliche für die Bearbeitung benötigte Funktionalitäten und Bestandteile sowie eine unterschiedliche Kartendarstellung

<span id="page-61-0"></span>angezeigt. Die Kartendarstellung zeigt standardgemäß Flurstücke, Gebäude- und Bauwerke sowie Beschriftungen als Hintergrundkarte an. Zusätzlich werden die Punktorte AU/AG und TA angezeigt, wodurch die Anforderung F11 umgesetzt ist. Der Fokus in der Projektbearbeitung liegt auf den Passpunkten sowie auf den geometrischen Bedingungen. Die Klassifikation und Darstellung der Punktorte sowie deren Zuordnung sind in der folgenden Abbildung dargestellt:

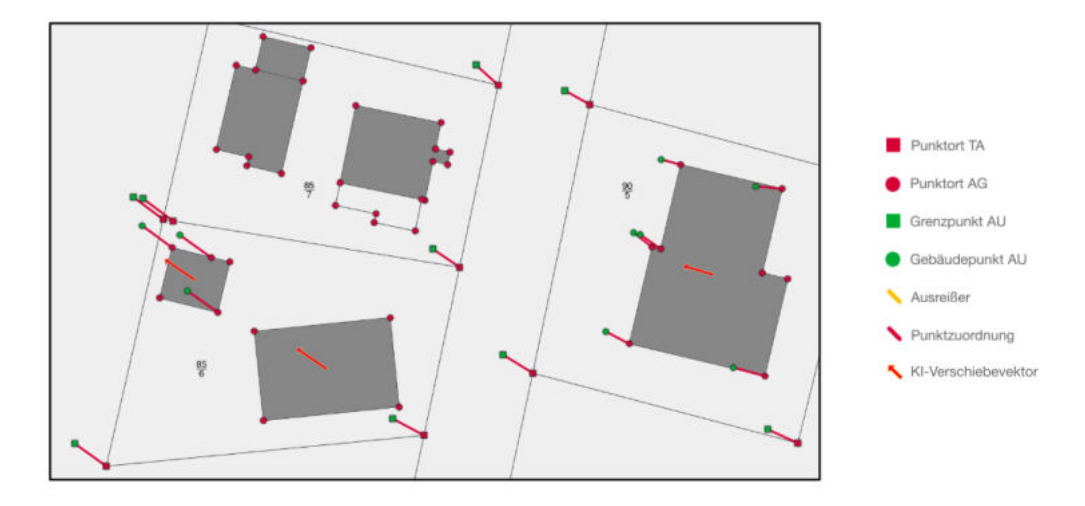

Abbildung 25: Verwendete Darstellung für Passpunkte und Zuordnungen

Die roten Punkte repräsentieren die grafischen Koordinaten und die grünen Punkte die entsprechenden absoluten Koordinaten. Die Farben sind entsprechend ihrer Wirkung gewählt. So repräsentiert Rot den "falschen" Ausgangszustand und Grün den "richtigen" Zielzustand. Durch die konkrete Visualisierung der Zuordnungen können schnell fehlerhafte Zuordnungen identifiziert werden. Zusätzlich erhält der Benutzer durch die Darstellung der KI-basierten Verschiebevektoren eine weitere Kontrolle über die Zuordnungen. So muss, innerhalb eines homogenen Gebietes, die Richtung und Länge der Zuordnung eine ungefähre Übereinstimmung mit den in der Nachbarschaft liegenden KI-Verschiebevektoren aufweisen. Durch die Betrachtung der Nachbarschaft werden zusätzlich Ausreißer-Zuordnungen identifiziert und dargestellt. Neben den Passpunkten werden im Aufgabenschritt der Bearbeitung geometrischer Bedingungen Geradlinigkeiten und Rechtwinkligkeiten sowie berechnete Verschiebevektoren für die grafischen Punkte dargestellt. Die Hintergrundkarte sowie die Darstellung der einzelnen Layer lässt sich während der gesamten Projektbearbeitung anpassen. Bei einer abgeschlossenen Homogenisierung wird zusätzlich ein Vergleichsbild erzeugt, was den alten und den neuen Datenbestand visualisiert. Das Ergebnis kann zusätzlich über weitere Layer wie DOP oder Schummerung auf Plausibilität geprüft werden, wodurch die Anforderung F13 erfüllt ist. Nach Abschluss der Fortführung wird das Bearbeitungsgebiet als entsprechend bearbeitet gekennzeichnet.

Für die eigentliche Bearbeitung der Homogenisierung wird im unteren linken Bereich der Webanwendung eine Fortschrittsleiste angezeigt, welche die vier Arbeitsschritte der Datenvorbereitung, der Passpunktbearbeitung, der Bearbeitung geometrischer Bedingungen und der Homogenisierung und Fortführung als Pfeile darstellt. Über die entsprechende Farbe

<span id="page-62-0"></span>des Pfeils wird visualisiert, ob der Arbeitsschritt erfolgreich (Grün) oder mit Warnungen (Gelb) durchgeführt wurde. Neben der Fortschrittsleiste werden Funktionen zum Schließen, zum Ein- und Ausblenden der Listenansicht und Werkzeugleiste sowie Schaltflächen zum Wechseln der Arbeitsschritte angezeigt. Im rechten Bereich der Anwendung kann eine Listenansicht angezeigt werden, worüber z.B. Passpunkte visualisiert, gefiltert und in der Darstellung geändert werden können. Neben der Listenansicht befindet sich die Werkzeugleiste. Diese beinhaltet je nach Aufgabenschritt nur die für die konkrete Aufgabe benötigten Werkzeuge. Durch die Unterteilung der Arbeitsschritte sowie der Darstellung lediglich benötigter Werkzeuge wird die Selbstbeschreibungsfähigkeit nach der Anforderung Q3b erheblich gesteigert. Die aufgabenspezifischen Werkzeugleisten mit den entsprechenden Werkzeugen sind in Abbildung [26](#page-62-0) zu sehen. Aufgrund dessen, dass der Prozess der Datenvorbereitung vollautomatisiert durchgeführt wird, wird hierbei keine Werkzeugleiste benötigt.

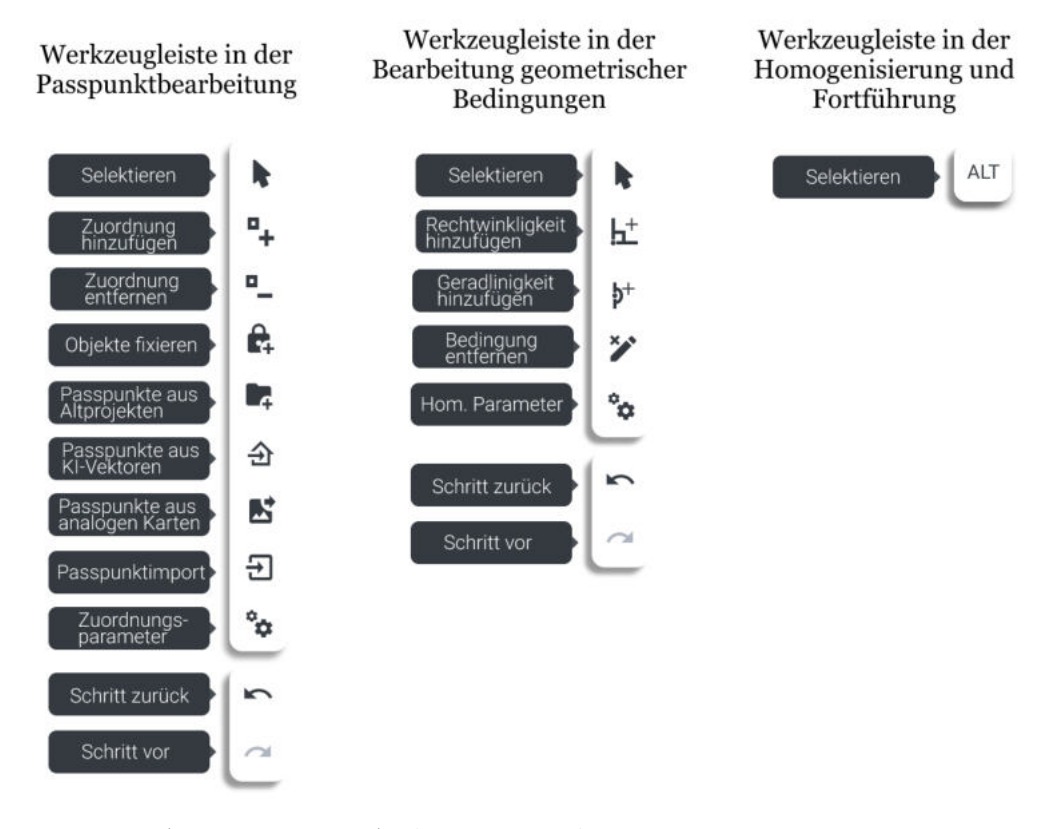

Abbildung 26: Aufgabenspezifische Werkzeugleisten

## 5.2.3 Funktionalitäten

Das Konzept des Arbeitsablaufes beinhaltet alle Funktionalitäten und Werkzeuge, um eine Homogenisierung nach der Anforderung Q1 effektiv durchführen zu können. Die Umsetzung der einzelnen Funktionalitäten und Werkzeuge erfolgt lediglich konzeptionell. Eine konkrete Implementierung wurde nicht vorgenommen, jedoch konnten aus der Untersuchung der Bestandssysteme wichtige Erkenntnisse und Ansätze ermittelt werden, die als Grundlage für die Implementierung verwendet werden können. Die Ansätze der einzelnen Funktionalitäten und Werkzeuge werden im Folgenden erläutert:

#### <span id="page-63-0"></span>Automatisierte Passpunktzuordnung

Die automatische Passpunktzuordnung wird direkt nach der erfolgreichen Datenvorbereitung durchgeführt. Der Ansatz orientiert sich an der automatisierten Restklaffenermittlung aus Homage, bei der die Zuordnung unter Berücksichtigung der Nachbarschaft durchgeführt wird. Durch den komplexeren Zuordnungsalgorithmus können deutlich mehr Punkte automatisiert und richtig zugeordnet werden, was den manuellen Arbeitsaufwand stark reduziert. Dadurch wird nicht nur die Effizienz nach Anforderung Q2 gesteigert, sondern auch die Aufgabenangemessenheit nach der Anforderung Q3a verbessert. Zusätzlich können durch die Betrachtung der Nachbarschaft Ausreißer-Zuordnungen identifiziert und visualisiert werden. Durch die Umsetzung einer effizienten und automatisierten Passpunktezuordnung ist sowohl die funktionale Anforderung F2 als auch die Qualitätsanforderung Q4 erfüllt. Zusätzlich wird durch die Ermittlung und Visualisierung der Ausreißer-Zuordnungen die Anforderung F15 erfüllt.

#### Händische Bearbeitung der Passpunkte

In der händischen Bearbeitung der Passpunkte können Passpunkte über die entsprechenden Werkzeuge manuell zugeordnet, fixiert und erzeugt werden. Die händische Zuordnung und Entfernung von Passpunkten ist notwendig, da es unwahrscheinlich ist, dass die automatisierte Passpunktzuordnung eine vollständige und richtige Zuordnung vornimmt. Nicht zugeordnete Passpunkte oder auch Ausreißer können durch den Benutzer händisch bearbeitet werden. Diese können einzeln oder gesammelt bearbeitet werden. Über den Button Nicht zugeordnet, welcher in Abbildung [24](#page-60-0) in der Passpunktliste zu sehen ist, werden alle nicht zugeordneten Punkte nacheinander bearbeitet. Analog ist das Vorgehen für die Ausreißer. Die händische Zuordnung ist in der folgenden Abbildung zu sehen:

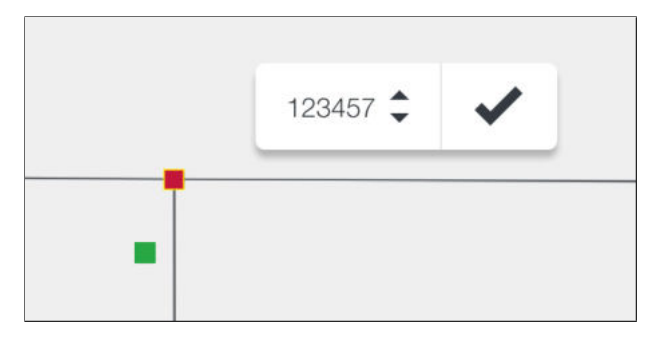

Abbildung 27: Beispiel einer händischen Passpunktzuordnung

Die Abbildung [27](#page-63-0) zeigt, dass nicht zugeordnete Punkt selektiert und mit einer Punktnummer angezeigt werden. Der Benutzer muss lediglich den dazugehörigen absoluten Punkt (grün) auswählen, um eine Zuordnung zu erstellen. Beim Löschen von Zuordnungen muss der Bearbeiter auf die Passpunktzuordnung (rote Linie in Abbildung [25](#page-61-0)) klicken. Durch die Umsetzung der manuellen Bearbeitung der Passpunkte ist die Anforderung F4 erfüllt. Das Fixieren von Objekten nach der Anforderung F7 erfolgt im Rahmen der automatisierten Passpunktzuordnung automatisch. So werden Grenzpunkte und Gebäude, die bereits auf den maßgeblichen Koordinaten liegen, nicht für die Homogenisierung berücksichtigt. Zusätzlich besteht für den Benutzer die Möglichkeit, Objekte händisch zu

fixieren. Für die Erzeugung der Passpunkte bietet das Konzept mehrere Möglichkeiten an. So können zusätzliche Passpunkte aus Altprojekten oder Passpunktdateien importiert oder aus analogen, georeferenzierten Karten abgegriffen werden. Zusätzlich können Passpunkte aus den KI-basierten Verschiebevektoren generiert werden, was in Kapitel [5.2.4](#page-66-0) näher erläutert ist. Durch die Erzeugung sowie dem Import von Passpunkten aus unterschiedlichen Datenquellen sind die Anforderungen F16 und F17 umgesetzt. Zusätzlich besteht die Möglichkeit, die Parameter der Zuordnung (z.B. Suchradius) anzupassen.

#### Prüfen der Passpunktkonstellation

Um eine optimale Passpunktzuordnung für die Homogenisierung zu erhalten, wird die Passpunktkonstellation nach erfolgreicher Ermittlung der Passpunkte überprüft. Die Uberprüfung erfolgt anhand der Passpunktanzahl, Passpunktverteilung und Passpunktgenauigkeit in Relation zur Gebietsgröße. Dabei können unterschiedliche Kriterien aus LGLN, [2019](#page-72-0) verwendet werden. Zusätzlich wird die Richtung und Stärke der Verschiebung der Passpunkte betrachtet. Dadurch, dass Gebiete mit einer inhomogenen Gebietsstruktur mehr Passpunkte benötigen als Gebiete mit einer homogenen Struktur, kann so identifiziert werden, ob weitere Passpunkte notwendig sind, um ein optimales Ergebnis zu erreichen. Anzudenken ist, dass zukünftig eine KI in die Prüfung eingebunden wird. Diese könnte auf Grundlage der Passpunkte für das Gebiet eine optimale Parametrisierung ermitteln, die für die Homogenisierung verwendet werden könnte. Mit der Umsetzung der automatischen Prüfung der Passpunktkonstellation für die Eignung einer Homogenisierung ist die Anforderung F14 erfüllt. Zusätzlich wird über die Kontrolle der Passpunktkonstellation die Robustheit gegenüber Benutzerfehlern nach der Anforderung Q3f erhöht.

#### Berechnung Verschiebevektoren

Um einen Eindruck über die Verschiebung der grafischen Punkte zu erhalten, werden entsprechende Verschiebevektoren für diese Punkte unter Berücksichtigung der bestehenden, in der Nachbarschaft liegenden Passpunkte berechnet. Die Vektoren werden im Schritt der Bearbeitung geometrischer Bedingungen über grünen Vektoren in der Benutzerschnittstelle (siehe Abbildung [28](#page-65-0)) dargestellt. Der Ansatz orientiert sich an der flächenhaften Interpolation der Restklaffen aus Homage. Durch die Visualisierung erhält der Benutzer vor der eigentlichen Homogenisierung einen Eindruck über das Ergebnis der Homogenisierung und kann ggf. Änderungen an der Passpunktkonstellation vornehmen. Mit der Umsetzung ist die Anforderung F18 erfüllt.

<span id="page-65-0"></span>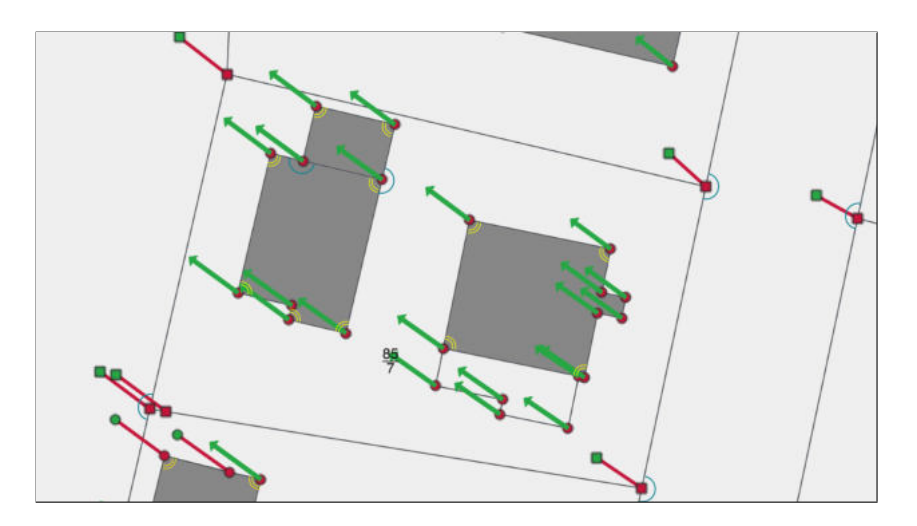

Abbildung 28: Berechnete Verschiebevektoren der grafischen Punkte

## Automatische Ermittlung geometrischer Bedingungen

Bei der automatischen Ermittlung geometrischer Bedingungen werden Geradlinigkeiten und Rechtwinkligkeiten an Linienobjekten automatisch identifiziert. Dabei werden die in einer Linie liegenden Punktobjekten sowie deren Nachbarpunkte betrachtet. Die Genauigkeit der Ermittlung lässt sich über entsprechende Parameter steuern. Entsprechend der Umsetzung ist die Anforderung F3 erfüllt.

## Händische Bearbeitung der geometrischen Bedingungen

In der händischen Bearbeitung der geometrischen Bedingungen können Bedingungen händischen gesetzt und entfernt werden. Nach LGLN, [2019](#page-72-0) sollte dies zwar möglichst vermieden werden, allerdings sollte für den Benutzer die Möglichkeit bestehen, bei Bedarf die geometrischen Bedingungen händisch anzupassen zu können, um fehlende oder falsch identifizierte Bedingungen bearbeiten zu können. Um den manuellen Arbeitsaufwand möglichst gering zu halten, besteht jedoch lediglich die Möglichkeit, Rechtwinkligkeiten und Geradlinigkeiten zu setzen. Auf das Setzen weiterer Bedingungen wie Parallelitäten oder Durchfluchtungen wird verzichtet. Durch die Möglichkeit zur händischen Bearbeitung der geometrischen Bedingungen ist die Anforderung F5 erfüllt.

## Homogenisierung

Die eigentliche Homogenisierung wird auf Grundlage der geometrischen Bedingungen und Passpunkte nach der Anforderung F6 durchgeführt. Wie das Kapitel [4.3.3](#page-45-0) gezeigt hat, gibt es unterschiedliche Ansätze für die Homogenisierung. So wird die Homogenisierung in Systra über eine verkettete Ausgleichung durchgeführt, während in Homage eine flächenhafte Interpolation mit zusätzlicher Ausgleichung der geometrischen Bedingungen durchgeführt wird. Im Rahmen dieser Bachelorarbeit wurden keine Untersuchungen hinsichtlich der Genauigkeiten der Ansätze untersucht, weshalb keine Aussage über eine bessere Eignung eines Ansatzes getätigt werden kann. Beide Systeme führen die Homogenisierung jedoch auf Grundlage der Passpunkte und geometrischen Bedingungen durch. Das entwickelte Konzept baut demnach auf der Anforderung  $(F6)$  auf, wodurch eine theoretische Anbindung beider Ansätze in der konkreten Umsetzung möglich ist.

## <span id="page-66-0"></span>Sonstige

Neben den beschreibenden Funktionalitäten bietet das Konzept weitere Funktionen an. So kann u.a. eine Projektliste angezeigt werden, welche laufende, geplante und abgeschlossene Homogenisierungsprojekte anzeigt (siehe Anhang [C.1](#page-78-0)). Des Weiteren kann eine Statistik zum Bearbeitungsstand der Verbesserung der geometrischen Genauigkeit angezeigt werden, welche in Anhang [C.26](#page-90-0) zu sehen ist. Durch die Statistikfunktion ist auch die Anforderung F21 erfüllt. Zusätzlich bietet die Software eine Möglichkeit zur Erstellung von PDF-Dateien, wodurch auch die Anforderung F20 umgesetzt ist.

## 5.2.4 Nutzung der KI-basierten Verschiebevektoren

Ein wichtiger Aspekt dieser Arbeit ist es, ein passendes Konzept zur Integration der KI-basierten Verschiebevektoren in die Homogenisierung zu entwickeln. Die Idee der Nutzung KI-basierter Verschiebevektoren für die Homogenisierung ist in Kapitel [3.4](#page-25-0) erläutert. Die Bestandssystemanalyse hat gezeigt, dass es notwendig ist, die KI-Verschiebevektoren auf die Gebäudeecken zu projizieren, um die Form des Gebäudes beizubehalten und die Verschiebeinformation für die Homogenisierung nutzen zu können. Aufgrund der teilweise unzureichenden Segmentierungsergebnisse und den dadurch nur bedingt genauen Verschiebevektoren wurde ein halbautomatisierter Ansatz entwickelt. Der Ansatz wird über die Abbildung [29](#page-67-0) veranschaulicht.

Aufgrund der aktuell noch unzureichenden Anzahl an KI-basierten Verschiebevektoren können aus beliebigen Gebäuden innerhalb des Projektgebietes Passpunkte erzeugt werden. Voraussetzung hierfür ist, dass die Gebäude keine entsprechenden maßgebenden Koordinaten aufweisen, sondern lediglich grafische Koordinaten. Die ALKIS-Gebäude können selektiert und unter Berücksichtigung der DOP's manuell verschoben werden, sodass diese, unter Berücksichtigung des Dachüberstandes, genau über dem entsprechenden Gebäude im DOP liegt (siehe Abbildung [29](#page-67-0)). Das automatisierte Verfahren der KI wird demnach händisch nachgebildet. Dadurch, dass die DOP's eine stellenweise bessere geometrische Qualität als die Liegenschaftsgrafik aufweisen  $(\pm 0.4m)$  und die angestrebte geometrische Genauigkeit lediglich 1m beträgt, ist es denkbar, durch eine manuelle Verschiebung unter Berücksichtigung des Dachüberstands eine entsprechende Genauigkeit zu erzielen, wodurch die Anforderung Q5 theoretisch möglich ist. Eine zuverlässige Aussage ist durch weitere Untersuchungen zu verifizieren. Die daraus resultierende Verschiebeinformation wird automatisch auf die Gebäudeecken projiziert und entsprechende Passpunkte berechnet (rechte Abbildung), womit die Anforderung F8 erfüllt ist. Die erzeugten Passpunkte werden neben den vorhandenen Passpunkten für die Homogenisierung verwendet, wodurch auch die Anforderung F19 umgesetzt ist.

Bei vorhandenen KI-basierten Verschiebevektoren muss der Schritt der händischen Verschiebung nicht durchgeführt werden, sondern ein Klick auf den Verschiebevektor innerhalb des Gebäudes reicht aus, um das ALKIS-Gebäude um den Betrag des Vektors zu verschieben. Die resultierende Position des Gebäudes kann anschließend hinsichtlich Translation und Rotation verbessert werden. Die Rotation spielt eine wichtige Rolle, da eine parallel bearbeitete Bachelorarbeit gezeigt hat, dass sich nicht nur die Verschiebung negativ auf

<span id="page-67-0"></span>die geometrische Qualität der Liegenschaftsgrafik auswirkt, sondern auch die Rotation. Die Anpassung kann über eine Karteninteraktion sowie über eine Eingabe von entsprechenden Werten durchgeführt werden.

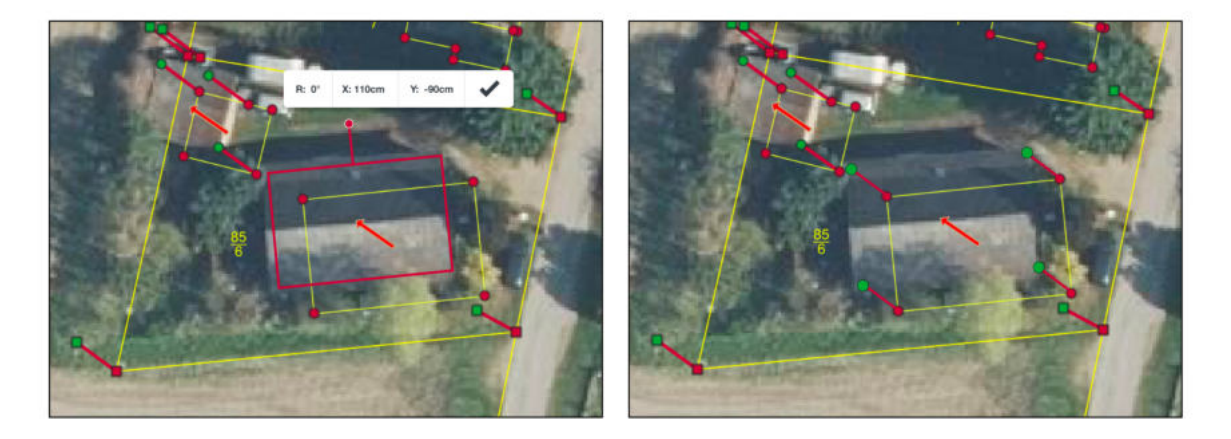

Abbildung 29: Arbeitsschritte einer Homogenisierung im Entwurf

Die manuelle Erstellung und Verbesserung von Passpunkten aus dem DOP trägt nicht nur zur Verbesserung des Homogenisierungsergebnisses bei, sondern ermöglicht auch die Erzeugung hochwertiger Trainingsdaten für die KI im Rahmen des HITL-Ansatzes. Dadurch wird eine iterative Verbesserung der KI-basierten Verschiebevektoren vorgenommen, was bei der Einsetzung der Software mittelfristig zu besseren Segmentierungsergebnissen und somit zu einer höheren Anzahl an Verschiebevektoren führen könnte. Durch die höhere Anzahl der KI-Verschiebevektoren kann somit der manuelle Arbeitsaufwand weiter reduziert werden.

## 6 Bewertung

Der vorgestellte Entwurf stellt ein progressives Konzept zur Umsetzung einer neuen Web-Frontend-Software zur KI-basierten Homogenisierung der Liegenschaftsgrafik dar. Dieser erfüllt sowohl alle Muss- als auch alle Soll-Anforderungen, die aus der Anforderungsanalyse ermittelt wurden. Durch den linearen Arbeitsablauf und effiziente Algorithmen sowie aufgrund der einfachen Nutzung der KI-basierten Verschiebevektoren ist eine stark automatisierte Homogenisierung möglich, die sowohl den manuellen als auch zeitlichen Arbeitsaufwand stark minimiert. Der entwickelte Ansatz zur Nutzung der KI-basierten Verschiebevektoren bringt neben der Effizienz weitere Vorteile mit sich. Durch die Anpassung der Gebäude werden optimale Trainingsdaten generiert, die dazu führen, dass die im LGLN eingesetzte KI zur Segmentierung von Gebäuden verbessert wird und dadurch mittelfristig mehr und bessere Verschiebevektoren erzeugt werden können und zusätzlich weitere Produkte, welche die eingesetzte KI (z.B. der KI-Gebäudefeldvergleich) nutzen, verbessert werden.

Der Entwurf ist in seiner derzeitigen Form jedoch nicht direkt realisierbar. Wie bereits in Kapitel [5.1](#page-52-0) beschrieben, ist eine direkte Anbindung an die DHK zum Stand der Bearbeitung (01.02.2023) noch nicht möglich. Somit wäre eine medienbruchfreie Beschaffung der Bestandsdaten sowie die Fortführung nicht umsetzbar. Zusätzlich ist die direkte Fortführung der Ergebnisse in die DHK kritisch zu betrachten. Aufgrund des teilweise fehlerhaften Datenbestands innerhalb der DHK kommt es bei der aktuellen Fortführung über die EQK immer wieder zu Fehlern, die händisch behoben werden müssen. Bei der späteren Realisierung müssten demnach die Daten vorab bereinigt werden, um diese Fehler zu vermeiden. Zusätzlich bringt die Umsetzung und Implementierung des Entwurfs einen extrem hohen Arbeitsaufwand mit sich. Dadurch, dass die Komponenten Systra und Homage den aktuellen Ansprüchen der LGLN-Referenzarchitektur nicht genügen, müssten alle Funktionalitäten eigenständig entwickelt werden. Mit Blick auf das Zieljahr 2025 ist eine Umsetzung der Software sowie eine anschließende Verbesserung der Liegenschaftsgrafik für die verbleibende Bearbeitungsfläche in Niedersachsen (27%, Stand 02.02.2023) unrealistisch. Wie bereits in Kapitel [5.1](#page-52-0) beschrieben, ist von der Firma grit jedoch angedacht, das Produkt Homage als Service bereitzustellen, weshalb es im Hinblick auf die IT-Strategie des LGLN geeignet wäre. Eine mögliche Lösung, um den Entwicklungszeitraum zu reduzieren und das Zieljahr 2025 realistischer werden zu lassen, wäre demnach, eine Kooperation mit der Firma grit. Wobei das LGLN die Benutzerschnittstelle entwickelt und die Architektur bereitstellt und grit das Programm Homage an diese Ansprüche der IT-Strategie des LGLN anpasst. In der Übergangszeit empfiehlt sich der Einsatz der Software Homage für die Homogenisierung, da der einfachere und effizientere Arbeitsablauf der Homogenisierung weniger zeitliche Ressourcen benötigt. Zusätzlich bietet grit die Software Homage für die EQK-Umgebung an, was eine zusätzliche Zeitersparnis mit sich bringen würde. Eine Nutzung der Software Homage für die EQK während der Übergangszeit ist durch weitere Untersuchungen auf Eignung zu prüfen.

Aufgrund der lediglich konzeptionellen Umsetzung lässt sich der Entwurf hinsichtlich der Usability nicht absolut bewerten. So ist eine vollständige Bewertung der Effektivität, Effizienz und Zufriedenheit erst nach der Implementierung möglich. Auf Grundlage der Erkenntnisse der Bestandssystemanalyse, welche sich auf den Entwurf projizieren lassen, sollte die Umsetzung des Entwurfs jedoch zu einer Software führen, die ein hohes Maß an Usability aufweist, wodurch die Anforderung Q13 grundsätzlich erfüllt ist. Durch die Umsetzung des medienbruchfreien, linearen Arbeitsablaufes sowie der automatisierten Funktionalitäten wird die Software eine insgesamt deutlich höhere Effizienz aufweisen als der aktuelle Prozess der Homogenisierung. Auch die Zufriedenheit der Benutzer bei der Nutzung der Software wird durch die Einhaltung der Interaktionsprinzipien steigen. Eine hohe Zufriedenheit bei der Nutzung hat dabei zusätzliche positive Auswirkungen auf die Effizienz und die Wirtschaftlichkeit der Software, da die Mitarbeiter produktiver arbeiten und durch die leichtere Erlernbarkeit der Ausbildungs- und Lernaufwand minimiert wird (Richter & Flückiger, [2013](#page-73-0), S. 98). Um die Usability der Software zu garantieren, sollte jedoch auch während der Entwicklungsphase der Usability-Engineering-Prozess (siehe Kapitel [2.2.2](#page-14-0)) weiterhin eingehalten werden. Zusätzlich sollten weitere Aspekte der Barrierefreiheit betrachtet werden. Zwar wird durch die Verwendung der Interaktionsprinzipien insgesamt die Barrierefreiheit verbessert, jedoch sollten bei der Umsetzung des Entwurfs

die Richtlinien für barrierefreie Webinhalte (engl. Web Content Accessibility Guidelines oder WCAG) 2.0 verwendet werden, um die Barrierefreiheit vollständig gewährleisten zu können (W3C, [2009](#page-73-0), o.S.). Mit dem Aspekt der Usability ist ein wichtiger Kernbestandteil guter Software erfüllt. Um eine ganzheitliche gute Softwarequalität zu gewährleisten, ist es im Rahmen der Entwicklung essenziell, sich an weiteren Qualitätsparametern guter Software zu orientieren. Dazu können die Qualitätsmerkmale aus der ISO/IEC 25010, [2011](#page-71-0) verwendet werden, die neben der Usability wichtige Kriterien hinsichtlich Wartbarkeit, Zuverlässigkeit, Portabilität oder auch Sicherheit festlegt. Ein Teil der Kriterien wird bereits durch die Umsetzung der LGLN-Referenzarchitektur umgesetzt.

## 7 Fazit und Ausblick

Innerhalb der vorliegenden Bachelorarbeit wurde ein Konzept für die Umsetzung einer Web-Frontend-Software zur KI-gestützen Homogenisierung der Liegenschaftsgrafik erarbeitet und in einem Mockup umgesetzt. Das Konzept löst die Problematik des aktuell sehr ineffizienten, wenig gebrauchstauglichen Prozess der Homogenisierung durch die Berücksichtigung standardisierter Usability-Aspekte sowie der Nutzung von KI-basierten Verschiebevektoren. Zusätzlich entspricht das Konzept aufgrund seiner Architektur der IT-Strategie des LGLN, wodurch es ein insgesamt modernes, zukunftsfähiges Konzept darstellt.

Die IST-Analyse hat gezeigt, dass vorwiegend im Hinblick auf das Zieljahr 2025, die aktuelle Vorgehensweise der Homogenisierung sowie die eingesetzte Software nicht zielführend ist und es einer Neuentwicklung bedarf. Aufgrund dessen wurden auf Grundlage von unterschiedlichen Dokumenten, der Analyse und Bewertung von Bestandssystemen und mit Hilfe der Berücksichtigung verschiedener Stakeholder unterschiedliche Anforderungen an die Neuentwicklung dieser Software erhoben. Die Anforderungen wurden anschließend vollständig in einem Konzept einer Web-Frontend-Software als interaktives Mockup umgesetzt. Neben den Funktionalitäten, dem Arbeitsablauf und der grundsätzlichen Architektur wurde ein Konzept zur Nutzung der KI-basierten Verschiebevektoren für die Homogenisierung vorgestellt, welcher Aufwendige Berechnungsarbeiten minimieren kann und zusätzlich die KI-Ergebnis mittelfristig verbessert.

Bei der Anforderungsanalyse und dem Entwurf stand vor allem auch die Usability der Software im Vordergrund. Dies ist darin begründet, dass eine effektive, effiziente und zufriedenstellende Software entwickelt werden soll, nicht nur, um den Prozess der KIgestützten Homogenisierung zu verbessern, sondern auch um die Software leichter erlernen zu können und das Nutzungserlebnis durch den Benutzer der Software zu verbessern. Dies ist, neben der Erreichung des Zieljahres 2025 mit Hilfe einer effizienten Softwarelösung, vor allem deshalb wichtig, weil sich das LGLN im Rahmen des demografischen Wandels den Herausforderungen des Fachkräftemangels stellen muss. Beispielsweise verlassen viele Mitarbeiter, die sich mit der Homogenisierung und der verwendeten Software beschäftigt haben, aufgrund ihres Alters die Behörden und es rücken weniger Fachkräfte nach. Daher ist es von umso größerer Bedeutung, den vorhandenen Fachkräften eine Software zur Verfügung zu stellen, welche leicht zu erlernen ist und mit der eine Homogenisierung nicht

nur effektiv und effizient durchgeführt werden kann, sondern auch eine zufriedenstellende Bearbeitung möglich ist. Dadurch wird nicht nur die Produktivität und allgemeine Zufriedenheit der Mitarbeiter gesteigert, sondern gleichzeitig auch der Schulungs- und Lernaufwand stark minimiert (Richter & Flückiger, [2013](#page-73-0), S. 98).

Auf Grundlage der Bewertung des entwickelten Software-Konzepts kann gesagt werden, dass es sich bei diesem um einen effektiven, effizienten und nach den Interaktionsprinzipien zufriedenstellenden Entwurf handelt, welche alle geforderten Anforderungen umsetzt. Aufgrund der lediglich prototypischen Umsetzung in ein Mockup kann die Usability der Software abschließend jedoch erst bewertet werden, wenn die Software implementiert und in Gebrauch ist. Zudem handelt es sich um einen stark progressiven Ansatz, der aufgrund der fehlender Umsetzungsmöglichkeiten der direkten Anbindung an die DHK so aktuell nicht umsetzbar ist.

Zusätzlich stellt die vollständige Neuentwicklung der Software einen extrem zeitaufwendigen Prozess dar. Vor dem Hintergrund des Zieljahres 2025 ist die Entwicklung der Software und die anschließende Verbesserung der geometrischen Genauigkeit der Liegenschaftskarte damit eher unrealistisch. Eine realistische Möglichkeit der Umsetzung würde darin bestehen, eine Kooperation mit der Firma grit einzugehen, welche die Funktionalitäten von Homage als Services entwickeln, die in der Referenzarchitektur des LGLN eingebunden werden können. Dadurch würde der Entwicklungsaufwand primär bei dem Web-Frontend sowie der Implementierung der Services liegen, was den Entwicklungszeitraum eingrenzen könnte. Die Software Homage ist außerdem für die Übergangszeit zu empfehlen, da sie gegenüber TerraCAD/Systra einige Vorteile aufweist. Um das Zieljahr 2025 nicht zu gefährden, ist seitens des LGLN daher zeitnahe eine Entscheidung zur Entwicklungs- und Umsetzungsstrategie zu treffen.

Nach der Implementierung der Software könnte diese als Software-as-a-Service in die noch in der Entwicklung befindliche geoPlattform eingebunden werden. Dadurch, dass die Homogenisierung der Liegenschaftsgrafik nicht nur in Niedersachsen Anwendung findet und die Struktur der Daten durch das A-Modell bundesweit festgelegt sind, könnten so auch andere Bundesländer von der Entwicklung profitieren. Auch ist es denkbar, die als Microservice umgesetzten Funktionalitäten für andere Bereiche oder Daten einzusetzen und diese dadurch wiederzuverwerten. So könnte beispielsweise die automatische Identifizierung von geometrischen Bedingungen zukünftig in anderen Anwendungen eingesetzt werden. Neben der Umsetzung als reine Webanwendung, könnte die Software zukünftig auch als sogenannte Progressive Webanwendung umgesetzt werden. Progressive Webanwendungen sind grundsätzlich normale Webanwendungen, die jedoch nicht über eine URL im Webbrowser aufgerufen werden müssen, sondern über ein installiertes Icon aus der Betriebssystemoberfläche gestartet und bedient werden können. Die ausgeführten Funktionalitäten des Webbrowser werden dabei im Hintergrund ausgeführt, wodurch sich die Anwendung wie eine installierte, klassische Desktop-Anwendung verhält, was zusätzlich zu einer guten Usability beitragen würde (Tremp, [2021](#page-73-0), 100f.).

## <span id="page-71-0"></span>Literaturverzeichnis

- AdV. (2020). Produkt- und Qualitätsstandard für Digitale Orthophotos (4.1). Arbeitsgemeinschaft der Vermessungsverwaltungen der Länder der Bundesrepublik Deutschland.
- AdV. (2022). Dokumentation zur Modellierung der Geoinformationen des amtlichen Vermessungswesens (GeoInfoDok) (7.1.2). Arbeitsgemeinschaft der Vermessungsverwaltungen der Länder der Bundesrepublik Deutschland.
- Bühler, P., Schlaich, P., & Sinner, D. (2017). Webdesign Interfacedesign, Screendesign, Mobiles Webdesign. Springer Vieweg.
- Creuzer, P. (1996). Randanpassung bei Liegenschaftskarten im Zuge der 1:1-Digitalisierung für die ALK. Nachrichten der Niedersächsischen Vermessungs- und Katasterverwaltung, 104–113.
- DIN EN ISO 9241-110. (2020). Ergonomie der Mensch-System-Interaktion Teil 110: Interaktionsprinzipien (ISO 9241-110:2020).
- DIN EN ISO 9241-210. (2020). Ergonomie der Mensch-System-Interaktion Teil 210: Menschzentrierte Gestaltung interaktiver Systeme (ISO 9241-210:2020).
- Fischer, M., Hänel, M., Klassen, G., Kolmsee, B., Krause, S., Kurz, D. M., Polster, S., Rühl, A., vom Stein, R., Steinhauser, M., & Termer, F. (2015). Entwicklung erfolgreicher Webanwendungen - Leitfaden Webentwicklung 2015. Bitkom e.V.
- Girard, N., Smirnov, D., Solomon, J., & Tarabalka, Y. (2021). Polygonal Building Extraction by Frame Field Learning.
- Google. (2022a). Best Practices Using Directions API Web Services. [https://developers.](https://developers.google.com/maps/documentation/directions/web-service-best-practices?hl=en) [google.com/maps/documentation/directions/web-service-best-practices?hl=en](https://developers.google.com/maps/documentation/directions/web-service-best-practices?hl=en) Abgerufen am 17.12.2022
- Google. (2022b). Leitfaden zu Material-Symbolen. [https://developers.google.com/fonts/](https://developers.google.com/fonts/docs/material_icons) [docs/material\\_icons](https://developers.google.com/fonts/docs/material_icons) Abgerufen am 20.01.2023
- grit. (2021). OpenHomage Hanbuch.
- grit. (n. d.). Homage. <https://grit.de/grit-homage/> Abgerufen am 04.01.2023
- Heinecke, A. M. (2012). Mensch-Computer-Interaktion Basiswissen für Entwickler und Gestalter (2. Aufl.). Springer.
- Hermann, A. (2022). Grundlagen der Anforderungsanalyse Standardkonformes Requirements Engineering. Springer Vieweg.
- $ISO/IEC 25010. (2011)$ . Systems and software engineering  $-$  Systems and software Quality Requirements and Evaluation  $(SQuaRE)$  – System and software quality models  $(ISO/IEC 25010:2011(E)).$
- Kampshoff, S., & Beening, W. (2005). Homogenisierung von Massendaten im Kontext von Geodaten-Infrastrukturen. Zeitschrift für Geodäsie, Geoinformation und Landmanagement, 133–145.
- Kertscher, K., & Liebig, S. (2012). Meilensteine im Liegenschaftskataster in Niedersachsen. Zeitschrift für Geodäsie, Geoinformation und Landmanagement, 306–312.
- Kruip, J. (2023). Anzahl der Grenzpunkt-Idenität zwischen Liegenschaftsgrafik und gerechneten Punktorten (Stand 02.01.2023) [Dokument zur internen Verwendung]. Landesamt für Geoinformation und Landesvermessung Niedersachsen.
- LGLN. (2018). Abschlussbericht der Projektgruppe Entwicklung neuer Lösungsanätze zur Verbesserung der geometrischen Genauigkeit der Liegenschaftsgrafik.
- LGLN. (2019). Handlungsempfehlung zur Anwendung des Verfahrens "Homogenisierung light" [Dokument zur internen Verwendung].
- LGLN. (2020). Verbesserung der geometrischen Genauigkeit der Liegenschaftsgrafik Abschlussbericht Projektgruppe [Dokument zur internen Verwendung].
- LGLN. (2022). IT-Strategie des LGLN (1.0) [Dokument zur internen Verwendung].
- LGLN. (o.J. a). AFIS-ALKIS-ATKIS. [https://www.lgln.niedersachsen.de/startseite/](https://www.lgln.niedersachsen.de/startseite/online_angebote_amp_services/webdienste/afis_alkis_atkis/afis-alkis-atkis-projekt-51709.html) online angebote amp services/webdienste/afis alkis atkis/afis-alkis-atkis[projekt-51709.html](https://www.lgln.niedersachsen.de/startseite/online_angebote_amp_services/webdienste/afis_alkis_atkis/afis-alkis-atkis-projekt-51709.html) Abgerufen am: 30.01.2022
- LGLN. (o.J. b). ALKIS-Komponenten. [https://www.lgln.niedersachsen.de/startseite/](https://www.lgln.niedersachsen.de/startseite/online_angebote_amp_services/webdienste/afis_alkis_atkis/alkis/beschreibung-der-alkis-komponenten-101056.html) [online\\_angebote\\_amp\\_services/webdienste/afis\\_alkis\\_atkis/alkis/beschreibung](https://www.lgln.niedersachsen.de/startseite/online_angebote_amp_services/webdienste/afis_alkis_atkis/alkis/beschreibung-der-alkis-komponenten-101056.html)[der-alkis-komponenten-101056.html](https://www.lgln.niedersachsen.de/startseite/online_angebote_amp_services/webdienste/afis_alkis_atkis/alkis/beschreibung-der-alkis-komponenten-101056.html) Abgerufen am: 02.02.2023
- Ministerium für Inneres, Sport und Integration. (2008). Genauigkeitsverbesserung der Liegenschaftskarte - Nds. MBl. Nr. 46/2008. Niedersächsisches Ministerblatt (RdErl. d. MI  $\cdot v$  10.11.2008 - 34-23422/14 - VORIS 21160).
- Müller-Hofmann, F., Hillder, M., & Wanner, G. (2018). Programmierung von verteilten Systemen und Webanwendungen mit Java EE - Erste Schritte in der Java Enterprise Edition (2. Aufl.). Springer Vieweg.
- Niedersächsische Vermessungs- und Katasterverwaltung. (1994). Richtlinien für die Einrichtung der Automatisierten Liegenschaftskarte - ALK-Einrichtungserlass (RdErl. d. MI .v 15. 6. 1994 - 66-23422/11 - VORIS 21160 0100 35 034). Niedersächsisches Innenministerium.
- Niedersächsische Vermessungs- und Katasterverwaltung. (2011). Integrierte Punkt- und Grundrissbearbeitung (IPG) [Dokument zur internen Verwendung].
- Niedersächsische Vermessungs- und Katasterverwaltung. (2017). Fachliches Zukunftskonzept für die Vermessungs- und Katasterverwaltung - Zieljahr 2025. Nachrichten der Niedersächsischen Vermessungs- und Katasterverwaltung, 7–19.
- Preim, B., & Dachselt, R. (2015). Interaktive Systeme User Interface Engineering, 3D-Interaktion, Natural User Interfaces. Springer Vieweg.
- Richter, M., & Flückiger, M. (2013). Usability Engineering kompakt benutzbare Produkte gezielt entwickeln. Springer Vieweg.
- Rohr, M. (2018). Sicherheit von Webanwendungen in der Praxis Wie sich Unternehmen schützen können – Hintergründe, Maßnahmen, Prüfverfahren und Prozesse (2. Aufl.). Springer Vieweg.
- Schmidt, V., Ziems, M., & Creuzer, P. (2022a). Deep Learning–based Method for the Update and Geometric Accuracy Enhancement of Graphical Cadastre.
- Schmidt, V., Ziems, M., & Creuzer, P. (2022b). Deep Learning–based Method for the Update and Geometric Accuracy Enhancement of Graphical Cadastre [Präsentation zur internen Verwendung].
- Sonnet, D. (2022). Neuronale Netze kompakt Vom Perceptron zum Deep Learning. Springer Vieweg.
- Takai, D. (2013). Architektur für Websysteme Serviceorientierte Architektur, Microservices, Domängetriebener Entwurf. Carl Hanser.
- Technet. (2010). Programmbeschreibung Systra Systra das Ausgleichungsprogramm.
- Thesemann, S. (2016). Interface Design Usability, User Experience und Accessibility im Web gestalten (2. Aufl.). Springer Vieweg.
- Tremp, H. (2021). Architektur verteilter Softwaresysteme SOA und Microservices, Mehrschichtenarchitekturen, Anwendungsintegration. Springer Vieweg.
- UXQB. (2022). CPUX-F Curriculum Certified Professional for Usabillity and User Experience Foundation Level. International Usability an UX Qualification Board (UXQB e.V.)
- W3C. (2009). Richtlinien für barrierefreie Webinhalte (WCAG) (2.0).
- Wiedenhöfer, T. (2015). Community Usability Engineering Prozesse und Werkzeuge zur In-situ Feedbackunterstützung. Springer Vieweg.
- Zhou, J., & Cheng, F. (2018). Human and Machine Learning: Visible, Explainable, Trustworthy and Transparent. Springer.

#### A Anforderungsverzeichnis

#### A.1 Funktionale Anforderungen

- F1.) Die Software muss das Einladen und Bearbeiten der Bestandsdaten aus der DHK ermöglichen.
- F2.) Die Software muss automatisch Passpunkte zuordnen können.
- F3.) Die Software muss automatisch geometrische Bedingungen identifizieren können.
- F4.) Die Software muss Passpunkte händisch zuordnen und entfernen lassen können.
- F5.) Die Software muss geometrische Bedingungen händisch hinzufügen und löschen lassen können.
- F6.) Die Software muss auf Grundlage der geometrischen Bedingungen und der Passpunkte die Homogenisierung durchführen. Dabei müssen die Parameter der Homogenisierung anpassbar sein.
- F7.) Die Software muss Objekte fixieren können.
- F8.) Die Software muss verwendete KI-basierten Verschiebevektoren direkt auf die entsprechenden Gebäudeecken zu projizieren, um diese für die Homogenisierung nutzen zu können.
- F9.) Die Software soll dem Anwender ermöglichen, ein Projekt für die Homogenisierung manuell zu erstellen und ihm dabei die für die Projektgrenzen relevante Layer anzuzeigen.
- F10.) Die Software soll es ermöglichen, geplante Homogenisierungsgebiete in der Karte zu kennzeichnen und mit einer entsprechenden Priorität zu versehen.
- F11.) Die Software soll bei der Bearbeitung einer Homogenisierung standardmäßig nur Flurstücke, Gebäude, Beschriftungen und die Punktorte TA/AG und AU anzeigen, jedoch können weitere Layer bei Bedarf hinzugefügt werden. Zudem soll es möglich sein, die Darstellung der Layer individuell anzupassen.
- F12.) Die Software soll sowohl Zwischen- als Endergebnis der Homogenisierung präsentieren können.
- F13. Die Software soll es ermöglichen, die Ergebnisse der Homogenisierung mit Luftbildern und Laserscanningprodukten sowie dem vorherigen Datenbestand auf Plausibilität zu prüfen.
- F14.) Die Software soll die verwendete Passpunktkonstellation automatisch auf Eignung für die Homogenisierung prüfen.
- F15.) Die Software soll Passpunkte visualisieren, die eine Verschiebung entgegen der Tendenz des Gesamtgebietes aufweisen und dadurch Inhomogenitäten verursacht.
- F16.) Die Software soll es ermöglichen, Passpunkte aus Dateien oder alten Projekten importieren zu können.
- F17.) Die Software soll Passpunkte aus DOP's, Laserscanningdaten sowie aus georeferenzierten, analogen Karten durch Digitalisieren erzeugen können.
- F18.) Die Software soll eine Tendenz für die Verschiebung grafischer Punkte visualisieren.
- F19.) Die KI-basierten Verschiebevektoren müssen für die Homogenisierung genutzt werden.
- F20.) Die Software soll eine PDF-Ausgabe von Endergebnissen ermöglichen.
- F21.) Die Software soll Statistiken über den Bearbeitungsfortschritt anzeigen.

#### A.2 Qualitätsanforderungen

#### • Q1. Effektivität

Die Software sollte hinsichtlich des Funktionsumfangs in der Lage sein, eine vollständige Homogenisierung durchzuführen und ein entsprechend genaues Ergebnis zu erhalten.

#### • Q2. Effizienz

Die Software sollte hinsichtlich zeitlicher Ressourcen effizient sein, sodass eine Homogenisierung ohne Abstriche in der Genauigkeit möglichst schnell durchgeführt werden kann.

#### • Q3. Zufriedenheit

#### – Q3a. Aufgabenangemessenheit

Die Software sollte auf die Aufgabe der Homogenisierung zugeschnitten sein und entlastet den Anwender in der Bewältigung seiner Aufgabe durch Automationen. Zudem sollte die Anwendung keine überflüssigen Schritte oder Interaktionen benötigen.

#### – Q3b. Selbstbeschreibungsfähigkeit

Die Software zeigt dem Anwender an, in welchem Schritt der Homogenisierung sich dieser befindet und welche Benutzerhandlungen und Funktionen innerhalb dieses Schrittes möglich sind.

#### – Q3c. Erwartungskonformität

Die Software reagiert auf gewohnte Weise auf Benutzerhandlungen und Interaktionen und gibt angemessene Rückmeldung.

#### – Q3d. Erlernbarkeit

Die Software sollte durch klare Prozessabläufe mit entsprechenden Zwischenund Endergebnissen leicht erlernbar sein. Dabei sollte das Ausprobieren von unterschiedlichen Einstellungen und Konstellationen den Lernprozess unterstützen.

#### – Q3e. Steuerbarkeit

Die Software sollte es dem Anwender ermöglichen, die Bearbeitung der Homogenisierung zu unterbrechen und zu einem späteren Zeitpunkt fortzusetzen. Zudem sollte die Möglichkeit bestehen, individuelle Anpassung hinsichtlich Parameter oder Darstellungen vorzunehmen.

#### – Q3f. Robustheit gegen Benutzerfehler Die Software reagiert robust auf fehlerhafte Eingaben des Benutzers.

#### – Q3g. Benutzerbindung

Die Durchführung einer Homogenisierung mit der Software sollte so angenehm wie möglich gestaltet sein, ohne dabei Abstriche hinsichtlich der Effektivität und Effizienz zu machen. Zudem sollte die Benutzerschnittstelle eine einheitliche, einladende Gestaltung aufweisen.

- Q4.) Die Software soll eine Homogenisierung mit einem hohen Maß an Automation durchführen.
- Q5.) Die Software soll die geometrische Qualität der Liegenschaftsgrafik so verbessern, dass die geometrische Genauigkeit von  $\leq 1m$  eingehalten wird.
- Q6.) Die Softwarearchitektur soll sich nach der Referenzarchitektur des LGLN richten.
- Q7.) Die Software soll, sofern erforderlich, verfügbare Komponenten von Drittanbietern als Service beziehen.
- Q8.) Die Software soll den gesamten Prozess einer Homogenisierung ohne Medienbrüche ermöglichen.
- Q9.) Die Benutzeroberfläche der Software soll als plattformunabhängige Webanwendungen umgesetzt werden.
- Q10.) Die Benutzeroberfläche der Software soll sich nach dem Styleguide des LGLN richten.
- Q11.) Die Software soll eine Homogenisierung grundsätzlich in einer linearen Arbeitsweise durchführen.
- Q12.) Die Software soll es ermöglichen, zu vorangegangenen Schritten zurückzukehren.
- Q13.) Die Software soll ein hohes Maß an Usablility aufweisen.

# B Architekturkonzept

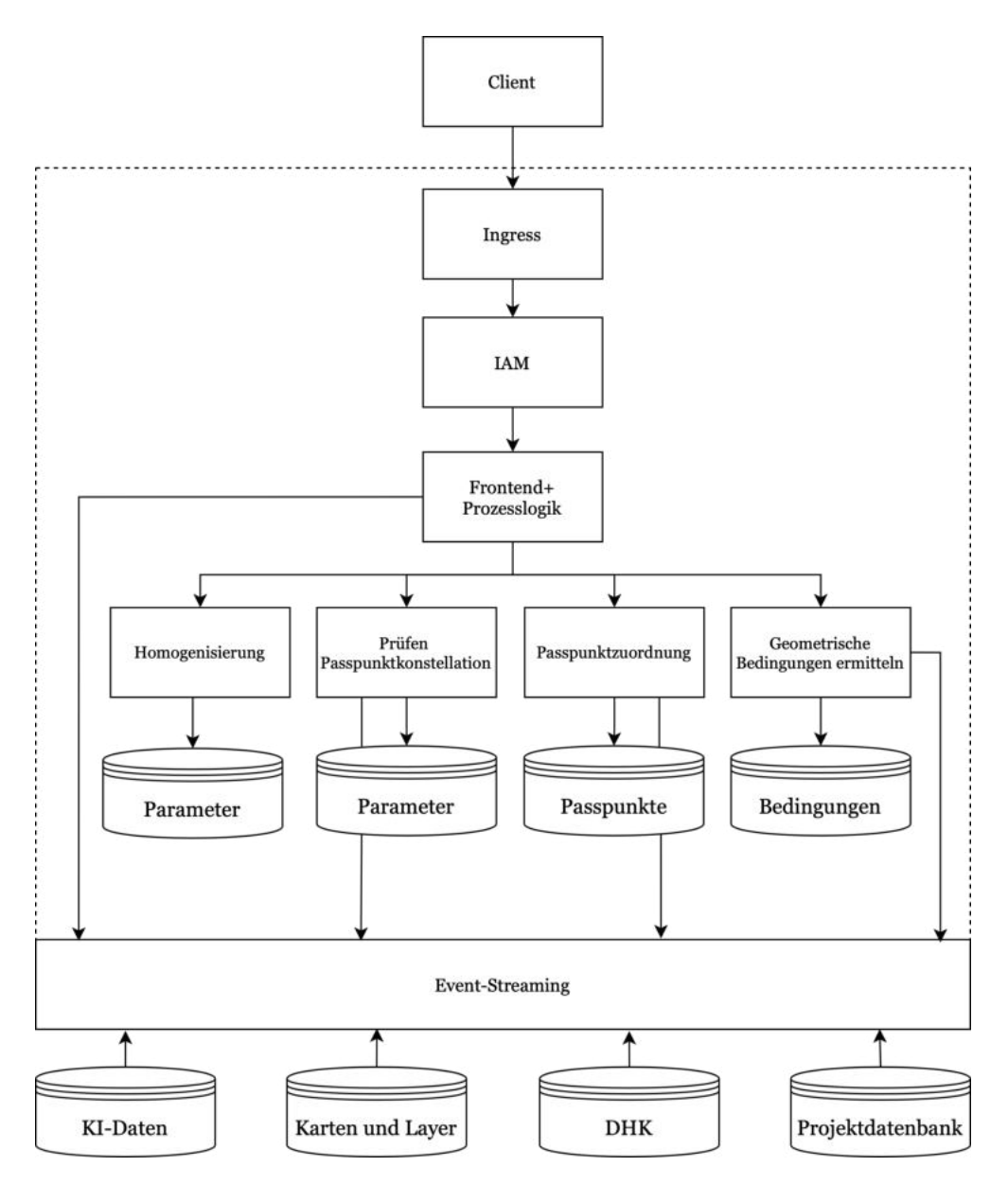

Konzept für Softwarearchitektur nach der LGLN-Referenzarchitektur

# C Mockup

# C.1 Startansicht

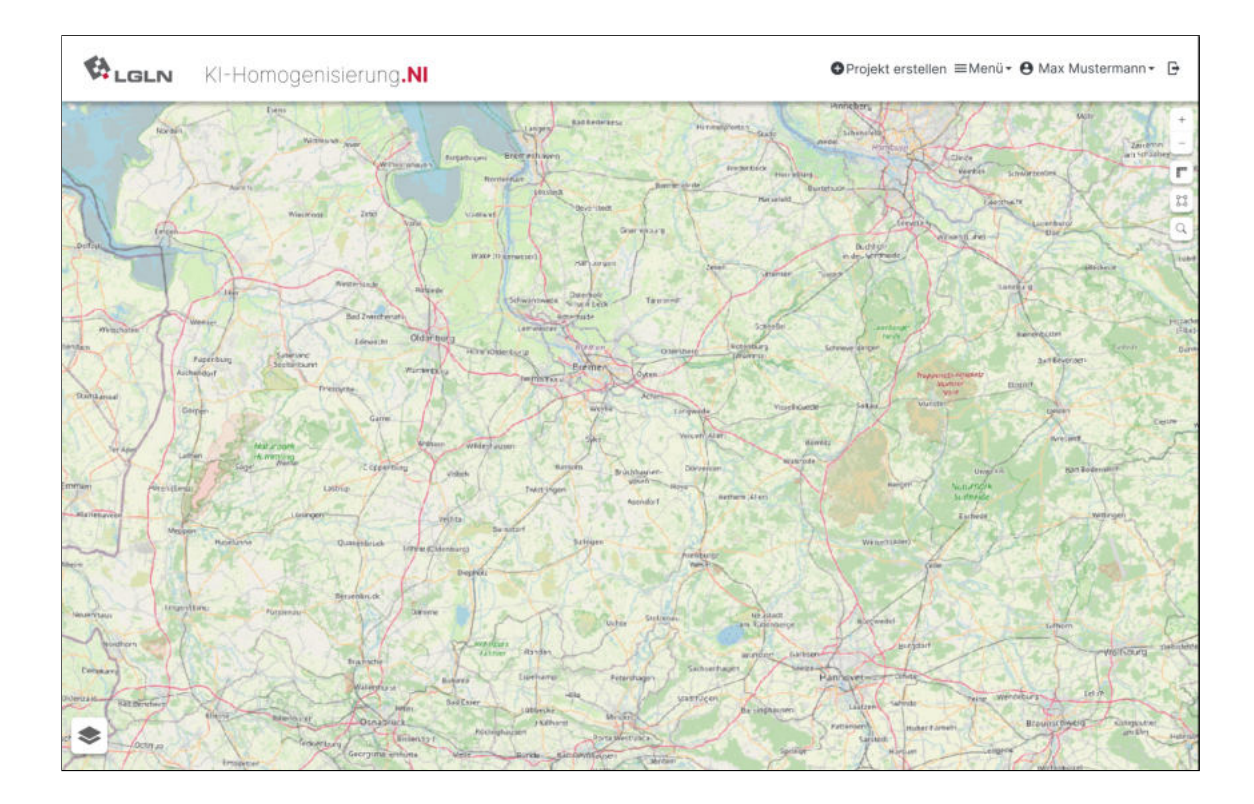

# C.2 Startansicht mit räumlicher Suche

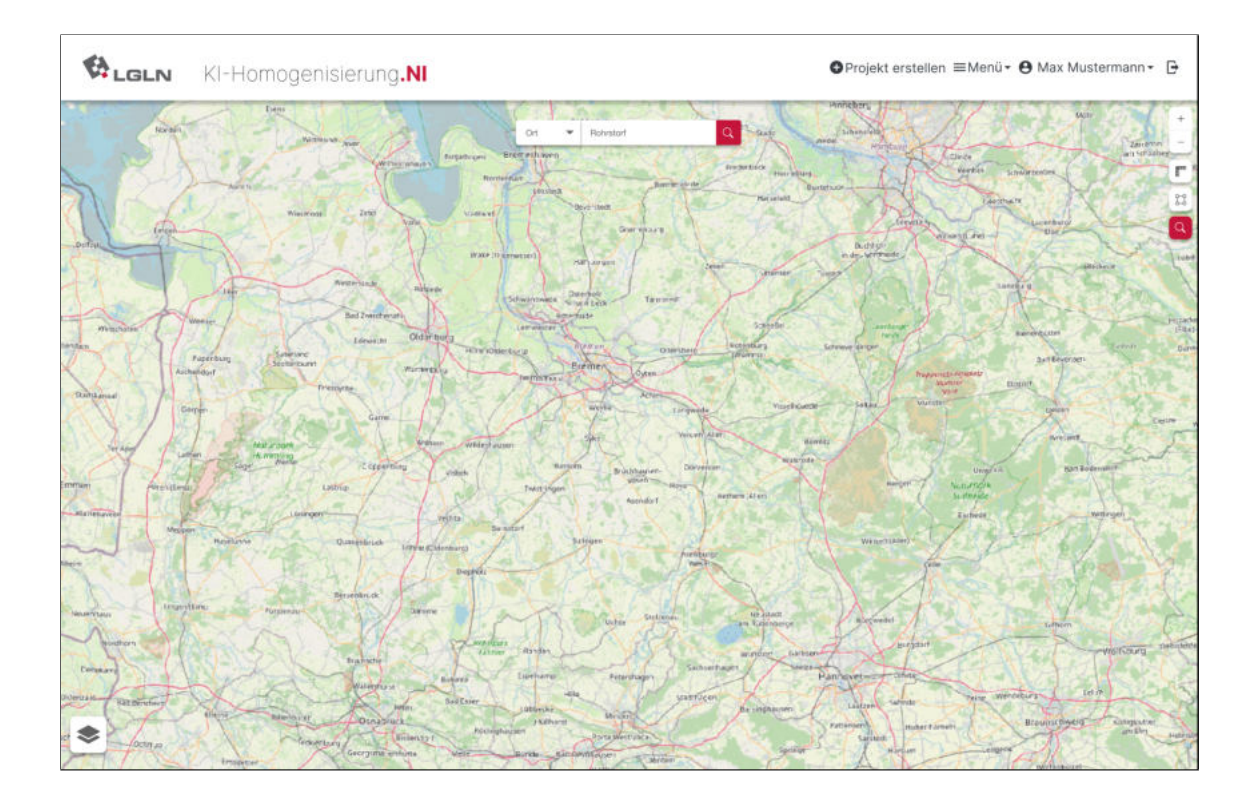

# $\bigotimes_{\text{LGLN}}$ O Projekt erstellen ≡Menü - O Max Mustermann - D KI-Homogenisierung.NI ◈

# C.3 Ergebnis der räumlichen Suche

C.4 Änderung der Hintergrundkarte im Bereich der Projekterstellung

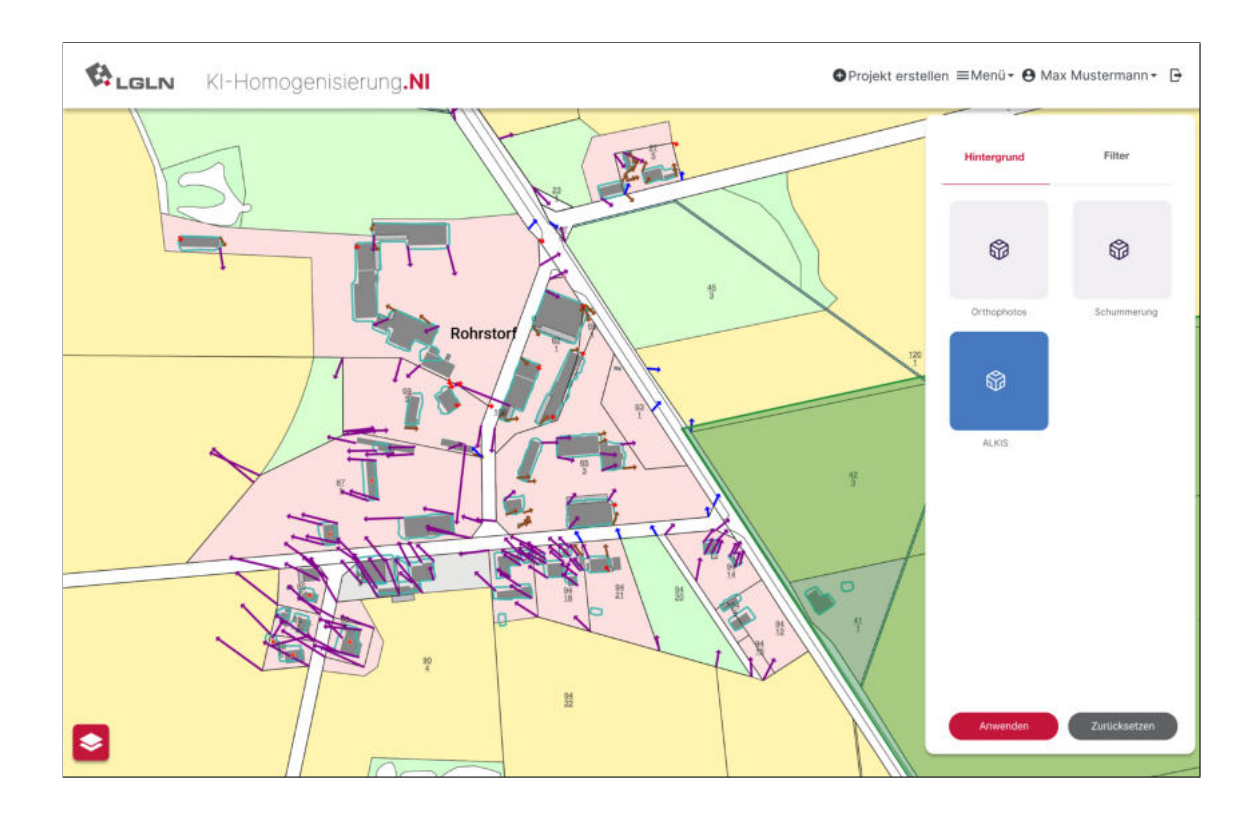

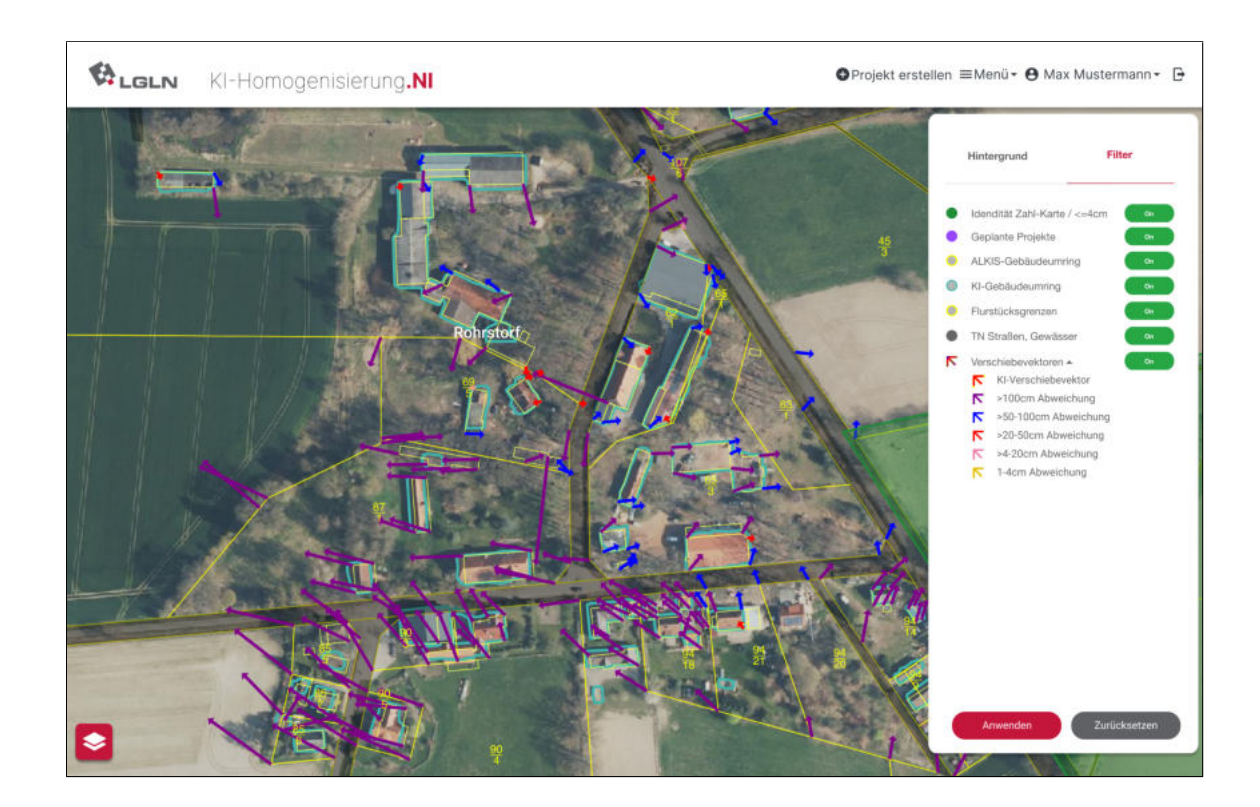

# C.5 Ein- und Ausblenden einzelner Layer

# C.6 Projekterstellung

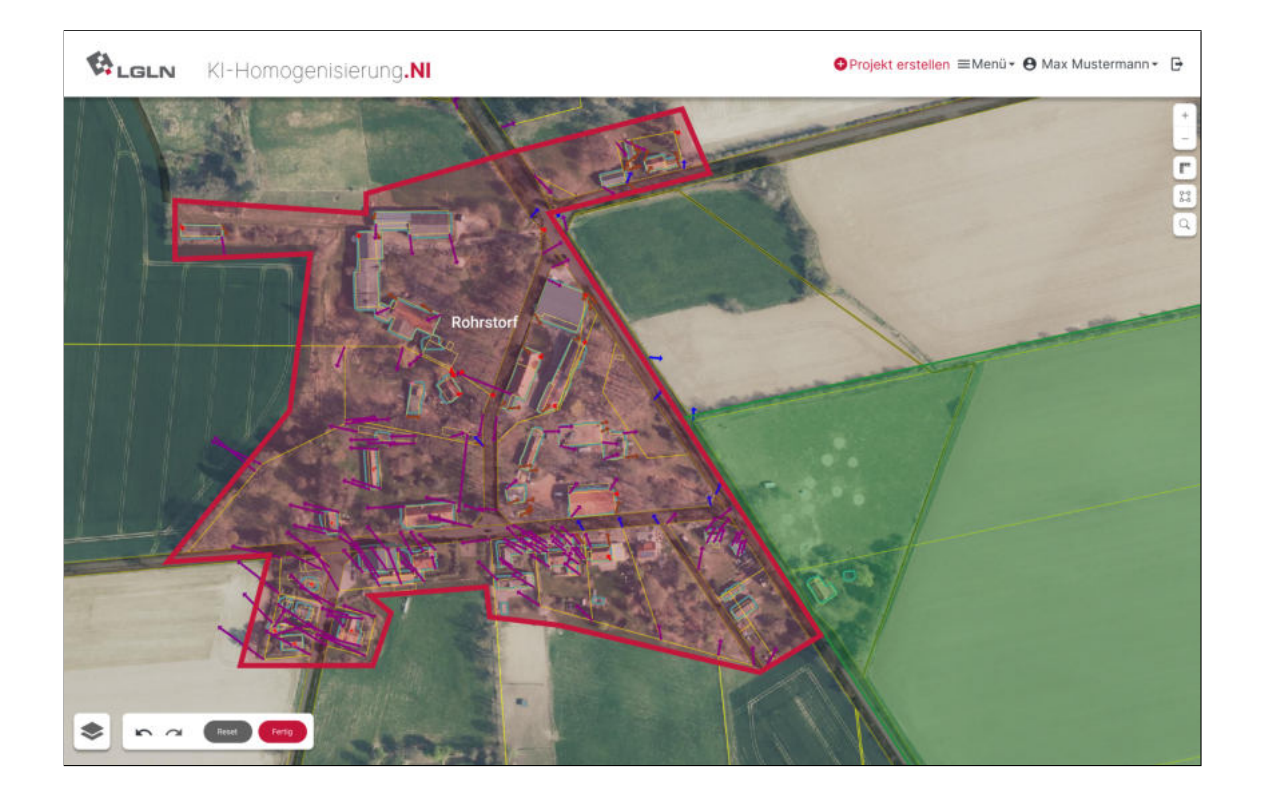

C.7 Dialogfenster zur Erstellung eines geplanten Projektes

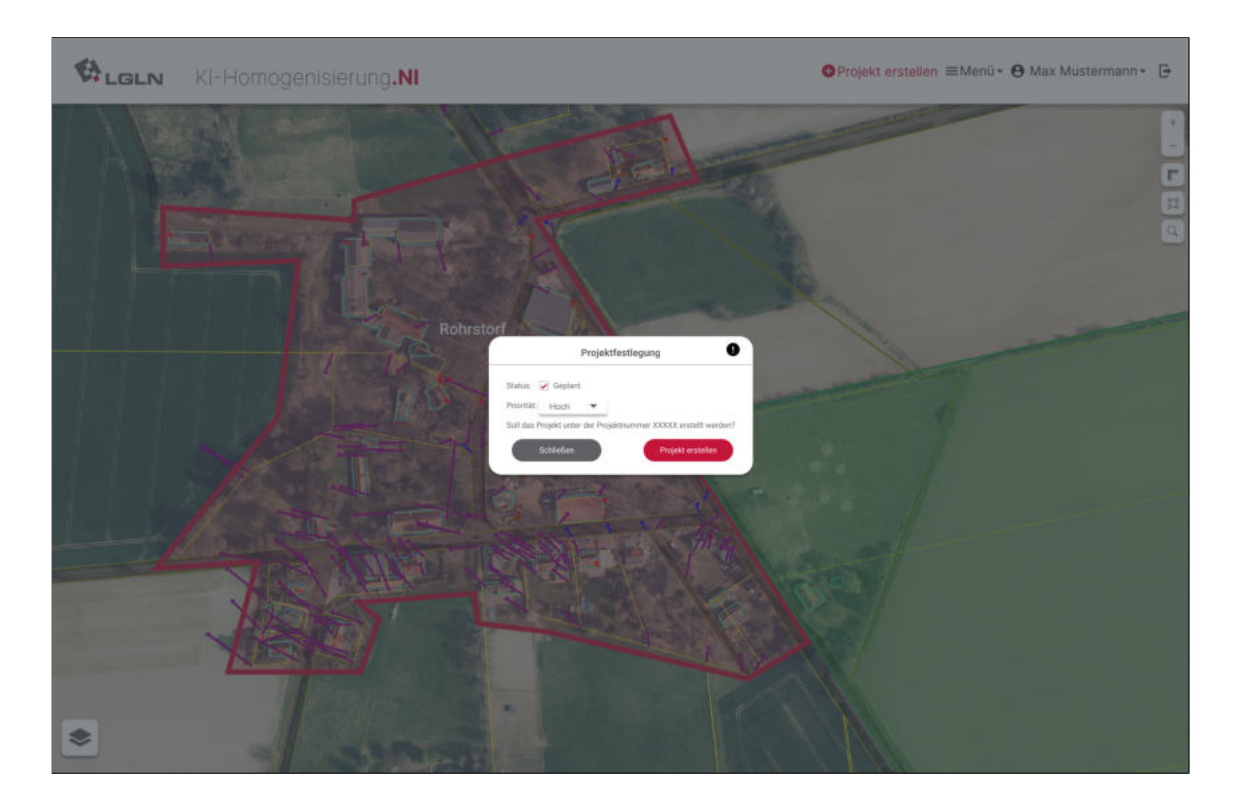

C.8 Arbeitsschritt der Passpunktzuordnung mit Passpunktliste

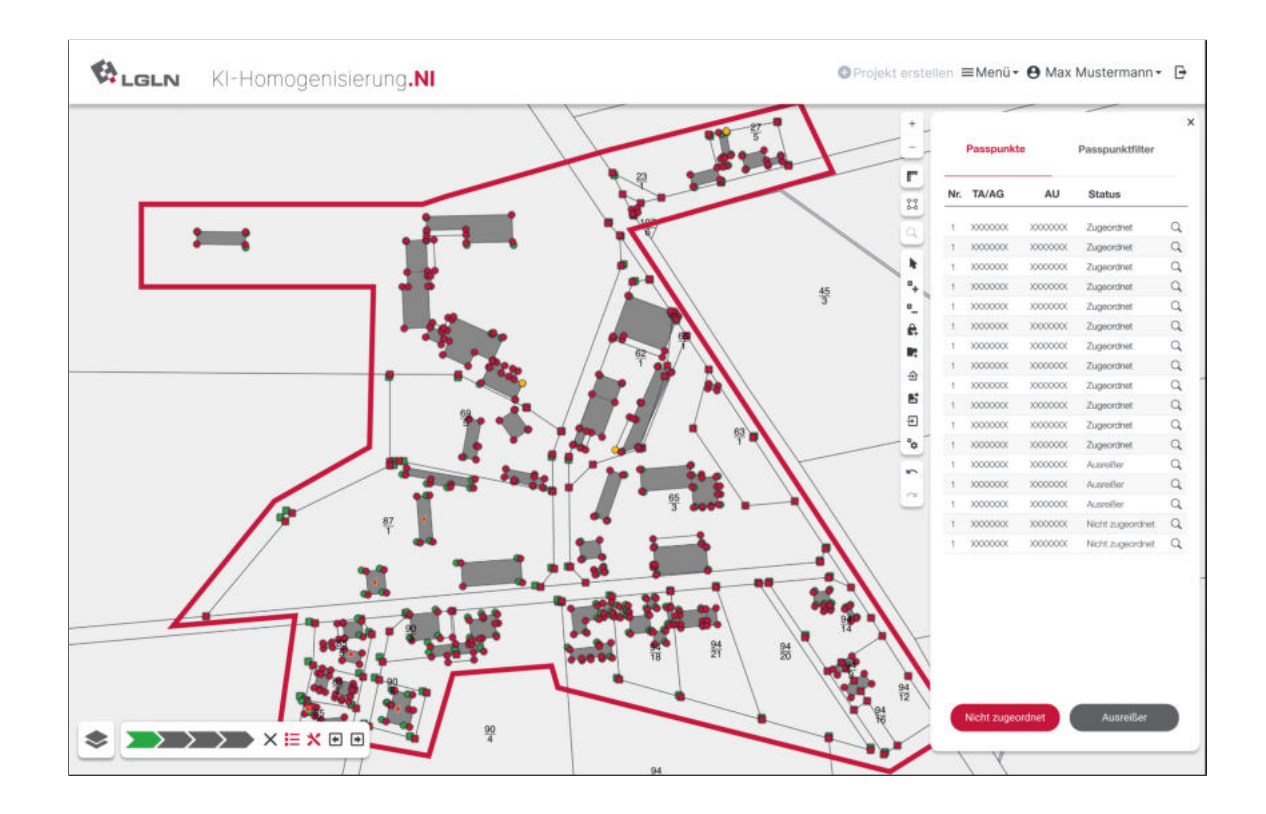

#### C.9 Zuordnung von nicht automatisch zugeordneten Punkten

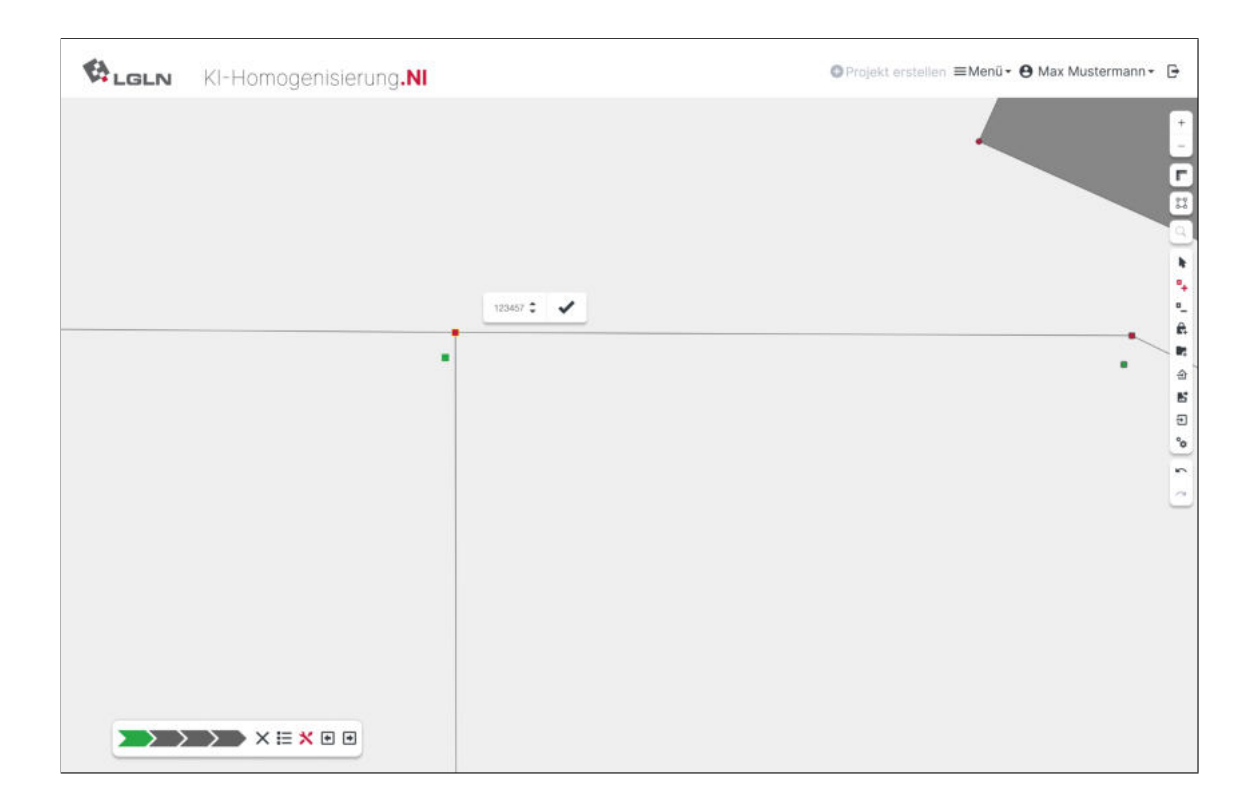

C.10 Dialog bei vollständig zugeordneten Punkten im Projektgebiet

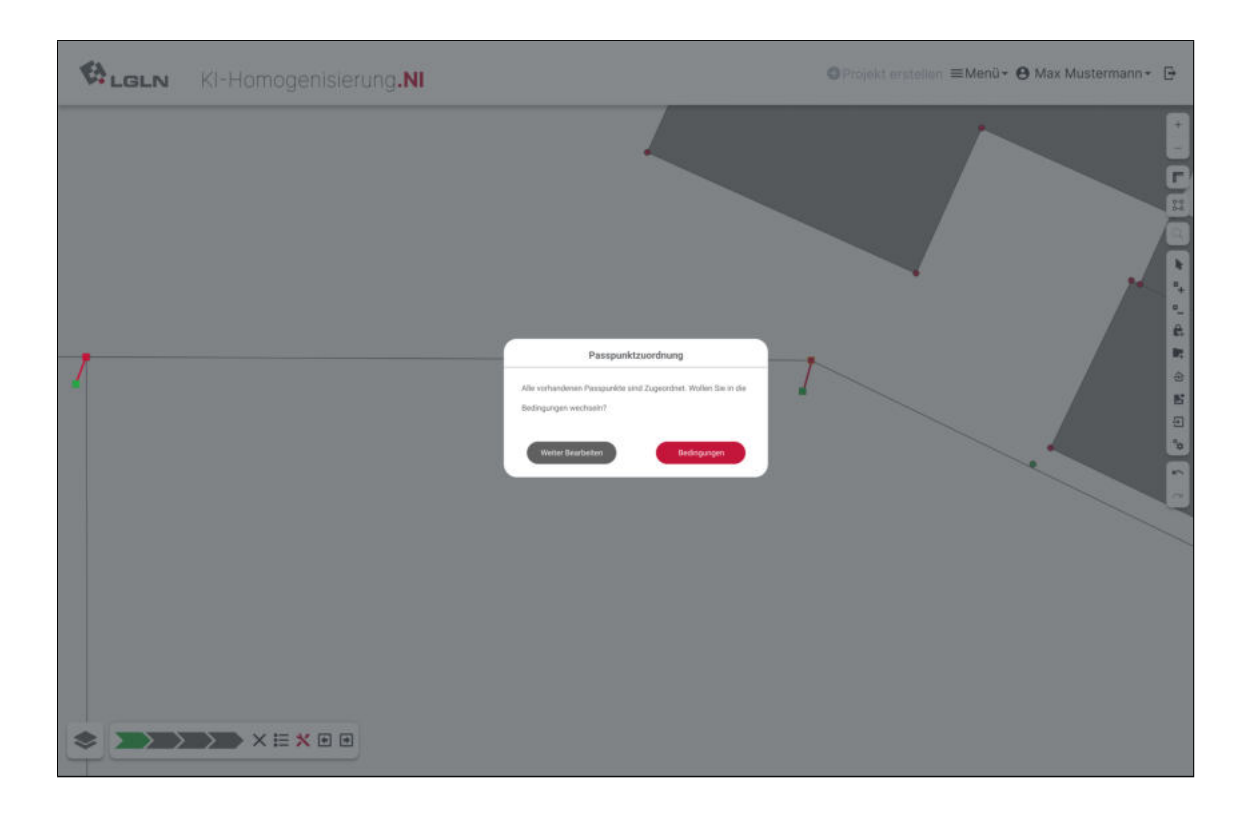

# C.11 Warnung bei der Prüfung der Passpunktkonstellation

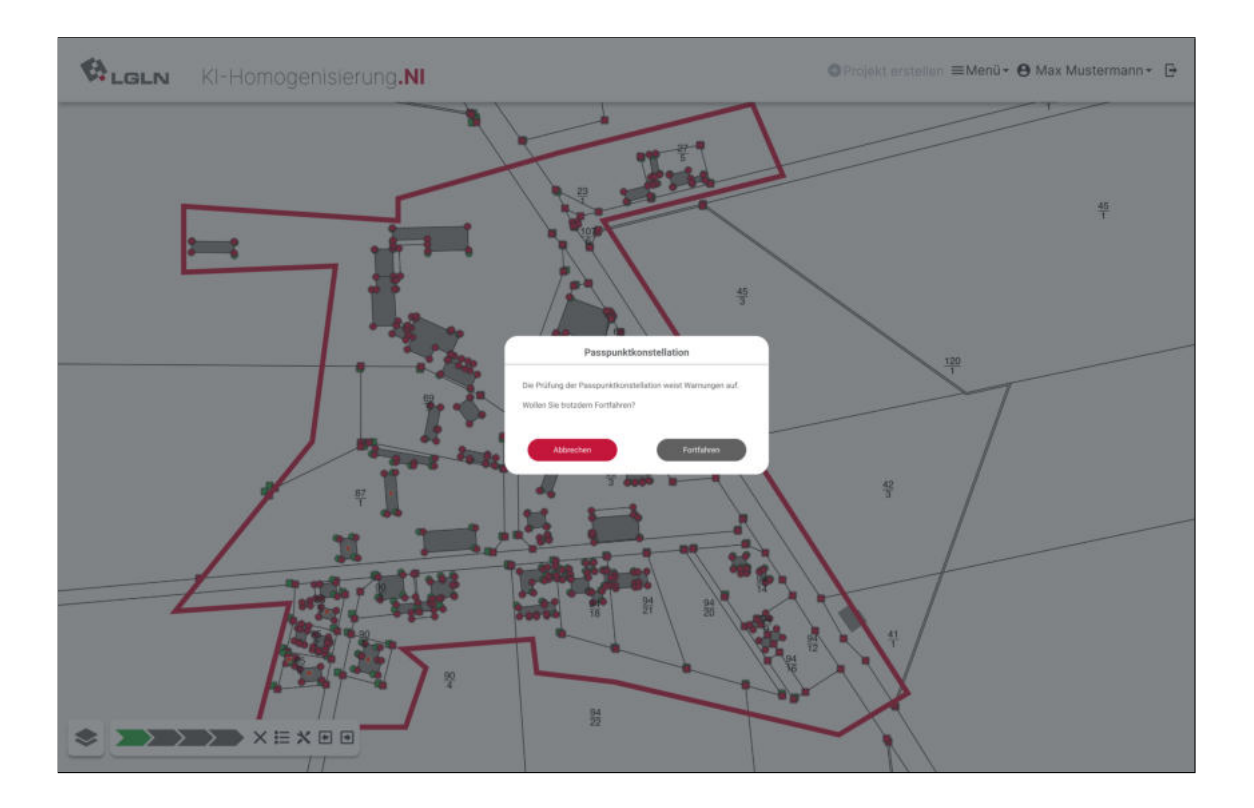

#### C.12 Fortschrittsleiste mit Warnung bei der Passpunktkonstellation

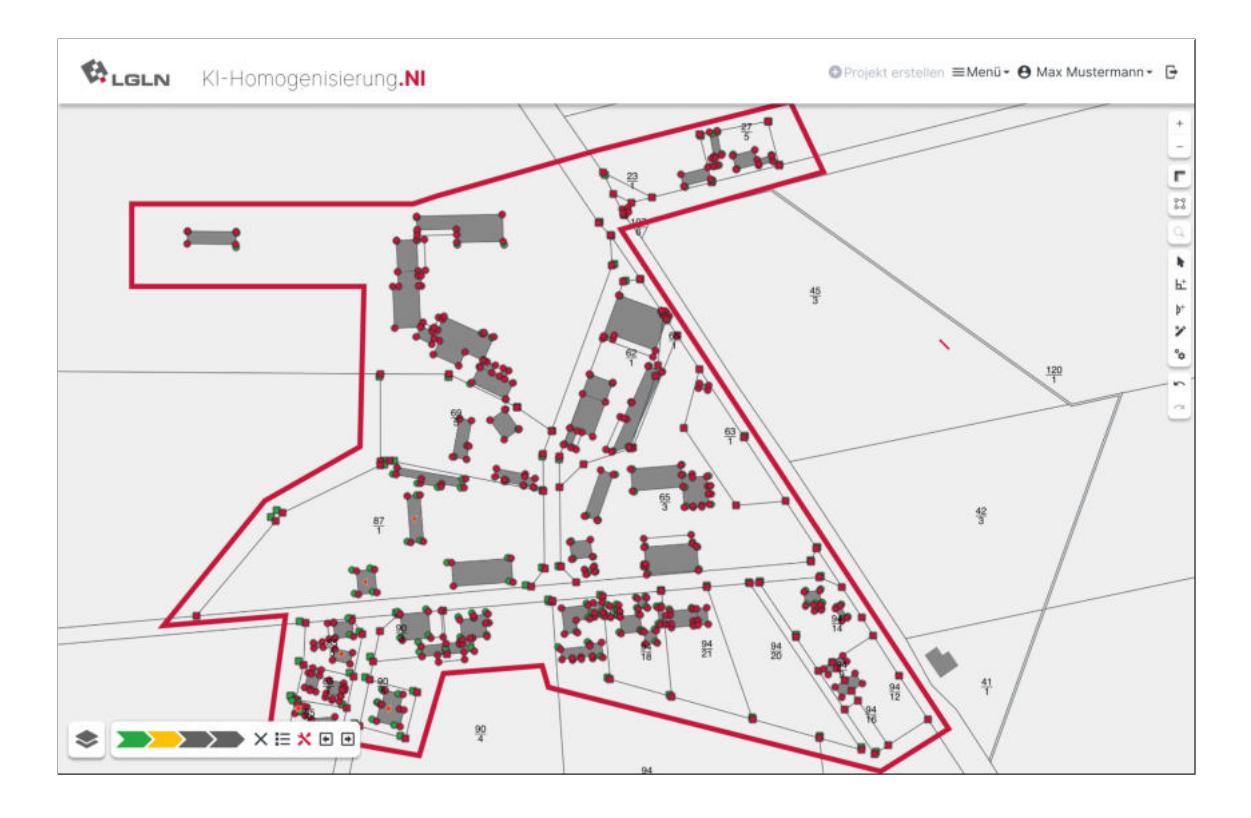

# C.13 Erzeugung von Passpunkten über KI-Verschiebevektor mit Abgleich über das DOP

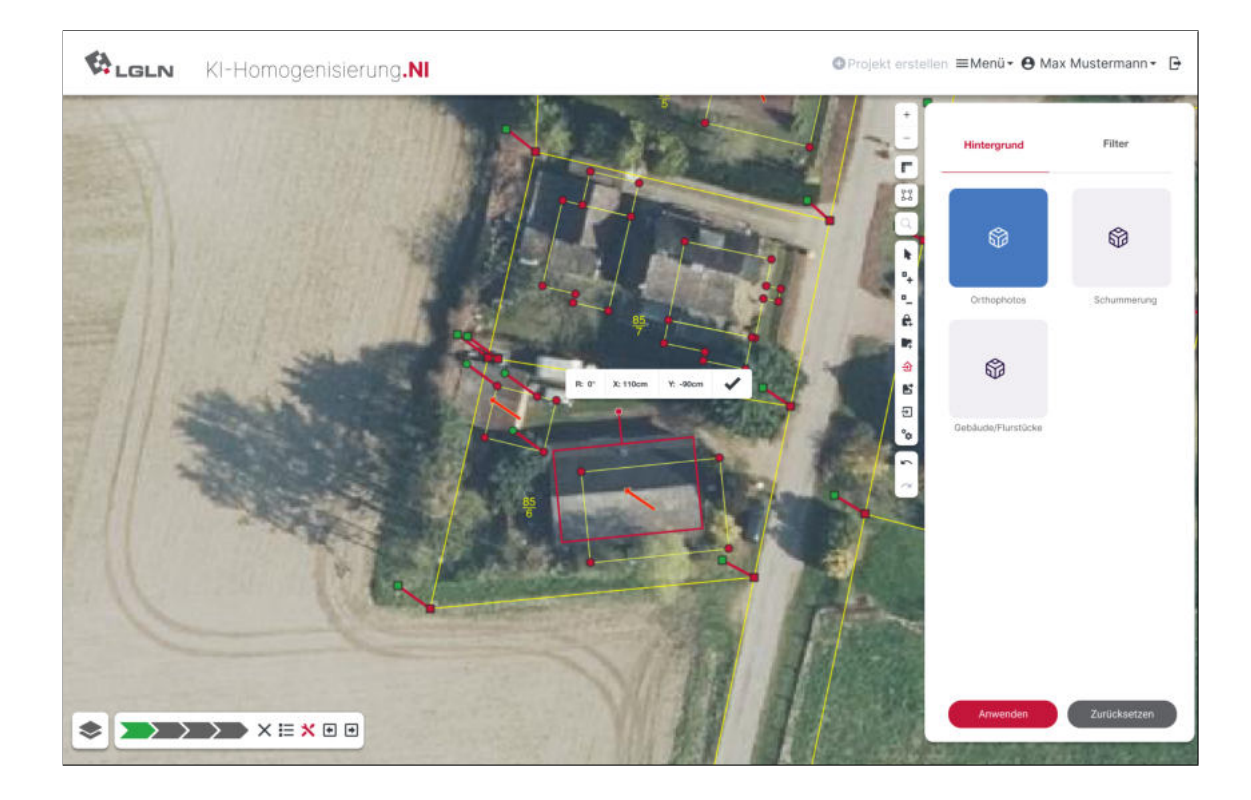

C.14 Erzeugte Passpunkte aus KI-Verschiebevektor

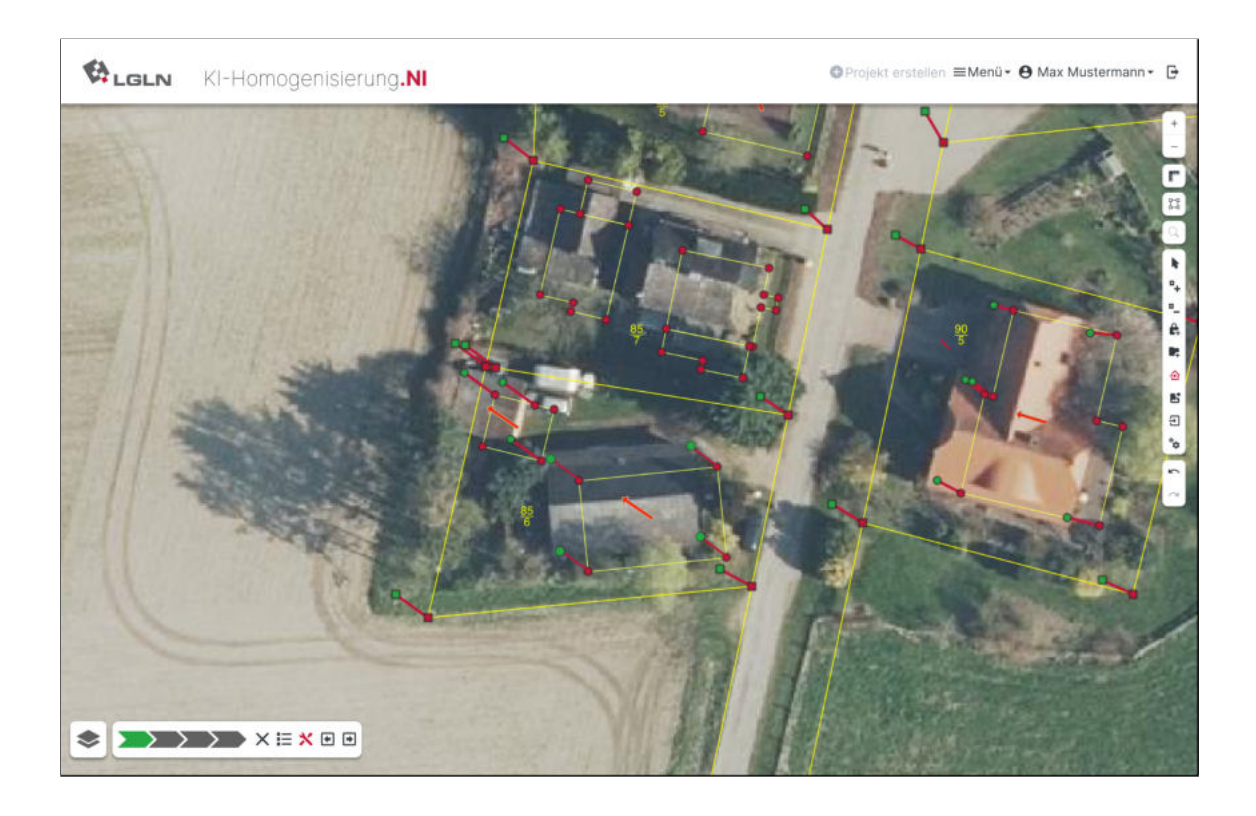

# $\bigotimes$  LGLN KI-Homogenisierung.NI OProjekt erstellen **≡Menü · O Max Mustermann · D**  $\frac{1}{24}$ ÷  $\sigma^* \times \approx \; E \; \; \pi$  $\frac{45}{3}$  $\frac{120}{1}$ 41

# C.15 Arbeitsschritt der Bearbeitung geometrischer Bedingungen

C.16 Berechnete Verschiebevektoren und geometrische Bedingungen

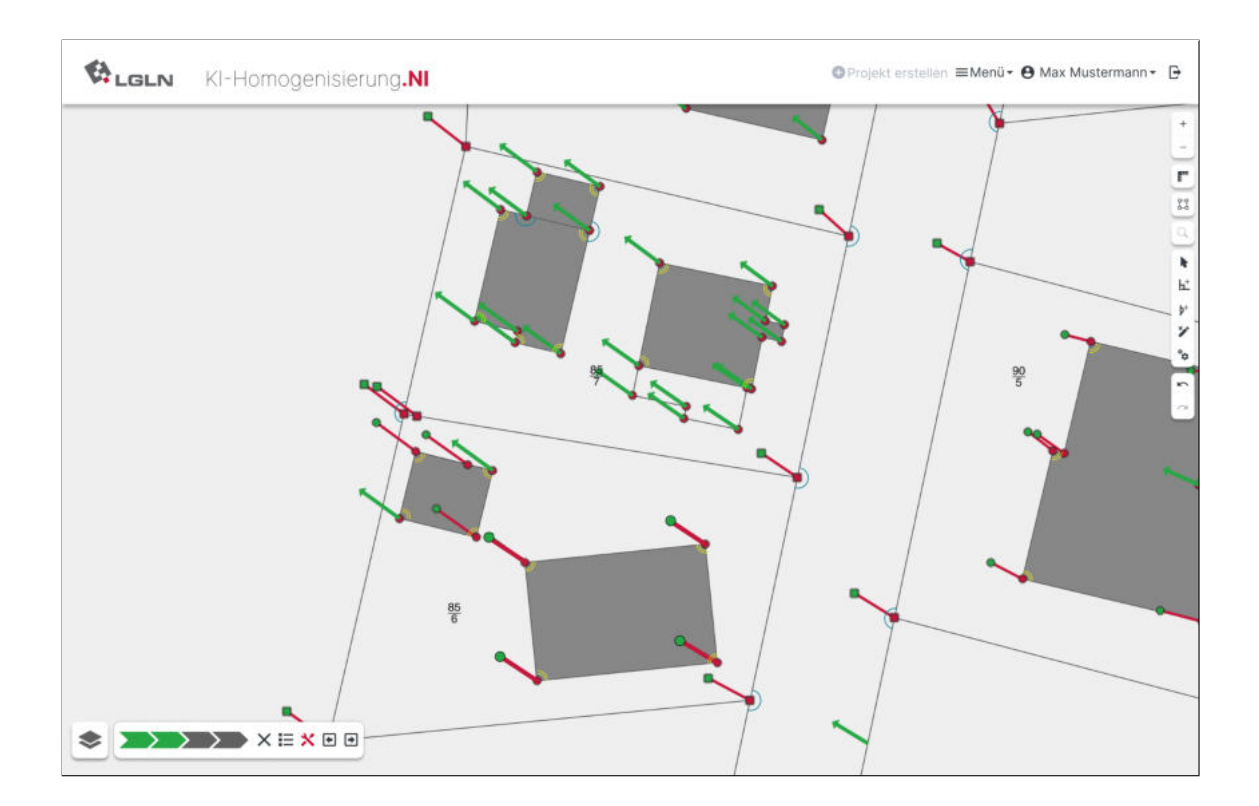

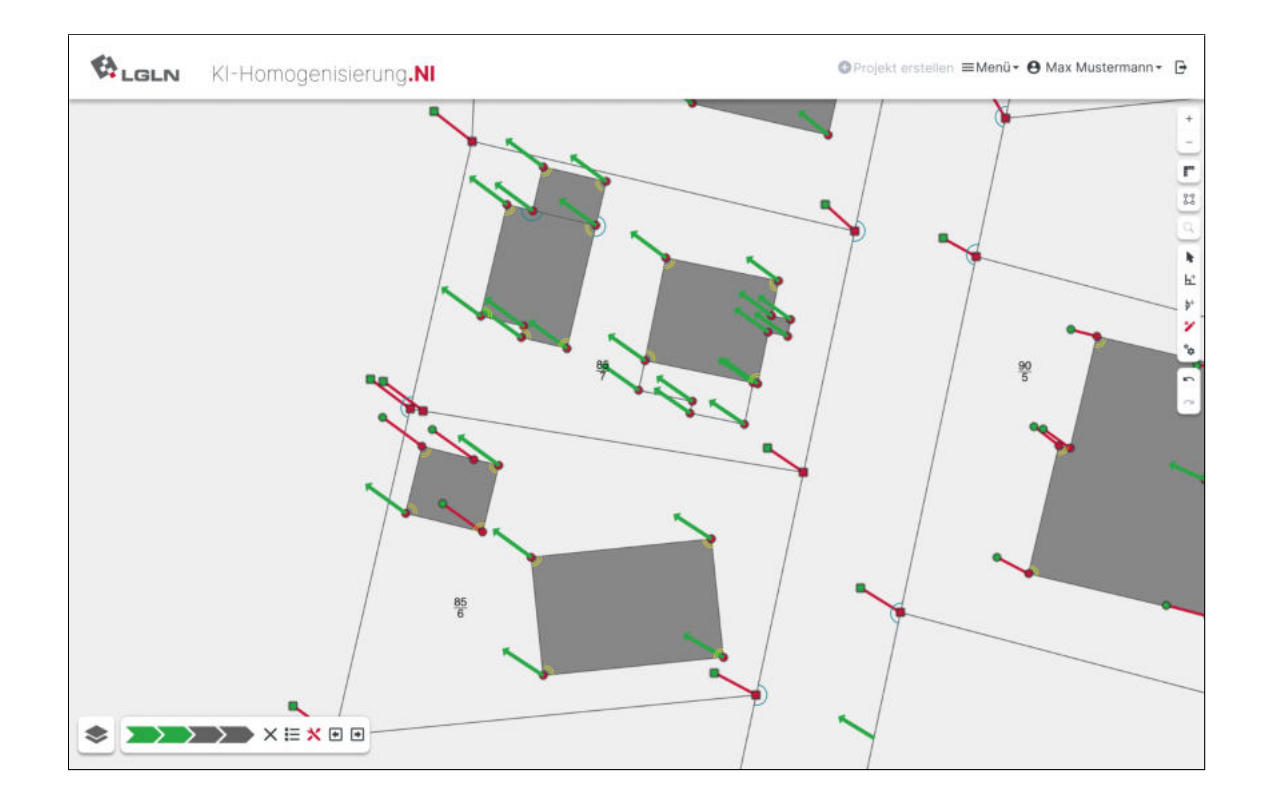

# C.17 Beispielhafte Entfernung von geometrischen Bedingungen

# C.18 Ergebnis der Homogenisierung mit Vergleichsbild

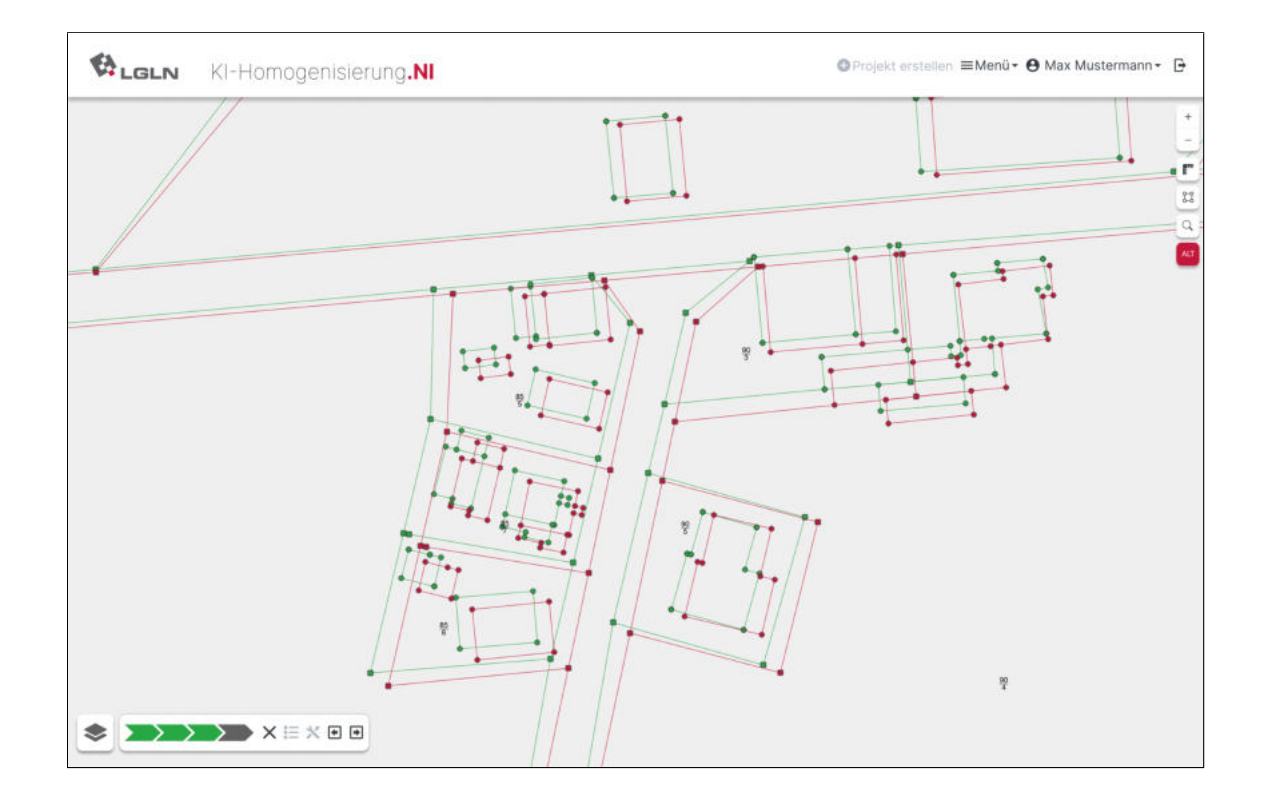

# C.19 Ergebnis der Homogenisierung ohne alten Datenbestand

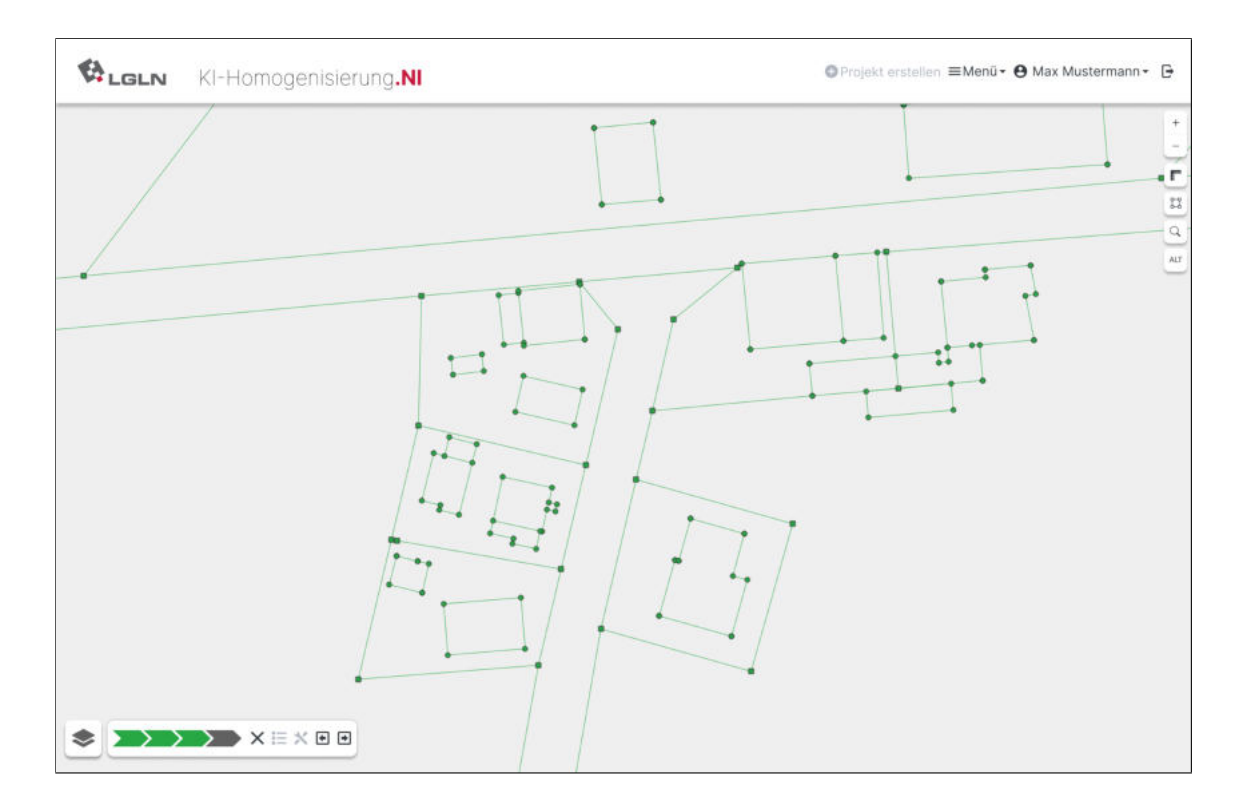

# C.20 Vergleichsbild mit Abgleich über das DOP

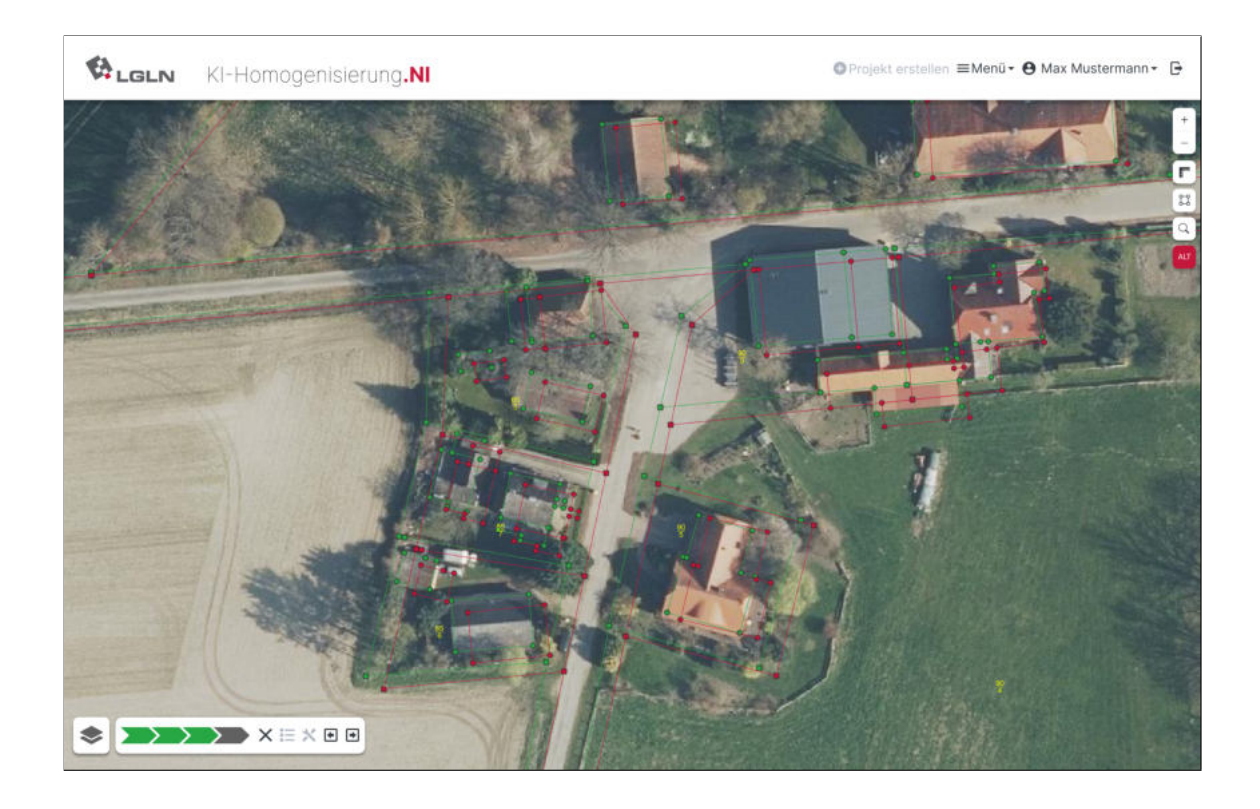

# C.21 Dialog zur Abfrage der Fortführung

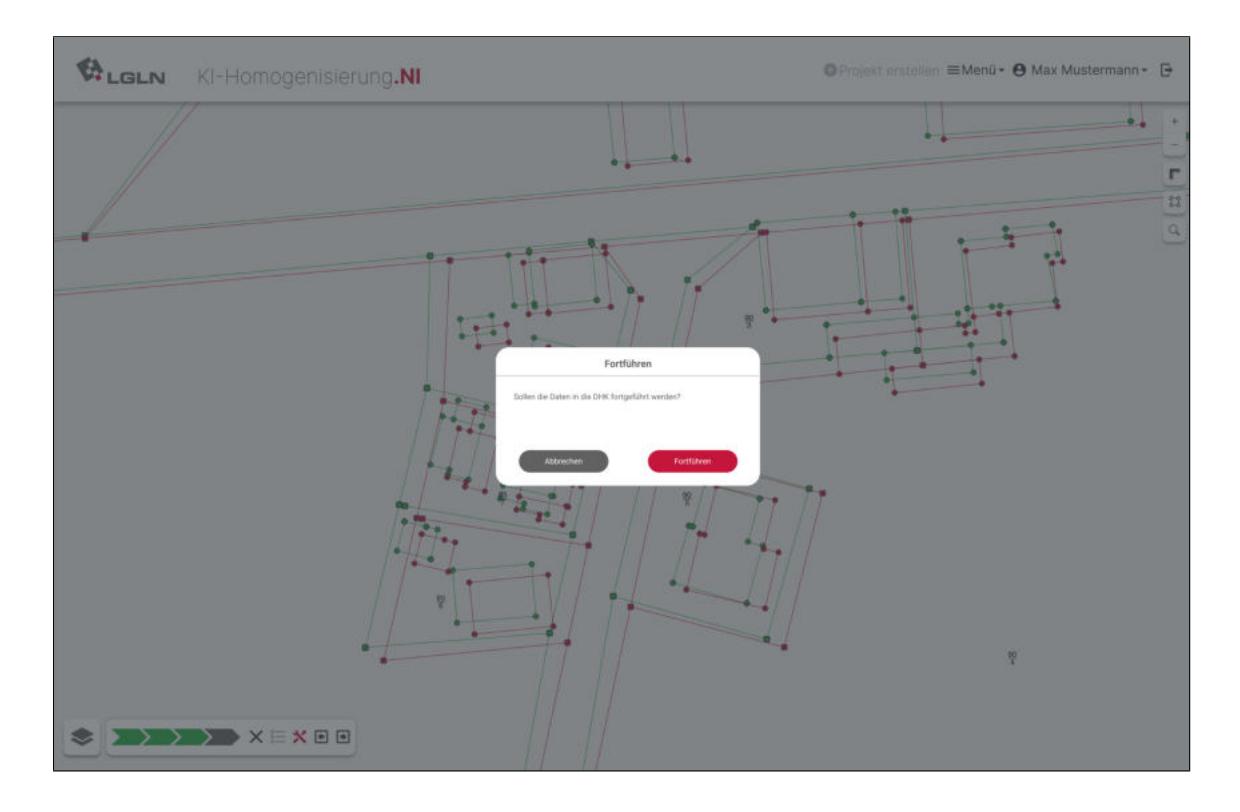

C.22 Dialog bei einer abgeschlossenen Fortführung

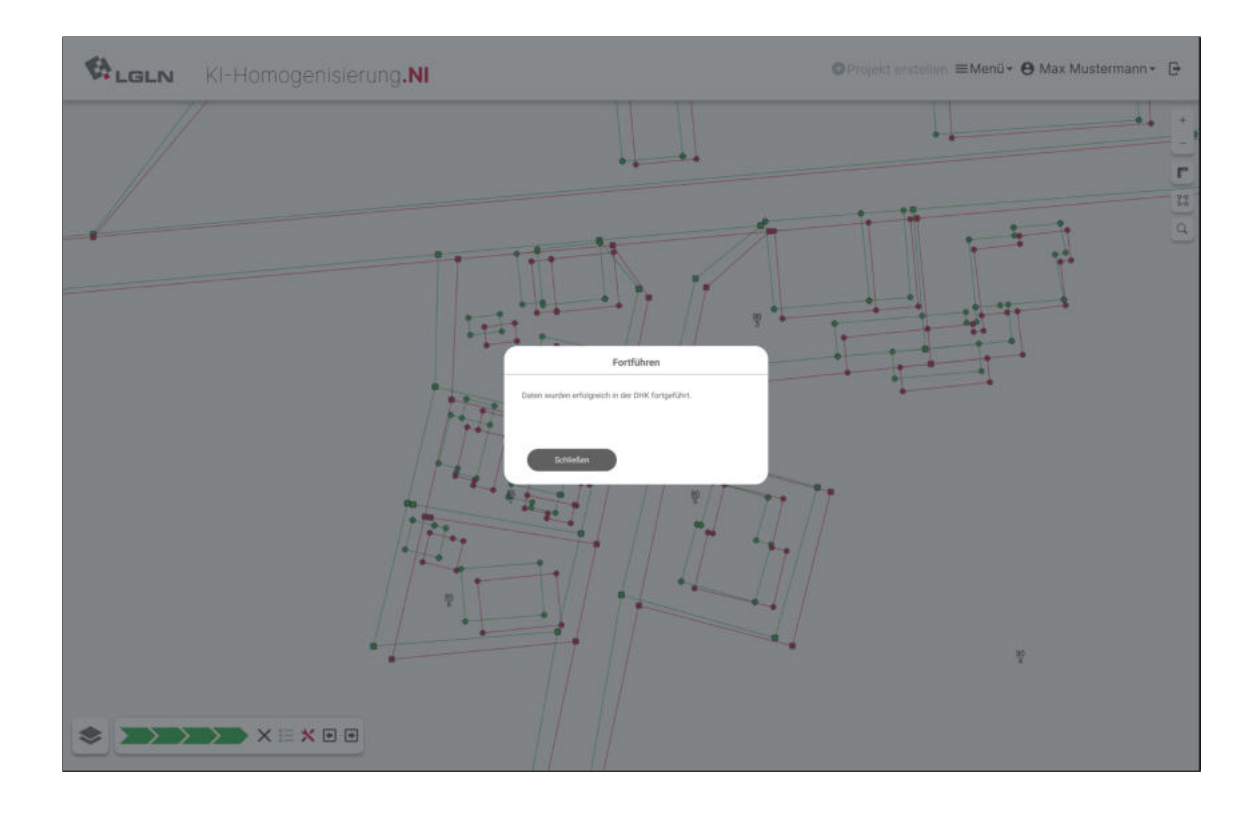

C.23 Bearbeitungsfenster bei abgeschlossener Projektbearbeitung mit der Möglichkeit zum PDF-Ausdruck

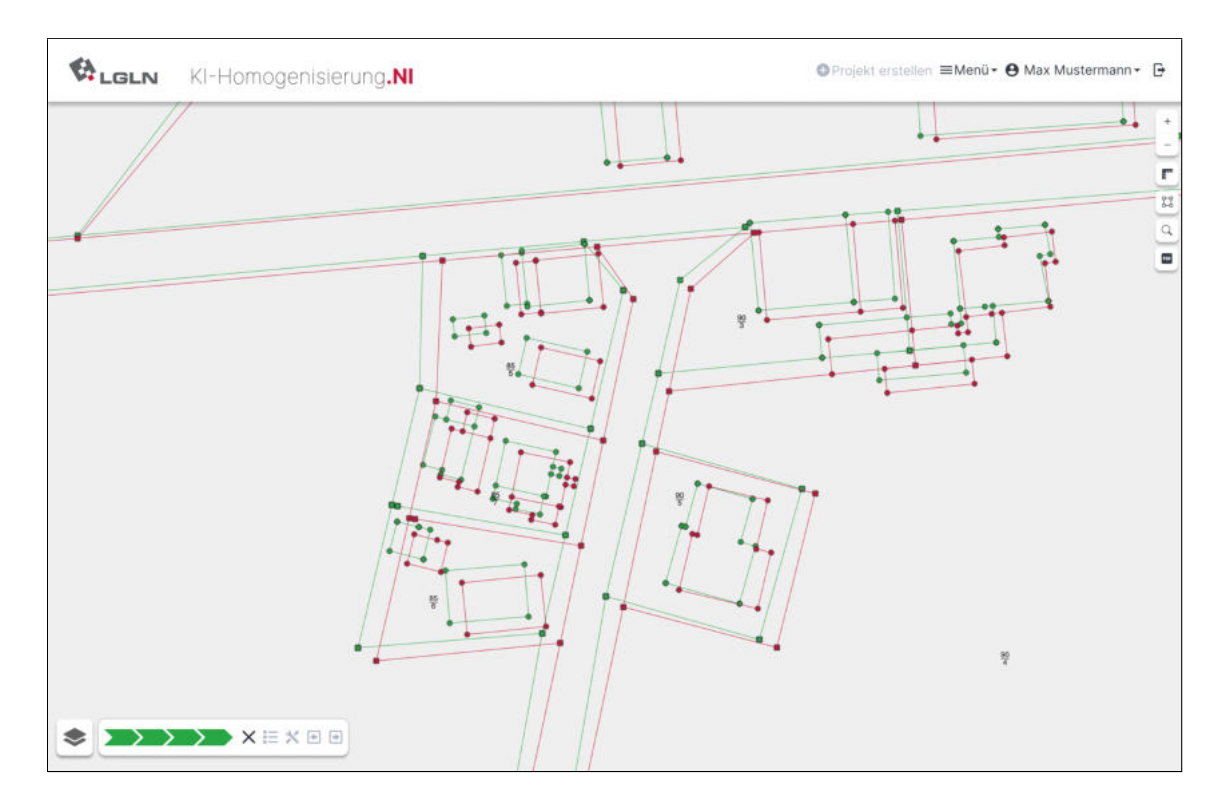

C.24 Abgeschlossenes Projekt im Bereich der Projekterstellung sowie Visualisierung des Menüs

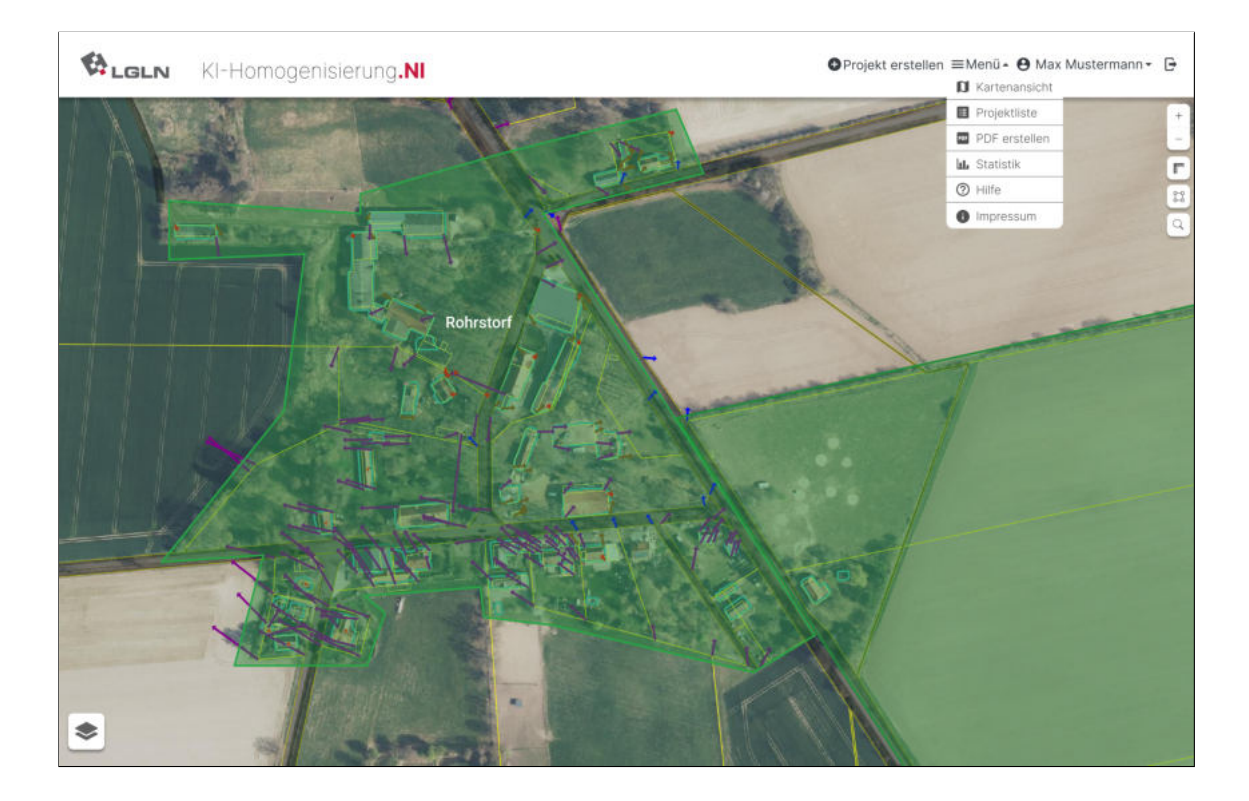

# $\bigotimes_{\text{LGLN}}$ ●Projekt erstellen =Menü · ● Max Mustermann · 日 KI-Homogenisierung.NI Projektfilt  $\overline{\phantom{a}}$  $\overline{a}$ Rohrstort ◈

# C.25 Projektliste mit Status der einzelnen Projekte

#### C.26 Statistikfunktion

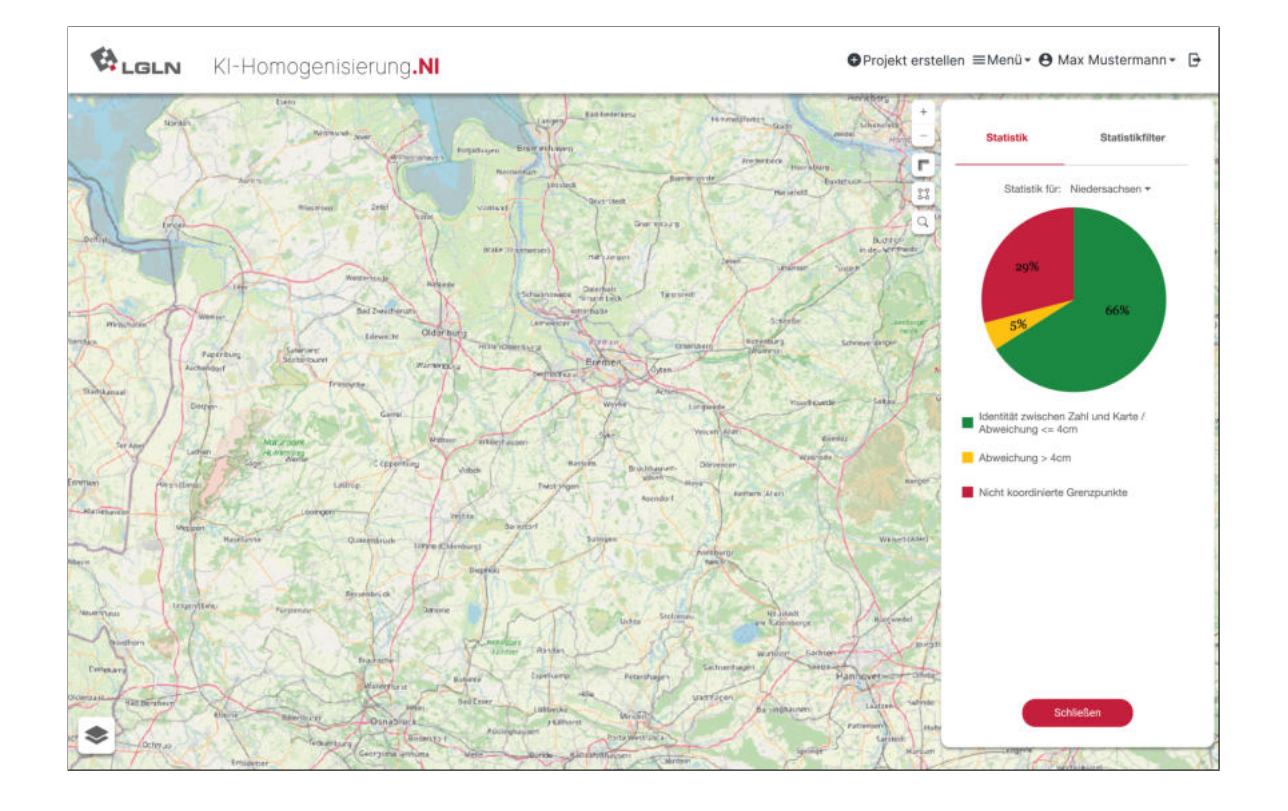